# NOWMEANS BUSINESS! **NOW MEANS BUSIN ESS! OSI AARDVARK OSI**

#### WORD PROCESSING THE EASY WAY-WORD PROCESSING THE EASY WAY-WITH MAXI-PROS WITH MAXI·PROS

signed for the office that doesn't want to send every new girl out for training in how to type every new girl out for training in how to type a This is a line-oriented word processor deletter.

It has automatic right and left margin justification and lets you vary the width and margins fica tion and lets you vary the width and margins during printing. It has automatic pagination and d uring printing. It has automatic pagination and automatic page numbering. It will print any text automatic page numbering . It wil l print any text single, double or triple spaced and has text centering commands. It will make any number of tering commands. It will make any number of multiple copies or chain files together to print an entire disk of data at one time. entire disk of data at o ne time.

MAXI-PROS has both global and line edit MAXI·PROS has both global and line edit capability and the polled keyboard versions capability and the polled keyboard versions contain a corrected keyboard routine that make the OSI keyboard decode as standard type the OSI keyboard decode as a standard typewriter keyboard. writer keyboard.

MAXI-PROS also has sophisticated file MAX I-PROS also has sophisticated file capabilities. It can access for the case of names and the addresses, stop for inputs, and print form letters, addresses, stop for inputs, and print form letters . and combine paragraphs and pages in any order. capabibilities. It can access a file for names and It has file merging capabilities so that it can store

Best of all, it is in BASIC (0S65D 51/4" or Best of all, it is in BAS IC (OS65D 51/4" or 8" disk) so that it can be easily adapted to any <sup>a</sup>" disk) so that it can be easily adapted to any printer or printing job and so that it can be sold printer or printing job and so that it can be sold for a measly price. MAXI-PROS-\$39.95 MAXI·PROS - \$39.95

> NEW-NEW-NEW NEW-NEW- NEW TINY COMPILER TINY COMPILER

The easy way to speed in your programs. The The easy way to speed in your programs. The tiny compiler lets you write and debug your pro tiny compiler lets you write and debug your program in Basic and then automatically compiles gram in Basic and then automatical ly compiles a Machine Code version that runs from 50-150 Machine Code version that runs from 50-150 times faster. The tiny compiler generates relocat times faster. The tiny compiler generates relocatable, native, transportable machine code that can able, native, transportable machine code that can be run on any <sup>6502</sup> system. be run on any 6502 system.

it does have some limitations. It is memory It does have some limi tations. It is memory hungry  $-8K$  is the minimum sized system that can run the Compiler. It also handles only can run the Compiler. It also handles only a limited subset of Basic - about 20 keywords including FOR, NEXT, IF THEN, GOSUB, GOTO, RETURN, END, STOP, USR(X), PEEK, POKE, -,=,\*/. {■") ,/VVariable names A-Z,and Integer Numbers from 0-64K. RETURN, END, STOP, USR(X), PEEK, POKE,<br>-,=,\*,/, **(, ), <** >,Variable names A-Z, and Integer<br>Numbers from 0-64K

TINY COMPILER is written in Basic. It can T INY COMPILER is written in Basic. It can be modified and augmented by the user. It comes with a 20 page manual. be modified and augmented by the user. It comes

TINY COMPILER - \$19.95 on tape or disk

#### THE AARDVARK JOURNAL THE AARDVARK JOURNAL

FOR OSI USERS - This is a bi-monthly tutorial journal running only articles about OSI tutorial journal running only articles about OSI systems. Every issue contains programs custom systems. Every issue contains programs customthe system, and reviews of OSI related products. In the last two years we have run articles like In the last two years we have run articles like ized for OSI, tutorials on how to use and modify these!

1) A tutorial on Machine Code for BASIC programmers. programmers.

2) Complete listings of two word processors for BASIC IN ROM machines.

3) Moving the Directory off track 12. 3) Moving the Directory o ff track 12.

4) Listings for 20 game programs for the OSI.  $5)$  How to write high speed BASIC  $-$  and lots more lots more -

Vol.1 (1980) back issues-\$9.00 Vol. 1 (1980) 6 back issues - \$9.00

Vol. 2 (1981) 2 back issues and subscription for 4 additional issues - \$9.00.

will handle up to 420 open accounts. It will age accounts, print invoices (including payment reminders) and give account totals. It can add automatic interest charges and warnings on late accounts, and can automatically provide and calculate volume discounts. culate volume discounts. ACCOUNTS RECEIVABLE - This program

24K and 0S65D required, dual disks recommended. Specify system. mended. Specify system.

Accounts Receivable. \$99.95 Accounts Receivable . \$99.95

#### \*\*\* SPECIAL DEAL - NO LESS! \*\*\*

complete business package for OSI small A comple te business package for OSI small systems — (C1, C2, C4 or C8). Includes MAXI-<br>PROS, GENERAL LEDGER, INVENTORY, PAYROLL AND ACCOUNTS RECEIVABLE PAYROLL AND ACCOUNTS RECE IVABLE-ALL THE PROGRAMS THE SMALL BUSI-NESS MAN NEEDS. \$299.95 NESS MAN NEE DS. S299.95

P.S, We're so confident of the quality of these P .S. We're so confiden t of the quality of these programs that the documentation contains the programmer's home phone number! programmer's hom e phone number!

#### SUPERDISK II

This disk contains a new BEXEC\* that boots up with a numbered directory and which allows creation, deletion and renaming of files without calling other programs. It also contains a slight<br>modification to BASIC to allow 14 character file names.

The disk contains a disk manager that contains a disk packer, a hex/dec calculator and several other utilities.

It also has a full screen editor (in machine code on C2P/C4)) that makes corrections a snap. We'll also toss in renumbering and program We'll also toss in renumbering and program search programs — and sell the whole thing for -SUPERDISK II \$29.95 (51/4") \$34.95 (8").

# ANDFUN, **ANDFUN,**  TOO! I CONTINUES IN THE PARTIES OF THE PARTIES OF THE PARTIES OF THE PARTIES OF THE PARTIES OF THE PARTIES OF **TOO!**

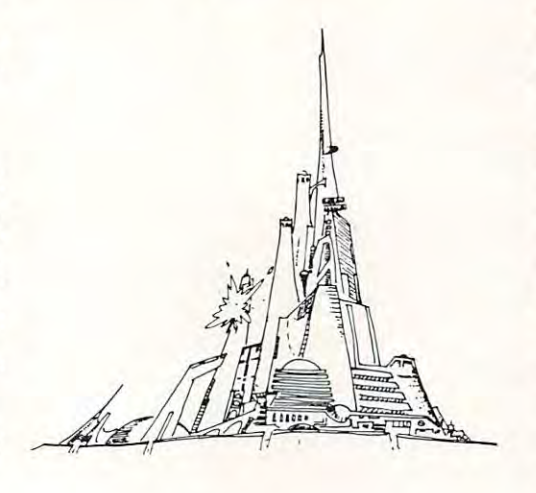

#### - WITH BUSINESS I BOOKKEEPING THE EASY WAY

designed for the small businessman who does not have and does not need a full time accountant Our business package 1 is a set of programs on his payroll.

This package is built around a GENERAL and which provides monthly, quarterly, annual,<br>and year-to-date PROFIT AND LOSS statements. GENERAL LEDGER also provides for cash account balancing, provides BALANCE SHEET account balancing, provides a BA LANCE SHEET and has modules for DEPRECIATION and and has modules for DEPRECIATION and GENERAL LEDGER (and MODULES) \$129.95. LEDGER program which records all transactions LOAN ACCOUNT computation

GENERAL LEDGER. It will handle annual records on <sup>30</sup> employees with as many as records on 30 employees with as many as 6 deductions per employee. deductions per employee. PAYROLL- \$49.95. PAYROLL · S49.95. PAYROLL is designed to interface with the

INVENTORY is also designed to interface with INVENTOR Y is also designed to interface with the general ledger. This one will provide instant value of your inventory. It also keeps track of the value of your inventory. It also keeps track of the<br>order points and date of last shipment. INVENTORY - \$59.95. information on suppliers, initial cost and current

#### GAMES FOR ALL SYSTEMS

arcade games ever written for the OSI, this one features rows of hard-hitting evasive dogfighting aliens thirsty for your blood. For those who<br>loved (and tired of) Alien Invaders. Specify system — <sup>A</sup> bargain at \$9.95 system - A bargain at \$9 .95 GALAXIAN - 4K - One of the fastest and finest

#### $NEW - NEW - NEW$

**LABYRINTH**  $\cdot$  8K  $\cdot$  This has a display background similar to MINOS as the action takes place in a realistic maze seen from ground level. This is, however, a real time monster hunt as you track down and shoot mobile monsters on foot. track down and shoot mobile monsters on foot. Checking out and testing this one was the most Checking out and testing this one was the most fun I've had in years! — \$13.95.

NIGHT RIDER You've seen similar games in NIGHT RIDER - You've seen similar games in the arcades. You see <sup>a</sup> winding twisting road the arcades. You see a winding twisting road ahead as you try to make time and stay on the ahead as you try to make time and stay on the road. NIGHT RIDER uses machine code to gen road. N IGHT R IDER uses machine code to generate excellent high speed graphics - by the same author as MINOS. In the MINOS and MINOS and MINOS and MINOS and MINOS and MINOS and MINOS and MINOS and MINOS author as MINOS.

NIGHT RIDER -\$12.95 cassette only NIGHT R IDER - \$12.95 cassette only

THIEF Another machine code goody for the THIEF - Another machine code goody for the C1P cassette only. You must use mobile cannon to protect the valuable jewels in the middle of to protect the valuable jewels in the middle of the screen from increasingly nasty and trigger happy thiefs. Fast action and fun for one or two happy thiefs. Fast action and fun for one or two players. THIEF \$13.95 on Cl cassette only! players. THIEF S13 .95 on Cl casse tte on ly l

CHINES - C1S/C2S. This ROM adds line edit bell support, choice of OSI or standard keyboard routines, two callable screen clears, and software routines, two cal lable screen clears, and software support for 32-64 characters per line video. support for 32-64 characters per line video. Has one character command to switch model Has one character command to switch model stalled in C2 or C4 (C2S) requires installation of additional chip. C1P requires only a jumper change. \$39.95 SUPPORT ROMS FOR BASIC IN ROM MAfunctions, software selectable scroll windows, 2 C1P from 24 to 48 character line. When in-<br>stalled in C2 or C4 (C2S) requires installation  $change. - $39.95$ 

C1E/C2E similar to above but with extended machine code monitor. -- \$59.95

### Please specify system on all orders Please specify system on all orders

This is only a partial listing of what we have to offer. We now offer over 100 programs, data sheets, ROMS, and boards for OSI systems. Our \$1.00 catalog lists it all and contains free program listings and programming hints to boot.

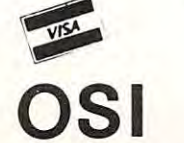

AARDVARK TECHNICAL SERVICES, LTD. AARDVARK TECHNICAL SERVICES, LTD. <sup>2352</sup> S. Commerce, Walled Lake, Ml <sup>48088</sup> 2352 S. Commerce, Walled Lake, MI48088 (313) 669-3110

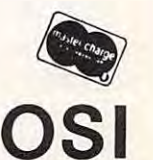

<u>osialisest</u>

page). The C1P video memory has <sup>4</sup> pages (D000- page). The C I P video memory has" pages (0000- D3FF) and the C2P has <sup>8</sup> (D0OO-D7FF).  $D3FF$ ) and the C2P has 8 (D000-D7FF).

The cursor slays on the "home" line; its address The cursor stays on the "home" line; its address varies by only <sup>24</sup> or <sup>64</sup> (dec). Because we know it varies by only 24 or 64 (dee.). Because we know it will always be on the same page, the cursor's location will always be on the same page, the cursor's location can be specified by only one byte (loc. 0200). I call this byte the cursor offset. The locationn of the this byte the cursor offset. The loca tionn of the cursor is found by adding the cursor offset to D300  $^\circ$ (C1P) or D700 (C2P).

For those not familiar with machine language, I suggest you think of the A, X, and Y registers as **variables. When a value is loaded into the X register,** For those not familiar with machine language. think  $x = value$ .

#### On Our Way At Last! **On Our Way At Last!**

We start with the character to be displayed in the We start with the character to be displayed in the A register. This character may come from any one of **registe r. Th is character ma y come from anyone of**  several routines such as LOAD, LIST, or FTB. At BF2D, the A register is loaded into location 0202. The A, X, and Y registers are saved on the stack. At BF35, the contents of <sup>0202</sup> are put back into the At BF35, the conte nts 01'0202 are put back into the A register. This seemingly meaningless back-andforth shift is done because the X and Y registers must be transferred to the A register so that they can be pushed onto the stack. At BF38, the character can be pushed onto the stack. At BF38, the characte <sup>r</sup> is checked to see if it is a null  $(00)$ . If so, the routine branches to BF6D where the Y, X, and A registers are pulled from the stack and restored. Then, at BF72, the VR returns to the routine that called it.

If the character is not a null, location  $0206$  is examined to see if it is greater than zero. If it is greater than zero, the contents of <sup>0206</sup> are used as **greener than ze ro, the contents or 0206 are lIsed as**  counter for the TV delay loop. This timing loop a counter lo r the TV delay loop. This timing loop slows the VR to keep it from printing too fast for slower peripherals. If <sup>0206</sup> contains zero, the slower periphe rals. If 0206 contains zero, Ihe timing loop is bypassed. timing loop is bypassed .

BF72, the VR returns to the VR returns to the routine that called it. The returns the returns the returns to

At BF47, the character is checked to see if it is an  $LF(\rm{0A}).$  If the character is other than an  $LF,$  it falls through to BF48. If the character is an LF, we go to BF76. For the time being, let's bypass BF76 go to BF76. For the time being, let's bypass BF76 and see what happens if the character is not an LF. **and see what happe ns if the character is not an LF.** 

At BF48, the character is tested to see if it's a  $\mathrm{CR(0D)}.$  If the character is a  $\mathrm{CR},$  the routine falls through to BF4F. Again, let's defer exploration of this route and branch to BF55. This is the route and branch to BF55. This is the route all the route all the route all the route all the route all the route all the route all the route all the route all the route all the r non-control characters travel. **non-control <sup>c</sup> ilaraCle rs tra ve l.**  this route and branch to BF55. This is the route all

#### Stalking The Non-Control Character **Stalking The Non-Control Character**

At BF55, the character is stored in location 0201. We JSR (jump to subroutine) to BFC2, where the  $\,$ contents of  $0201$  are printed D300 (C1P) or D700  $\,$ (C2P) plus the cursor offset. The cursor offset is **stored in 0200, which was initialized with the <code>con-</code>** tents of FFE0 when the BREAK key was pressed at system start-up. The contents of FFE0 are  $65$  (C1P) or <sup>40</sup> (C2P). This means "home" position in the **or 40** (C~ . **This m cans "home" position ill the**  C1P is D365 and D740 in the C2P. After the char-**(acter is printed, we RTS to BF5B and increment** the cursor offset (loc. 0200).

At BF65, the current cursor offsel is compared **A I BFI):>, th e currellt cursor offsc t is cOlllpared**  lo the maximum cursor offset. II the end of the **to the maximuill clirsor ofT,et. If' the clld orthe** 

video line has been reached, and all is a second in a second in a second in a second in a second in a second in a second in a second in a second in a second in a second in a second in a second in a second in a second in a done is a set of the routine in the routine is to reflect the routine in the routine in the routine in the routine in the routine in the routine in the routine in the routine in the routine in the routine in the routine in BFDE. At BFDE the character at D300 (C1P) or BFDE. At BFOE the cha racter at 0 300 (C I P) or D700(C2P), plus the cursor offset, is stored in 0700(C2 P), plus the cursor offset, is stored in 0201. Remember that location <sup>0200</sup> was incre 020 I. Remembe r that location 0200 was incremented at BF5B, so the character stored is the one tell, this character is never reused, except when a  $CR$  is done. At  $BFEF,$  the cursor character (5F) is printed and an RTS to BF6D is done. printed and an RTS to Br60 is done. *<u>xideo</u>* **line has been reached, an automatic CR/LF is** done (IMP BF73). Otherwise, the routine ISRs to in front of the current character. As far as I can

At BF6D, the A, X, and Y registers are pulled from the stack and restored. Then BF72 does an RTS back to the routine that called the VR. RTS back to the routine that called the VR.

Let's go back and see the path a CR character follows. The CR starts at BF4F with a JSR to BFD5.  $\rm BFD5$  does a JSR to BFC2, which prints the character in 0201, the character "underneath" the cursor. This character is invariably a "space" (20). At BFD4 we RTS toBFD8, where the character in the "home" we RTS lo BF08, where the character in the "home" position is stored in  $0201$ . At BFEF, the cursor  ${\rm character \,} (5F)$  is printed at the "home" position. Now we RTS to BF52, which JMPs to BF6D. The  $\,$ A, X, and Y registers are restored and we RTS to the VR calling routine.

#### Spoor Of The Wily LF **Spoor Of The Wily LF**

Let's review the status of the TV display at the endof the CR. The cursor character has moved from of the CR. The cursor character has moved from its former position at the end of the home line to the home position. The character that formerly  $\;$ occupied this position is now stored in 0201.

With this in mind, we track the line feed character through the VR. The LF is usually doneimmediately after a CR. We left the LF at BF76,  $\,$ which JSRs to BFC2 and prints the contents of wh ich .J SRs lo B FC2 a nd prints the contems of 0201 at the home position. This restores the first character of the line and erases the cursor. At **character of the line and erases lhe cursor. At**  BFD4, we RTS to BF79, where the cursor offset is ANDed with the hex number E0. This has the AN Oed with the hex Ilumber EO. This has the effect of rounding the offset to the start of the **video line.** 

The rounded-off number is stored in 0202. **Next, a scroll-one-byte routine is copied from** BASIC ROM to RAM at O2O7-O2OF. At BF8C, the BASIC ROM to RAM at 0207-020F. AI BFSC. the  $X$  register is loaded with  $D3(C1P)$  or  $D7(C2P).$  The register will be used that the use of the use of the determine whether the set of the set of the set of the set **or** not the routine is scrolling the last page of video **i memory. Hex 20 is stored in the A register and the** line width is put into the Y register. If the line **width is greater than 20, which indicates a 2K** memory, the A register is doubled (40). At BF99, the register is used to set the 0207-F. subroutine **th <sup>e</sup>A register is IIscd to sc t the** ()~()7-F **silbroutille**  for a 20 (32 dec.) or a 40 (64 dec.) character linelength. The register is zeroed in preparation for **le ll gth . The Y registe r is zcroed ill prep;lralioll for**  use as an olfset counter for the <sup>0207</sup> subroutine. **lise as an offsct count cr f'ol' the O:l() 7 SUI)l'OlItillc. X** register will be used later to determine whether

At BF9E, the actual scroll is started with a JSR to 0207. which gets one byte from video memory **<sup>10</sup>**() 07, **which gets one h}'tl' I'r0l11 vicl co Illcillor),**  and stores it in the nexi line above. The register **and stores it ill th c lI ex l lillc ;Ibo"c, Th e Y register is incremented and we RTS to BFA1 and check to** see if the currcnl page has been completely scrolled. **sce if' I h c ('U ITell [ p; Igc.: II as hcclI ( f)1ll plct cI y sc rolled ,** 

If the page is not done, we branch to BF9E to scroll another byte. When the page is done, the 0207subroutine is set to scroll the next page. A check is made to see if the 0207 subroutine is set to the last page of video memory. If the sub is not set to the last page, we go back to BF9E to scroll another page. If we are on the last page, we scroll down to the home line, using the Y register and location <sup>0202</sup> to tell when to stop scrolling. At BFB6, the 0202 to tell wilen to stop scrolling. At BFB6, the home line is cleared by storing "space" characters **home lille is cleared by storing "space" characters**  in its memory locations. We JSR to BFDE, which prints the cursor in the home position. Finally, we **prints the cursor ill the homc position. Finall y. we**  RTS to BF6D, pull the A, X, and Y registers from the stack and, at BF72, the VR returns to the routine that called it. Our journey is finally over, and I hope il has been an informative our. **hope it has beell all illf"orlllati\'c OIl C.**  Video Routine (BF2D) Video Routine (BF2D)

Figure 1. Figure I.

Gospo Caracteristics and the con-RTS - RETURN GOTO BRANCH, JUMP BRANCH, JUMP - GOTO INCREMENT - Add one /0200/ - Contents of loc. 0200 Logical function AND - Logical function All numbers are in hexadecimal. All numbers are in hexadecimal. JSR RTS INCREMENT /0200/ BP2D Put /A reg./ (char.) in <sup>0202</sup> BF2D Put /A reg. / (char.) in 0202 BF30 Save A,X,Y registers on stack BF30 Save A, X,Y registers on stack BF35 Put /0202/ (char.) in A reg. BF38 If char, is null, branch to BF6D. BF3a If char. is null, branch to BF6D. BF3A Load Y reg. with /0206/ (TV delay) BF3D IF IS 200 IF IS 200 IF IS 200 IF IS 200 IF IS 200 IF IS 200 IF IS 200 IF IS 200 IF IS 200 IF IS 200 IF IS  $\mathcal{L}$  and  $\mathcal{L}$  and after the charge to be a local to be a local to be a local to be a local to be a local to be a local to be a local to be a local to be a local to be a local to be a local to be a local to be a local to be a local to be a l BF4B If charged the state is not constructed to BF55. Because it is not constructed to BF55. Because it is not BF4F JSR to BFD5. BF4F JSR to BFDS. BFD5 JSR BFC2 BFDS JSR BFC2 BFC2 Load with /0200/ BFC2 Load X with /0200/ (cursor offset) (cursor offset) BFC5 Load with /0201/ BFCS Load A with / 0201/ (char to print) BFC8 Load Y with / FFE2/ (video mem size) (video mem size) BFCB If Y is not zero, go to BFD1. BFCD Store A is D300+/X/ (ClP) BFD0 RTS BFD0 RTS BFDl Store a in  $D700+/X/$  (C2P) BFD4 RTS BFD4 RTS BFD8 Load A with / FFED/ (cursor "home" offset) **(cursor "home" offset)**  BFDB Put /A/in <sup>0200</sup> (cursor offset) BFDB Put /A/in 0200 (cursor offset) BFDE Put /0200/ is X. BFDE Put / 0200/ is X. BFE1 Put char at D300-/X/ in A. BFEl Put char at D300-/X/ in A. BFE4 Put /FFE2/ (video mem size) in Y. BFE4 Put / FFE2/ (video mem size) in Y. BFE7 If Y is equal to zero, (1K video mem.) goto BFEC. BFE9 Load with char, at D700+/X/. BFEC Put A in 0201 (temporary char, storage) (temporary char. storage) BFEF Put cursor char. (5F) in A. BFEF Put cursor char. (SF) in A. BFF1 Branch always to BFC8. BFFl Branch always to BFCa. BFC8 Load Y with / FFE2/ (video mem size) (video mem size) BFCB If Y is not zero, go to BFD1. BFCD Store A is  $D300+/X/$  (ClP) BFD0 RTS BFD0 RTS  $-$  GOSUB BF3D If Y is zero, branch to BF47. BF3F TV delay loop BF47 If char. is a LF, branch to BF76. BF4B If char is not CR, branch to BF55. mem.) goto BFEC.<br>BFE9 Load A with char. at D700+/X/.<br>BFEC Put A in 0201

BFDl Store <sup>a</sup> in D700+/X/ (C2P) BFDl Store a in D700+/X/ (C2P) BF52 JMP BF6D BFS2 JMP BF6D BF55 Put char, in <sup>0201</sup> BFSS Put char. in 0201 (temporary char, storage) (temporary char. storage) BF58 JSR BFC2 BFC2 (See BFC2 subroutine above) BFC2 (See BFC2 subroutine above) BFD4 RTS BFD4 RTS BF5B Increment /0200/ (cursos of set of set of set of set of set of set of set of set of set of set of set of set of set of set of set of set of set of set of set of set of set of set of set of set of set of set of set of BF5E Put /FFE1/ (chars/line-1) in A. BF62 Add /FFE0/ (cursor "home" offset) to A. to A.<br>BF65 If A is greater than /0200/ (cursor offset) JMP BF73. (cursor offset) JMP BF73. BF73 JSR BFD8 BF73 JSR BFDa BFD8 (See BFD8 subroutine above) BFDa (See BFDa subroutine above) Put char, in "home" position into **Put char. in "home" position into**  <sup>0201</sup> and print cursor in 0201 and print cursor in its place. its place. BFD4 RTS BFD4 RTS BFC2 (See BFC2 above)/ BFC2 (See BFC2 above)/ Print char, from <sup>0201</sup> at home Print char. from 0201 at home position. **position.**  BF79 Put /FPE0/ (cursor "home" offset) BF79 Put /FFE0/ (cursor "home" offset) BF7C AND <sup>A</sup> with number E0 and put BF7C AND A with number E0 and put result in 0202. result in 0202. BF81 Transfer scroll subroutine from BFal Transfer scroll subroutine from BFF3-A to RAM. (0207-B) BFF3-A to RAM. (0207 - B) BF8C Load X with / BFFE/ (D3) or /BFFC/ (D7). BF8F Put <sup>20</sup> (line length) in A. BF91 Put /FFE1/ (chars.line-1) in Y. BF91 Put /FFE1/ (chars .line-l) in Y. BF94 If Y greater than 20, then /A/.<br>BF99 Use A to set line length in BF99 Use A to set line length in scroll subroutine (0207-E). BF9C Zero Y register (byte counter). BF9E JSR <sup>0207</sup> BF9E JSR 0207 0207 Load one byte from video memory 020A Store byte one line above 020A Store byte one line above previous location **previous location**  020D Increment Y. 020D Increment Y. 020E RTS 020E RTS BFAl If page is not done, loop to BF9E. BFAl If page is not done, loop to BF9E. BFA3 Increment high byte of video BFA3 Increment high byte of video addresses in scroll subroutine. BFA9 If high byte not equal to D3 (ClP) addresses in scroll subroutine . BFA9 If high byte not equal to D3 (C1P) or D7 (C2P) then branch to BF9E. BFB1 Scroll last page down to or D7 (C2P) then branch to BF9E . BFBl Scroll last page down to  $-$  -  $-$  -  $-$  -  $-$  -  $-$  -  $-$  -  $-$  -  $-$  -  $-$  -  $-$  -  $-$  -  $-$  -  $-$  -  $-$  -  $-$  -  $-$  -  $-$  -  $-$  -  $-$  -  $-$  -  $-$  -  $-$  -  $-$  -  $-$  -  $-$  -  $-$  -  $-$  -  $-$  -  $-$  -  $-$  -  $-$  -  $-$  -  $-$  -  $-$  -  $-$  -  $-$  -  $-$  BFB6 Put "spaces" in home line **BFB6 Put I' spaces" in horne line**  (erase line). (erase line). BFC0 Branch always to BF6A. BFC0 Branch always to BF6A. BF6A JSR BFDE (See BFDE sub above.) BF6A JSR BFDE (See BFDE sub above . ) print cursor at home position, **print cursor at home position,**  store char, in 0201. store char. in 0201. BF6D Pull A,X,Y from stack. BF6D Pull A,X,Y from stack.<br>BF72 RTS (Return from calling routine.) © BFD4 RTS BFS8 JSR BFC2 BFSB Increment /0200/ (cursor offset). BFSE Put /FFE1/ (chars/line-l) in A. BF62 Add /FFE0/ (cursor "home" offset) BF76 JSR BFC2 BFD4 RTS in A. /BFFC/ (D7). BF8F Put 20 (line length) in A. **cursor line.** 

# Odds And Ends And Ends And Ends And Ends And Ends And Ends And Ends And Ends And Ends And Ends And Ends And En String Array Bug **Siring Array Bug Odds And Ends**

#### Horemans J Horemans

If you use string arrays for example  $A\$(N)$ , then be aware of OSI's program bug that can wipe out your program if the FRE function is called by the machine when leftover strings fill your RAM. Avoiding the problem is simple. Merely choose the DIMensions of the string array with the formula  $N = 3* + 3$ . For example DIMA\$(44) is O.K., but DIMA\$(45) can cause a program to crash. Also call the FRE function after doing a string array manipulation. Write yourself a program to find (and then make a permanent list of) the values that circumvent this problem. Here is suitable circumve nt this problem. Here is a suitable example. example.

<sup>10</sup> for 1= to <sup>20</sup> (or any other values e.g. <sup>21</sup> to 40) 10 for I = I to 20 (or any other values e.g. 2 1 to 40)  $20 N = 3*I + 2$ 30?N 30?N You should get <sup>a</sup> list like: You should get a list like : 2,5,8, 11,14,-44,47,50,... 40 next I  $2, 5, 8, 11, 14, \ldots$  44, 47, 50, ...

The values of N printed on the screen are the ones to use. Choose the one closest to the size array you need. It is also necessary to put a line like this after string array manipulations: string a rra y manipu latio ns:

100  $X = FRE(0)$ 

#### For Those Inclined To Experiment For Those Inclined To Experiment

Here is a program to demonstrate the string array bug in OSI.

A\$="B" <sup>10</sup> FOR 1=1 TO <sup>100</sup> to FOR 1= I TO 100  $20 \text{ B}\$(1) = B\$(1) + A\$$ <sup>30</sup> next 30 next 40  $B\$(1) = \cdots$  $50 \text{ X} = \text{FRE}(0)$ 60  $A = A + 1$ :?"DONE" $A$ ;X  $5 A$ = "B"$ 

70 GOTO 10

Run the program as is. Nothing happens for a few moments, then the screen starts to flicker. This is the external symptom of the string bug. Recover by pressing the break key and doing a warm start by pressing W. Now add line one:

**1** DIMB\$(2) (or use any number generated by  $3*N + 2$ ) The computer should now hum through this little program, telling you it is happily doing its job and, in the process, cleaning up the leftover string in line 50. Remember, it *is necessary to have a line like* line 50 to call this function. Try running the program without line 50. If the DIM statement is o.k. the screen won't flicker, but my 8K machine never gets past DONF. I. gets past DON E I. . .

If you are making a graphic display, and the o,k, message keeps coming up to mess it up, here are two ways to defeat it.

**1.** In immediate mode (no line number): POKE 3, <sup>96</sup> POKE3,96

This will turn off the message altogether, but you have to press RETURN to get the cursor back to the left of the screen.

2. Just before your subroutines, put this line: <sup>3990</sup> FOR 1= to 10000: NEXT:END 3990 FOR 1= I to 10000: NEXT:END

Your program will now wait for the time specified by counting from 1 to 10000 (or whatever number you put in) before flashing the o.k. message and ruining your display. If your subroutines aren't at ruining your display. If your subrou tin es a re <sup>n</sup>'t at the end or you haven't any yet, just use any convenient high number for the line.

Those fast screen clears are great, but those T hose fast sc reen d ears are great, but those pokes to locations 11 and 12 can be hard to keep in order if several ML calls are needed. Here is a fast full screen clear that does NOT use the ML call via USR(X). The method is described in The First Booh US R(X). T he me thod is desc ribed in *Thl' First Boo"*  of OSI by Williams and Dorner. I have adapted it to the C1P/Superboard screen. It does take more memory than some machine screen clears, but many of them need DATA lines to POKE in too, and that can cause confusion with your  $\rm DATA$ statements,

```
5000A PEEK(129):B PEEK(130):POKE129,0:
   POKE130,212
POKE130,2 12 
5010 State Space Space Space Space Space Space Space Space Space Space Space Space Space Space Space Space Space Space Space Space Space Space Space Space Space Space Space Space Space Space Space Space Space Space Space S
5020 FOR 1= to 32:S$ S$ ":NEXT:POKE 129,A:
   POKE 130,B:RETURN
POKE 130,B:RETURN 
5000 A = P E E K(129): B = P E E K(130): P O K E 129,0:50IOS$=" " : rem31 BLANK SPACES 
5020 FOR I = 1 to 32:SS = SS + "":NEXT:POKE 129.A:
```
To call this screen clear insert a line like this:  $100$  GOSUB 5000  $\circ$ 

#### SOFTWARE FOR OSI 攵 NEW! 攵 j^ VIDEO GAMES \*\*r. \$14.95 ~iO~\ VIDEO GAMES 3 ........... .. .. . ..... . \$14.95 Three games. Meteor Mission is an asteroids game. Space Wars is a battle between two starships. Meteor Wars is a combination of the two above games. All three are in machine language with fast, real time action, and super graphics. ☆ ADVENTURE: IMMORTALITY .... NE. ...... \$11.95 You are an intrepid explorer searching for the fabled "Dust of Immortality". This is the largest adventure yet available for 8K OSI! With hidden room load so you can't  $\bigstar$ cheat. ☆ \*fc SUPER BUG! \$6.95 SUPER BUG! .......... ... ................... \$6.95 Here's a super-fast, BASIC/Machine language hybird race game. Ten levels of difficulty and a infinately changing track will keep you challenged. ☆  $^{\prime\prime}$  STARGATE MERCHANT  $\dots\dots\dots\dots\dots\dots$ \$9.95 You are a trader in the distant future, traveling through 'stargates' to get to various \* star systems. Part video game, part board game, always challenging.  $\sim$  ADVENTURE: MAROONED IN SPACE  $\ldots$  . . . . \$11.95 An adventure that runs in 8KI Save your ship and yourself from destruction. ☆ \*\* DUNGEON CHASE \$9.95 DUNGEON CHASE . ...... . . . ... . . 59.95 A real-time video game where you explore a twenty level dungeon. ☆ DISASSEMBLER \$11.95 DISASSEMBLER 511 .95 Use this to look at the ROMs in your machine to see what makes BASIC tick. Reconstruct the assembler source code of machine language programs to<br>
Inderstand how they work. Our disassembler outputs unique suffixes which lacktriantly the addressing mode being used, no other program has this!  $\widetilde{P}$  SUPER! BIORHYTHMS  $\ldots$ ....................... \$14.95 A sophisticated biorhythm program with many unique features. **For all BASIC-in-ROM systems. Selected programs available** on disk. Color and sound on video games **[Xike Coloi and sound on video games Figures Extending Colo** Write for FREE catalog international requests, please supply 2 oz. postage) &\*f\ DIHM SOFTWARE ASSO. -^"^V/ Ii KJ ^1 <sup>147</sup> Main St. Ossining. NY <sup>10562</sup> ('~ORIONSOFTWARE ASSO . **....,....** 147 Main 51. Ossining. NY 10562 C-www.commodore.ca

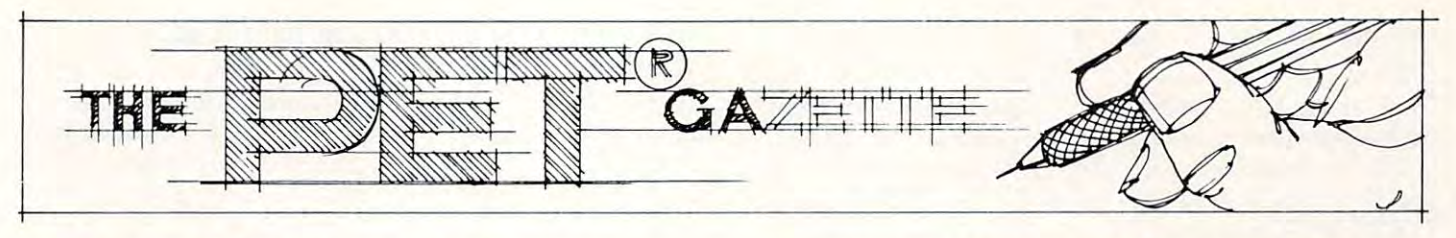

# The Unwedge **The Unwedge -** Tape Append **TapeAppend**  And Renumber **And Renumber**

#### David A. Hook ontario, contario, contario, contario, con establecidade a contario, contario, con establecente a contario, co DavidA Hook Ontario. Canada

Lately in COMPUTE! there has been great emphasis Lately in **COMPUTE!** there has been a great emphasis on the subject of appending. Both Harvey Herman (#8 pg. 96, #10 pg. 164) and Roy Busdiecker (#10 (# 8 pg. 96, # I 0 pg. 164) and Roy Busdiecker (# I 0 pg. 132) have presented their techniques. pg. 132) have presented their techniq ues.

These examples all require the use of a Basic program, which must be deleted later. Reference is made to the need to correctly arrange the line made to the need to correctly arra nge the line numbers. However, the programmer is required to **numbers. Howeve r, the programme r is required to**  find his own solution to this particular obstacle. **find his own solution to this panicular obstacle .** 

Wouldn't a utility combining Append with Renumber be helpful? The UNWEDGE attempts Renumber be helpful? The UNWEDGE attempts to satisfy these needs: **to satisfy these needs:** 

**1.** Written in machine language for speed of operation. **<sup>e</sup> ration .** 

**2.** Self-relocating. The Basic program loads the code into high memory and protects itself from code into high memory and pro tects itself from intrusion by Basic. **intrusio n by Basic.** 

**3.** Works with Basic 2.0 (upgrade ROM) or Basic 4.0. The Basic loader automatically takes the 4.0. T he Basic loader a utomaticall y takes the proper code for the machine in use.

4. Reads and allows Appending of programs recorded on original (1.0) upgrade, and 4.0  $\,$ **machines,** 

**5.** The UNWEDGE attaches itself to the operating system (CHRGOT routine). Its commands may be system (C HRGOT routine). Its comma nds may be **l** used in the direct mode, with a minimum of user effort.

**6.** Compatible with the popular DOS support programs. While the Append function only works prog rams. Whi le the Append function only works for tape append, the UNWEDGE doesn't interfere with the Wedge's function. with the Wedge's function.

and to cancel the routines. **and to cancclthe routines. 7.** The same 'SYS' command is used to activate

**8.** Consumes only 771 bytes of user memory.

Bill Seiler deserves the credit for nearly all the coding. 'PET Renumber 3.0' for original ROM  $\,$  $(1.0)$  appeared in Pet User Notes (Vol I, #7 Nov./ Dec. 1978). I have upgraded this for 2.0 and 4.0 ROM and provided for user input of line numbers.

Seiler was also responsible for the 'Append Seiler was also res ponsible for the 'Append Wedge' for original ROM, which was printed in Wedge' for original ROM , which was printed in Commodore Canada's Transactor (Vol. 2, #3 July Commodore Canada's Transactor (Vol. 2, # 3 July 1979 T. P. L. P. L. P. L. P. L. 1979).

The above PET User Notes issue included T he above PET User Notes issue included "M7l7l" by Jim Russo and Henry Chow. This is "M717 1" by Jim Russo and He nry Chow. This is a high-monitor with merge capability for original ROM.

Features of both of these were cannibalized and converted for use with the recent ROM releases. and converted for use with the recent ROM releases. Additions were made to provide messages and to allow loading of tape recorded on older machines. allow loading of tape recorded on older machines.

#### To Use The Program (First Time): **To Use The Program (First Time):**

1. Copy the Basic program listing. Watch for the 1. Copy the Basic program listing. Watch for the "L", "H" and "-" in the DATA statements.

**2.** Save the Basic Program. If you try to run it first, an error may require a reset of the PET. You **know what that means!** 

3. RUN the program. In about <sup>20</sup> seconds the 3. RUN the program. In about 20 seconds the screen will clear and give you the important infor **sc reen will clear and g ive you the important infor**mation. Copy down the SYS number shown you'll need it to activate/cancel UNWEDGE. you'll need it to activate/cancel U NWEDGE.

#### $\overline{\phantom{a}}$ 4. (OPTIONAL)

{If you're not familiar with the machine (If you're not fami lia r with the mach ine language monitor, the next set of "funny numbers" might confuse you. Don't let it, they are there to might confuse you. Don't let it, they are there to ease the next step.) ease the next step.)

Prepare a tape to save the machine language code by itself. Move the cursor up to the line that code by itself. Move the cursor up to the line that begins: begins:

#### .S "AP/REN...(etc.) .s " AP/REN ... (etc.)

Hit the return key, and follow instructions (PRESS Hitthe return key, and follow instructions (PRESS PLAY...). When the cursor returns, type

#### X RETURN

which gets you back to Basic. which gets you back to Basic.

You will note that the file name contains both the version (2 or 4) saved as well as the correct  ${\rm sys}$ number to use. This will be helpful when you come to use the machine code again. **to use the machine code again.** 

This copy will load faster than the Basic program and doesn't require RUN after loading. **SYS** number will activate/cancel. The restriction is thai it always sits in the same spot, and could **that it always sits in the same spot, and could**  overwrite something already in that spot in high-<sup>o</sup> verwrite something already in that spot in highmemory. Use the relocating Basic version if you're  $not sure.$ 

#### For Tape #2 or Disk: **For Tape #2 or Disk:**

Change the "01" to "02" if you're saving to Tape  $\#2$ . Insert "0:" or "1:" (Drive  $\#$ ) after the quote and ahead of the "AP/REN", and change

"01" to "08" if you're saving the object code on disk.

5. Activate the routine with the given SYS number. 5. Activate the routine with the given SYS numbe r. Since this is reversible, you may cancel UNWEDGE Since this is reversible, you may cancel UNWEDGE using the same number. (Don't try to save the using the same number. (Don't try to save the machine language as in step 4 above, when the UNWEDGE is active). UN WEDGE is active).

#### To Use The Program (Subsequently): **To Use The Program (Subsequently):**

**Either:** Load the Basic program, then Steps 3 and 5. <sup>a</sup> nd 5.

**Or:** Load the machine code, then Step 5.

#### To Renumber Basic Program In Memory **To Renumber A Basic Program In Memory**

The Append routine requires each segment (on tape) to have higher line numbers than the previous one (in memory). Thus, Renumber will often be called upon to prepare the various segments — the benefit of combining these utilities.

**1.** Clear the screen and move the cursor about 3/4 of the way down the screen. The screen was done that the screen of the screen way of the screen of the screen. **of the way down the screen.** 

**2.** Type the ' $\cdot$ ' (less-than key) in the first column of a line.

Examples of options available:

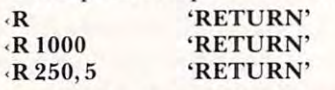

The first example will renumber with starting line of 100 and step size of 10, which are the default settings. **settings.** 

The second one selects a starting line of 1000, and increment 10.

The final selection results in a starting line of  $250$ , with a step size of  $5$ .

The maximum step size allowed is 255. Be sure that the last line number (after Renumbering) will not exceed 03999. not exceed 63999.

**3.** When 'RETURN' is pressed, the upper part of **the screen will show a variety of characters. (It is**  $\mathbf{r}$ being used to store the line numbers). The message RENUMBERING' will be displayed.

**4.** When the cursor returns  $(1\textrm{-}10 \textrm{ seconds})$  the process is complete. All 'GOTO', 'THEN', 'GOSUB' and 'RUN' destinations have been updated. Any references to non-existent lines will be numbered '65535' (illegal line number) to flag the error. You'll have to correct these before proceeding.

**5.** Renumber will handle up to 500 lines, which should cover most programs. **should cover most programs.** 

#### To Append One Basic Program To Another **To Append One Basic Program To Another**

**1.** Place the program to be appended in Tape #1. Its first line number must be higher than the last line of the program in memory. Use the Renumber line of the program in memory. Use the Renumber feature to prepare this segment beforehand.

**2.** Type the ' $\cdot$ ' (less-than key) in the first column of **a screen line.** 

Examples: The property state of the property of the property of the property of the property of the property of the property of the property of the property of the property of the property of the property of the property o Examples:

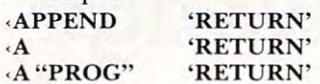

The first two examples will Append the next program found on tape to the program in memory. Note that only the first letter " $A$ " is necessary, though the whole word may be entered.

 $B_1$  specifies file name (in quotes), the property of property  $\mathcal{A}_1$  and  $\mathcal{A}_2$  and property  $\mathcal{A}_2$ gram 'PROG' will be Appended. Others found on the tape will be bypassed. By specifying a file name (in quotes), the pro-

**3.** Only Basic programs may be Appended and Appended-to. If the in-memory program is not all Basic, the routine aborts giving 'NOT ALL BASIC PROGRAM'message. PROGRAM' message.

**4.** If the specified program is not all Basic, a simple LOAD, not Append is executed. The same message **is printed, but without the error condition. Be care** ful here, since the memory pointers may have been **fu l here, since thc me mory po inle rs may have bec <sup>n</sup>** changed. cha nged.

**5.** If the combined program will not fit into memory, an 'OUT OF MEMORY ERROR' will be memory, an 'OUT OF MEMORY ERRO R' will be shown. The Append will not take place. shown. T he Append willnol lake place.

**6.** The routine handles one of the differences in  $\mathrm{SAVE}\:\mathrm{locations}\:\mathrm{between}\:\mathrm{Basic}\:1.0$  and  $2.0/4.0.1$ 

The other difference may be handles in one of two ways: Since Renumber (with subsequent SAVE) will often precede Append of a routine, the other discrepancy will be covered. As an extra pre **othe r discrepancy will be cove red, As an ex tra pre**caution, simply reSAVE any segment before attempting to append ii. **attempting to append il.** 

**7.** The message 'APPENDING' will be displayed as the proper file is found and loaded. When the cursor returns, the job is complete.

8. Repeat step 2 for further Appends, using Renumber as necessary.

I hope that this utility will find a home in your machine. Loading UNWEDGE into memory after power-up will keep it available for use.

As with most of my work, little would be possible without the published references by Jim Butterfield. Additionally, my thanks to Jim for the advice and suggestions on many subjects. **and suggestions on mall )'** ul ec ts,

0 REM APPEND & RENUMBER BASIC PROGRAMS REM SELF-RELOCATION INTO A RELEASE AND RELEASE AND RELEASE AND RELEASE AND RELEASE AND RELEASE AND RELEASE AND RELEASE AND RELEASE AND RELEASE AND RELEASE AND RELEASE AND RELEASE AND RELEASE AND RELEASE AND RELEASE AND REL 2 REM FOR BASIC 2.0 AND BASIC 4.0 3 REM REM HRVIIi fl. HOOK, <sup>53</sup> STEEL STREET 4 FHl DA"lID **A.** HOme .. **c,-, ,\_Ie,** STEEL ~:;TPEET REM BRRRIE, 0NTRRI0, CRNfiDfl REM L4M 2E9 (705) 726-8126 1 REM SELF-RELOCATING  $\odot$ ' 5 REM BARRIE, ONTARIO, CANADA<br>6 REM L4M 2E9 (705) 726–812 6 F.:Et-l L4t'1 2E9 **( 705 ) 726- 8126** 

# **DR. DALEY'S SOFTWARE**

Software with a difference.

### THE MAIL LIST Proven Performer A Proven Performer

Proven Performance with The Mail List is now in Proven Performance with The Mail List is now in use by many satisfied customers. use by many satisfied customers.

It has been nearly two years since the first version It has been nearly two years since the first version of The Mail List was introduced as interesting was interesting to a set of the BEST was interesting to the BEST of the BEST of the BEST of the BEST of the BEST of the BEST of the BEST of the BEST of the BEST of the BEST of software will stand the test of time. The time of the test of time of time of time of time of time of time of time of time of time of time of time of time of time of time of time of time of time of time of time of time of of The Mail List was introduced. Only the BEST software will stand this test of time.

The Mail List has been specially designed to be The Mail List has been specially designed to be used by the novice computer operator. All opera used by the novice computer operator. All operations in the system are menu driven with built in user tions in the system are menu driven with built in user protection. This is insured that you can have have have the second that you can have have had a second that you free and error free operation. protection. This insures that you can have hassle free and error free operation.

Why waste time with other inferior mailing lists? Why waste time with other inferior mailing lists? Compare these features: Compare these features:

- 1. User defined data structures. You are the best I. User defined data structures. You are the best judge of how your files should be organized. DR. DALEY'S mailing list package is unique in this DALEY'S mailing list package is unique in this feature. With The Mail List you can divide each feature . With The Mail List you can divide each record to suit your needs. record to suit your needs. judge of how your files should be organized. DR.
- 2. User defined label format. You can print from 2. User defined label format. You can print from one to eight labels across and up to <sup>10</sup> lines per one to eight labels across and up to to lines per label. label.
- 3. Interface to WordPro 3 or 4.
- 4. Fast and easy input and editing. 4. Fast and easy input and editing.
- 5. Easy to use 'wild card' sorting. This will allow searches through the file using up to <sup>3</sup> fields. searches through the file using up to 3 fields. 5. Easy to use 'wild card' sorting. This will allow
- 6. Multiple disk files. Maximum capacity is <sup>80</sup> disks 6. Multiple disk files. Maximum capacity is 80 disks per file. per file.

This powerful package comes on diskette with This powerful package comes on diskette with nearly <sup>100</sup> pages of documentation. It is packaged nearly 100 pages of documentation. It is packaged in an attractive binder. in an attractive binder.

When ordering please specify the version you are When ordering please specify the version you are ordering. It is available for the following systems: ordering. It is available for the following systems: \$159.95 Version 4.4

(Any computer with Commodore BASIC 4.0 and (Any computer with Commodore BASIC 4.0 and  $32.26$  memory with the  $404$  memory with the  $404$  memory  $104$  memory  $204$ drive.) drive.) 32K memory with the 4040 (or upgraded 2040) disk

Version 4.8 \$179.95 \$179.95 \$179.95 \$179.95 \$179.95 \$179.95 \$179.95 \$179.95 \$179.95 \$179.95 \$179.95 \$179.95 \$179.95 \$179.95 \$179.95 \$179.95 \$179.95 \$179.95 \$179.95 \$179.95 \$179.95 \$179.95 \$179.95 \$179.95 \$179.95 \$179.95 \$1 Version 4.8 \$179.95

(Commodore <sup>8032</sup> with the <sup>8050</sup> disk drive.) (Commodore 8032 with the 8050 disk drive.) Call or write for details of our other software. Call or write for details of our other software.

#### NOTE OUR NEW ADDRESS OF THE OWNER WHEN IT IS NOT THE OWNER. THE SAME INTERNATIONAL INTERNATIONAL INFORMATION OF *NOTE OUR NEW ADDRESS*

DR. DALEY'S SOFTWARE DR. DALEY'S SOFTWARE

Darby, MT <sup>59829</sup> Darby, MT 59829 Phone: (406)821-3924-3924 Water Street Phone: (406) 821-3924

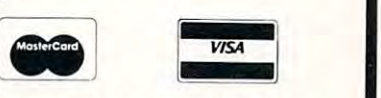

(Hours:  $10$  a.m. to  $6$  p.m. Mountain Time)

Ann Arbor, MI <sup>48103</sup> Telephone: (313) 668-1566 Telephone: (313) 668-1566 KILO CORPORATION 313 N. First Street Ann Arbor. MI 48103

#### DIRECT PAGE REGISTER FOR THE 6502

Create pseudo "zero-pages" at user specified Create pseudo "zero-pages" at user specified memory locations \* Access by poking from Basic or directly with machine code \* For 6502's running at 1 MHz or less \* Inquire for faster frequencies \* EACH \$155.00

#### CBM RUN TIME LINKING LOADER PRODUCTION COMPANY COMPANY COMPANY COMPANY COMPANY COMPANY COMPANY COMPANY COMPANY COMPANY COMPANY COMPANY COMPANY COMPANY COMPANY COMPANY COMPANY COMPANY COMPANY COMPANY COMPANY COMPANY COMPANY CBM RUN TIME LINKING LOADER

Allows Linked loading of Basic programs Allows: \* Linked loading of Basic programs anywhere in memory \* Run time linking of Basic program segments \* Saving Basic Machine Code loads during Basic execution Creates M.C. virtual memory EACH \$27.95, which is a constructed by the creates of the creates of the creates of with Screen Form, BOTH \$45.95 Machine Code loads during Basic execution - Creates M.C. virtual memory \* EACH \$27.95, with Screen Form, BOTH \$45.95

#### SCREEN FORM CBM

Create invoice and other forms by using the Create invoice and other forms by using the cursor to layout CRT Input/Display fields cursor to layout CRT I nput/ Display fields \* Avoid Input statement problems \* Avoid programming Get commands Formatted programming Get commands \* Formatted printing Programmed controlled status line printing \* Programmed controlled status line similar to write the control for the state of the state of the state of the state of the state of the state of similar to WordPro's \* EACH \$27.95

#### CBM KEYBOARD EXPANSION FOR BASIC 4.0 CBM KEYBOARD EXPANSION FOR BASIC 4.0

16 keys allow: Inst/Del Lines, Erase Begin/ End, Scroll Up/Down, Set Scroll Top/Bottom, End . Scroll Up/ Down , Set Scroll Top/ Bottom , Set Text/Graphics Mode \* Plus numeric pad Return/Minus, Inst, Del, Slow/Stop-Scroll Return / Minus, Inst. Del , Slow/ Stop-Scroll keys and joystick cursor control \* \$89.95

#### CBM/PET SOFT ROM (8 KBYTES!) A CBM/PET SOFT ROM (8 KBYTES! )

8K CMOS RAM with write protect allows extra 8K CMOS RAM with write protect allows extra machine code or data storage \* soft loading of ROM images to avoid ROM conflicts \* EACH \$190.00, with battery back-up \$225.00 \$190.00, with battery back-up \$225 .00

#### STD-BUS INTERFACE AND MOTHER BOARD STD-BUS INTERFACE AND MOTHER BOARD

Expand with STD-BUS board level products. Expand with STD-BUS board level products. Used in industry, the variety of relatively low Used in industry , the variety of relatively low cost cards available make this bus a wise choice for development or laboratory systems. choice for development or laboratory systems. Interface \$135.00, Mother Board and Rack In terface \$135 .00. Mother Board and Rack - 6 slots \$125.00 slots \$125 .00

send for starting products and starting the starting of the starting catalogue of the starting starting and starting the starting starting starting starting starting starting starting starting starting starting starting st SEND FOR STD-BUS PRODUCTS CATALOG!

Specify all system hardware when ordering. Specify all system hardware when ordering . CBM/PET and WORDPRO are trademarks.

#### **COMPUTE!**

ALL RIGHTS RESERVED 8 REM 9 REM PERMISSION TO COPY FOR NON-COMMERCIAL PURPOSES 10 QV=PEEK(50003): IF QV=1 OR QV=160 THEN12 11 PRINT"TWON'T WORK WITH YOUR ROM":END 12 EA=PEEK(52)+256\*PEEK(53)-1:B=770:SA=EA-B:J%=SA/256:J=SA-256\*J% 13 POKE EA-1, JZ: POKE 53, JZ: POKE 49, JZ 14 POKE EA-2, J:POKE 52, J:POKE 48, J 15 JZ=(SA+31)/256:J=SA+31-256\*JZ 16 POKE EA-3, JZ: POKE EA-4, J 17 PRINT"MANAMANDRKING... (20 SECONDS) 18 FOR I=SA TO EA-5:READ A\$:A=VAL(A\$) 19 IFASC(A\$)=72 THEN J=I+VAL(MID\$(A\$,2)):A=J/256:GOT021 20 IFASC(A\$)=76 THEN J=I+VAL(MID\$(A\$,2)):A=J-256\*INT(J/256) 21 POKE I, A:NEXT 22 IFQV=1THEN25 23 PRINT"XMMODORRECTING FOR BASIC 4.0..." 24 FORI=1TO28:READA, D:POKESA+A, D:NEXT 25 PRINT"CROTIVATE OR CANCEL SAPPEND/RENUM" 27 PRINTTAB(18)")0--WITH: @'SYS("A\$")' 28 PRINT"WSAVE NOW (WITH MONITOR) ON TAPE#1: 29 8\$="8P/REN"+0V\$+"-"+8\$ 30 PRINT"N.S "CHR\$(34)A\$CHR\$(34)",01"; 31 X=SA/4096:GOSUB33:X=EA/4096:GOSUB33:PRINT:PRINT 32 SYS1024 33 PRINT",";"FORJ=1TO4:X%=X:X=(X-X%)\*16:IFX%>9THENX%=X%+7 66 DATA 169, 13, 32, 210, 255, 169 34 PRINTCHR\$(XX+48); NEXTJ:RETURN 35 DATA 173, L767, H766, 133, 52, 173 67 DATA 63, 32, 210, 255, 162, 1 36 DATA L763, H762, 133, 53, 162, 3 68 DATA 32, L83, H82, 76, 119, 195 69 DATA 32, L70, H69, 177, 42, 208 37 DATA 181, 120, 72, 189, L748, H747 38 DATA 149, 120, 104, 157, L742, H741 70 DATA 3, 32, L63, H62, 173, 125 71 DATA 2, 56, 237, 123, 2, 170 39 DATA 202, 208, 241, 76, 121, 197 72 DRTA 173, 126, 2, 237, 124, 2 40 DATA 96, 201, 60, 208, 8, 72 73 DATA 168, 165, 42, 56, 233, 2 41 DATA 165, 119, 201, 0, 240, 8 74 DRTA 141, 123, 2, 165, 43, 233 42 DRTR 104, 201, 58, 176, 239, 76 75 DATA 0, 141, 124, 2, 138, 24 43 DATA 125, 0, 32, 112, 0, 201 76 DATA 109, 123, 2, 141, 125, 2 44 DATA 65, 240, 7, 201, 82, 208 77 DRTA 152, 109, 124, 2, 141, 126 45 DATA 237, 76, L282, H281, 162, 1 78 DATA 2, 197, 53, 144, 3, 76 46 DATA 134, 212, 202, 134, 209, 134 79 DATA 85, 195, 32, 185, 243, 76 47 DATA 157, 169, 2, 133, 219, 32 80 DATA 221, 243, 32, L2, H1, 230 48 DATA 112, 0, 170, 240, 23, 201 81 DATA 42, 208, 2, 230, 43, 96 49 DATA 34, 208, 246, 166, 119, 232 82 DATA 189, L11, H10, 240, 6, 32 50 DATA 134, 218, 32, 112, 0, 170 51 DATA 240, 8, 201, 34, 240, 4 83 DATA 210, 255, 232, 208, 245, 96 84 DATA 13,  $78, 79, 84, 32,$ 65 52 DATA 230, 209, 208, 242, 32, 86  $66, 65,$ 85 DATA 76,  $76.$  $32,$ 83 53 DRTA 246, 32, 18, 248, 32, 10 86 DATA 73,  $67.$  $32,$  $80, 82,$ 79 54 DATA 244, 165, 209, 240, 8, 32 87 DATA 71,  $82, 65,$  $77, 32,$ Ø 55 DATA 148, 244, 208, 8, 76, 110 88 DATA 13,  $65.$ 69. 78 56 DATA 245, 32, 166, 245, 240, 248 -80. 80. 57 DATA 224, 1, 208, 235, 165, 150 89 DATA 68,  $73,$  $78,$  $71,$  $32,$ Ø 58 DATA 41, 16, 208, 127, 162, 24 90 DATA 13, 82, 69, 78, 85, 77 91 DATA 66,  $69, 82, 73,$  $78.$  $71$ 59 DATA 173, 124, 2, 201, 4, 240 60 DATA 7, 162, 0, 32, L128, H127 92 DATA 13,  $0, 32, 112, 0, 240$ 61 DATA 240, 108, 32, L123, H122, 56 93 DATA 33, 176, 249, 32, 115, 200 94 DATA 72, 166, 17, 164, 18, 134 62 DATA 165, 42, 233, 2, 133, 42 95 DATA 62, 63 DATA 165, 43, 233, 0, 133, 43  $132, 63, 104, 240, 24$ 64 DATA 160, 0, 177, 42, 240, 24 96 DATA 32, 112, 0, 240, 19, 176 97 DATA 249, 32, 115, 200, 166, 17 65 DATA 32, L91, H90, 32, 110, 242

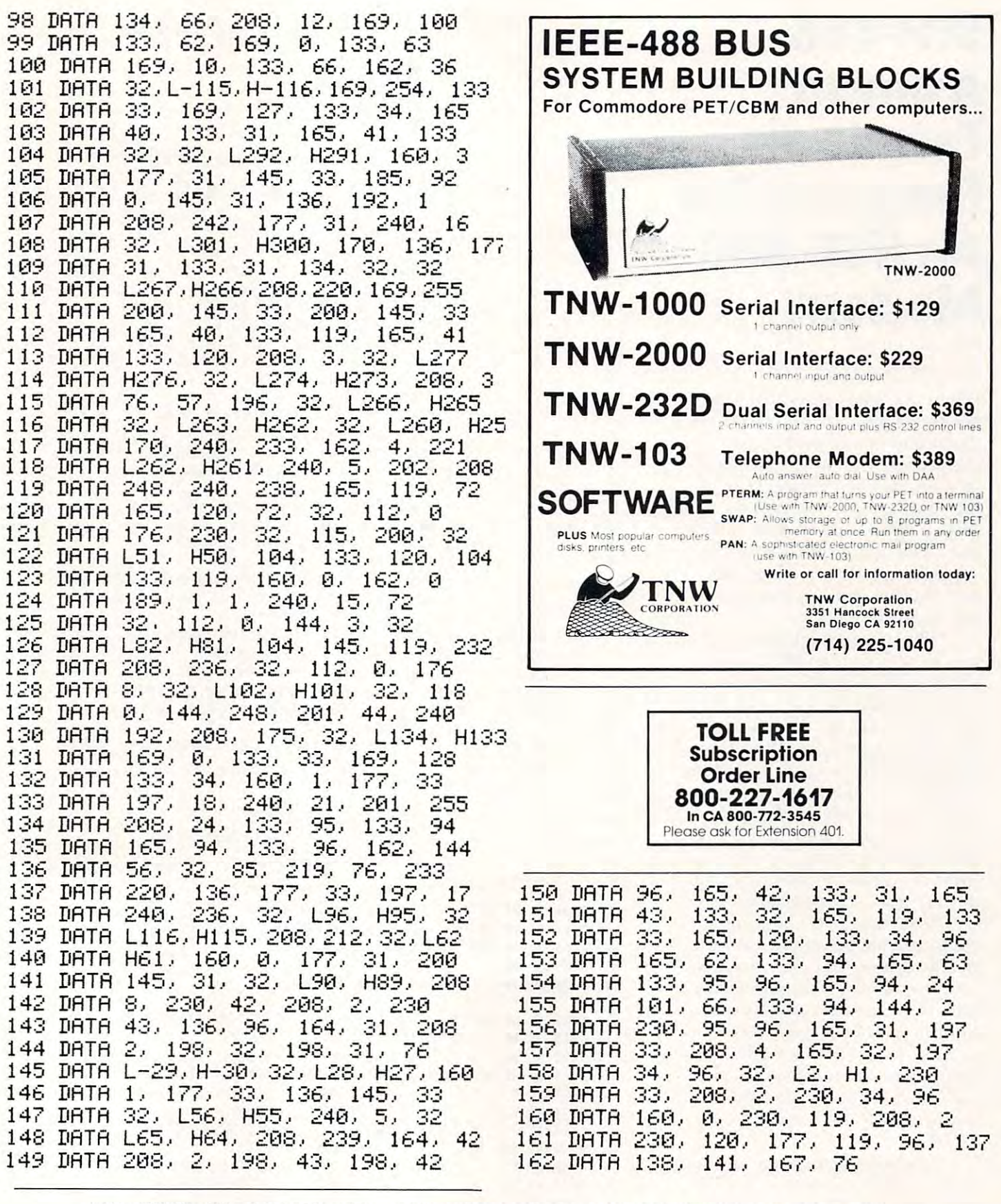

163 DATA 28,240,29,181,107,149,110,87,113,73,120,211,125,173 164 DRTR128,229,184,162,202,237,203,179,264,205,265,179,267,248 165 DATA270, 28, 271, 244, 352, 246, 353, 184, 374, 246, 375, 184, 481, 173 166 DATA482,180,519,246,520,184,608,127,609,205,611,147,612,207 REflDV. F.EADY. COMPANY COMPANY COMPANY COMPANY COMPANY COMPANY COMPANY COMPANY COMPANY COMPANY COMPANY COMPANY COMPANY

# Smart Company and Company and Company and Company and Company and Company and Company and Company and Company and Company and Company and Company and Company and Company and Company and Company and Company and Company and Terminal and the property property and the property of the control of the control of the control of the control of the control of the control of the control of the control of the control of the control of the control of th Program For **Program For**  Modem **Modem STP-488 ASmart Terminal An IEEE-488**  Earl Wuchter

N. Catasauqua, PASSAU, PASSAU, PASSAU, PASSAU, PASSAU, PASSAU, PASSAU, PASSAU, PASSAU, PASSAU, PASSAU, PASSAU When the time comes that you When the time comes that you decide to hook up to a commercial sharing network, or take advan sharin g network, or take advantage of some of the hundreds of free systems in operation across free systems in ope ratio n across the country, you will have to make a hardware/software selection. The options facing you are as confusing as they are numer as confusing as they are numerous. The program given here may help you decide. may help you decide. N. Catasauqua, PA

The most straightforward The most straightforwa rd way to go is with an IEEE modem, way to go is with an IEEE modem, either the Commodore <sup>8010</sup> or either the Commodore 80 I 0 or the STAR 488. My personal choice the STAR 488. My personal choice was the  $STAR$ , but I think that the  $8010$  is identical. The STAR  $\,$ <sup>488</sup> has all the features modem 488 has all the features a modem should have. It has both originate should have . It has both originate and answer modes and a half/full duplex switch. There is also a test (analog echo) mode. In addition, there are LEDs to indicate carrier detect, xmit, recy, and test.

detect, we are constructed to the contract of the contract of the contract of the contract of the contract of the contract of the contract of the contract of the contract of the contract of the contract of the contract of You must select a terminal program that is compatible with program that is compatible with the hardware. The PET does not use true ASCII, so the program use true ASC I I, so the program must do some conversions if you want to send or receive lower case. Some IEEE to RS-232 inter case. Some IEEE to RS-232 inte rface devices do this conversion for you. STP-488 will probably for you . STP-488 will probably not work with that type of interface. interface .

It is possible to communicate with an IEEE modem in BASIC, but if you try to write a terminal program, you will most likely be program, you will most li kely be disappointed with the results. The simplest BASIC "dumb" T he simplest BAS IC "dumb" terminal program will be hard

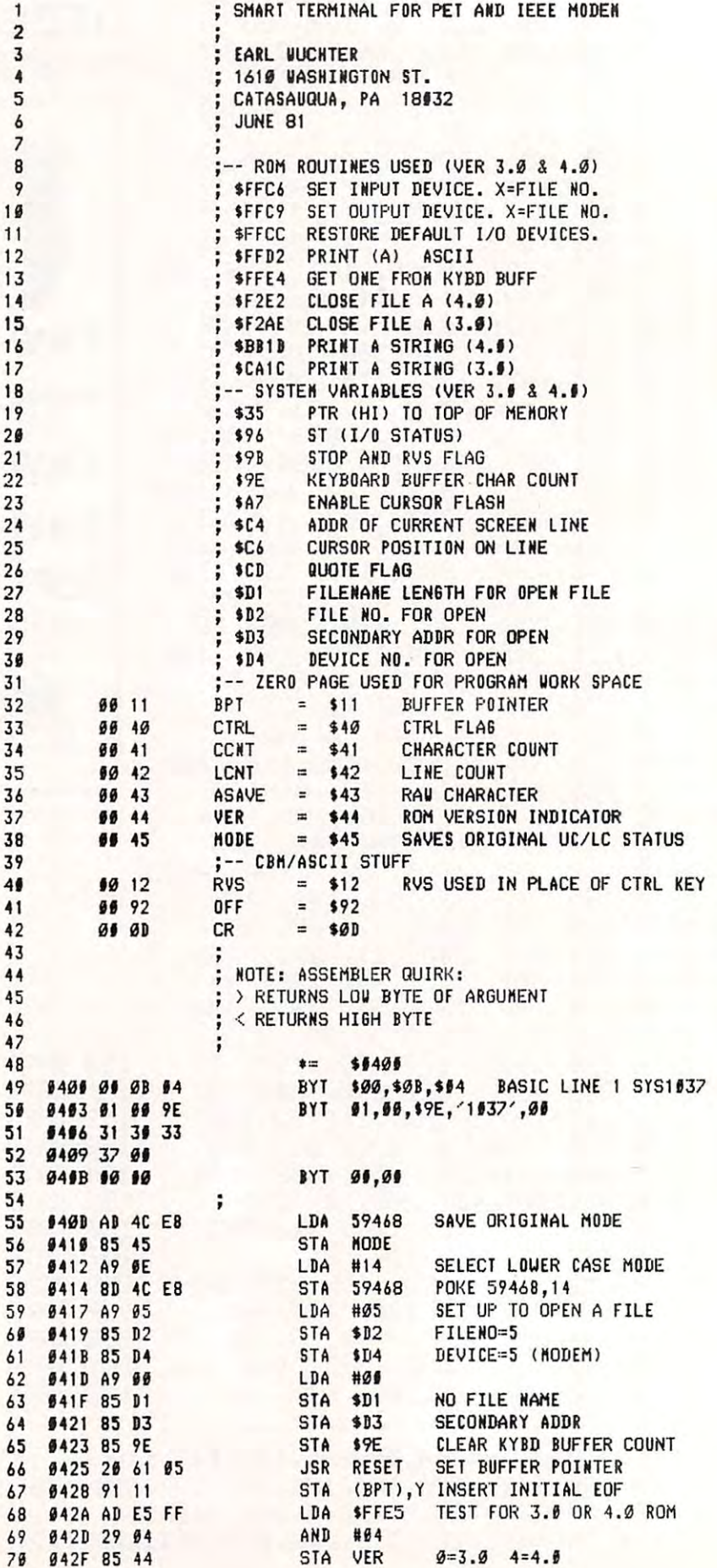

STA VER

<sup>13</sup> 13

10 19

22 23 24

<sup>30</sup> 31

<sup>33</sup>

--

**99 40** 

32 II 11

34 99 41 36 89 43

<sup>35</sup> <sup>37</sup>

<sup>41</sup>

39

<sup>43</sup> 43

 $\cdot$   $\cdot$ 

51 52

4? <sup>0401</sup>

49 9400 01 01

5456 31 31 52 9409 37 81 53 **040B 10 10** 

**9416 85 45** 

**0417 A9 05** 641B 85 D4 641D A9 66 **641F 85 D1** 

<sup>55</sup> I40D <sup>56</sup> <sup>0410</sup> 56 <sup>57</sup> <sup>0412</sup> -----

----

. . . . .

<sup>67</sup> <sup>0428</sup>

6? 042D

September, 1981. Issue 16 **COMPUTE!** 109

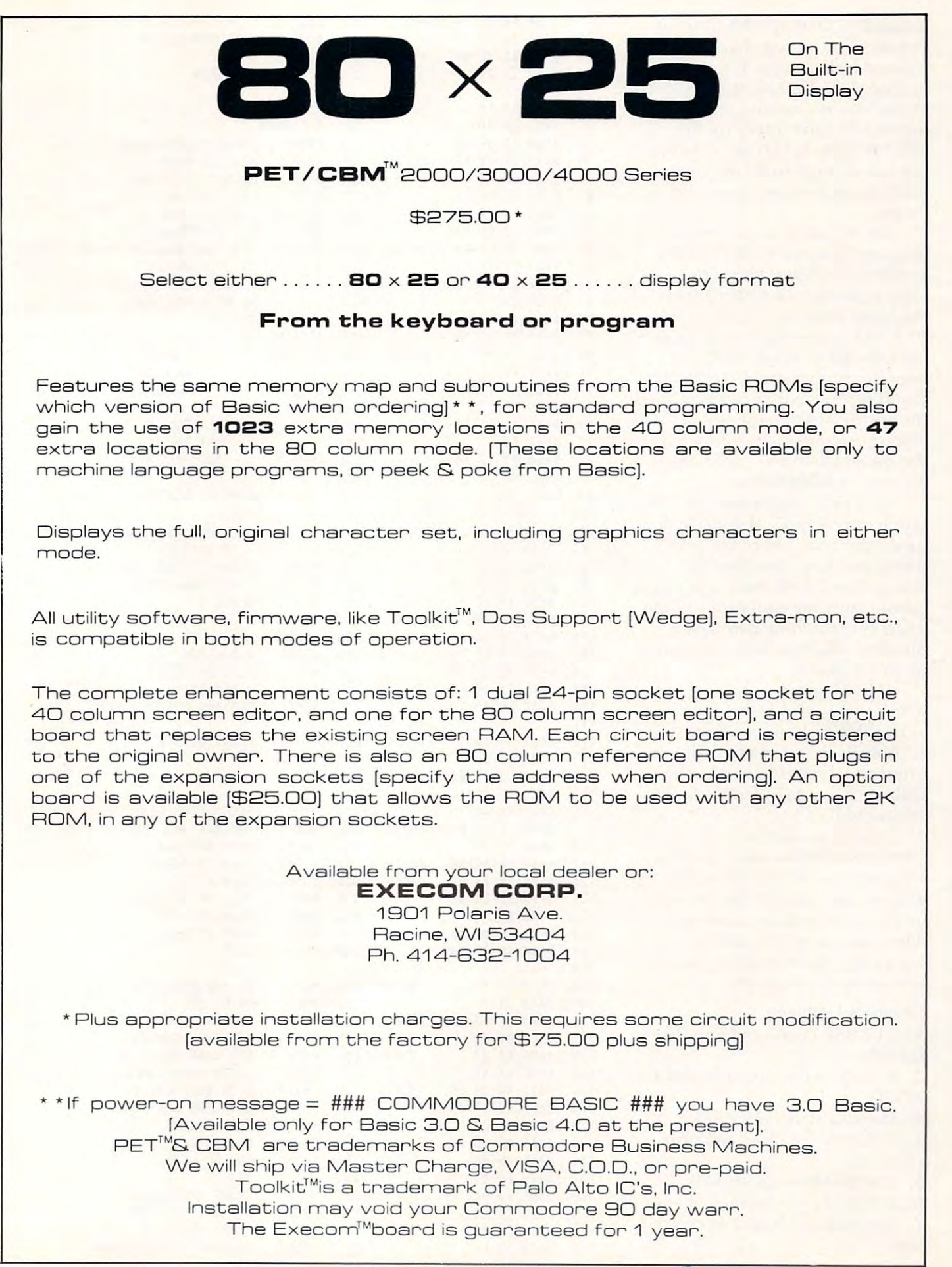

pressed to keep up with a steady stream of incoming characters without losing some. It may have witho ut losing some . It may have to ignore the keyboard as long as characters are coming in, which cha racte rs are coming in , which means you can't interrupt the means you can 't in te rrupt the other system. BASIC is certainly not fast enough to do the com not fast eno ugh to do the communication and also store text in memory. memory.

On the other hand, a machine language program can be made la ng uage program can be made as elaborate as you like. The biggest problem with a machine language program is writing il. language program is writing il. PET I/O routines are very good, but not easy to trace. STP-488 but not easy to trace. STP-488 does the equivalent of BASIC file handling commands by calling the appropriate routines in ROM. This technique was described by T his technique was described by Raymond Diedrichs in the April 81 issue of **COMPUTE!** 

STP-488 begins with the STP-488 begins with the familiar SYS 1037. If you ar<del>e</del> not up on this trick, there are two things to know: You may not change the BASIC line, and you cannot copy the program without using the (machine language) using the (mach ine lang uage) monitor. You can list it, but you won't see much.

The program was designed to be as powerful and easy to use to be as powe rful a nd easy to use as possible without becoming too as possible without becoming too large to be keyed in manually. In order to achieve this goal, some orde r to achi eve this goa l, some frills such as a help option had to be omitted. be omitted .

I have tested the program on a variety of PETs. It works with Upgrade and 4.0 ROM, with U pgrade and 4.0 RO M, with graphic and business keyboards, graph ic and business keyboa rds, in <sup>40</sup> and <sup>80</sup> column machines. in 40 and 80 column machines. The function of the shift keys varies slightly depending on the type of keyboard used.

#### Program Features Program Features

1. STP-488 Loads and runs like I. STP-488 Loads and runs li ke BASIC.

**2.** It works with Upgrade and 4.0 ROMS. ROMS.

- 3. Monitor style operation. 3. Monitor style ope ration.
- 4. Upper/lower case sent and received. received .
- **5.** CAPS LOCK (modified).

**6.** CTRL characters may be sent.

7. Automatic storage of received 7. Automatic storage of rece ived text. te xt.

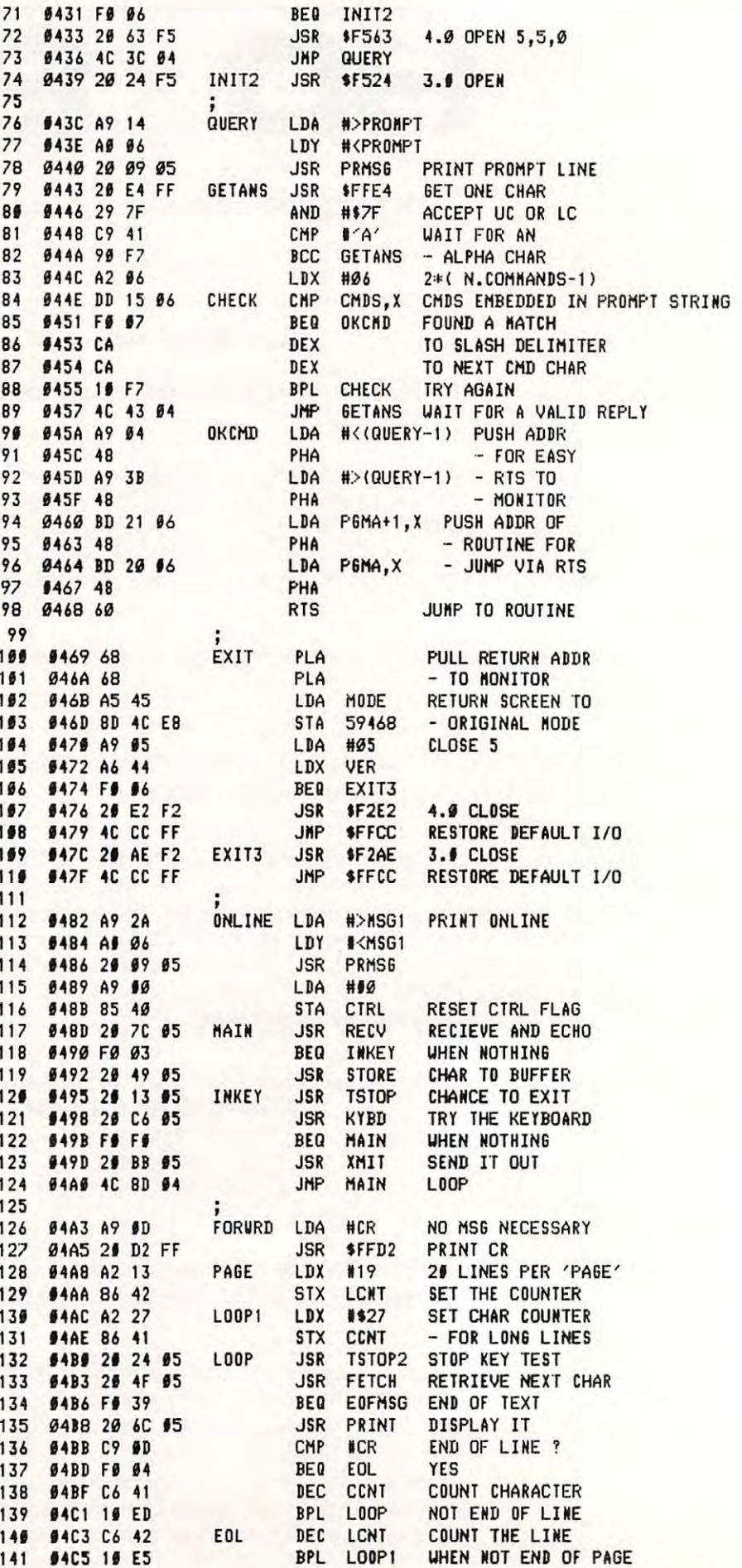

# NEW LOW COST FLOPPY DISK FOR PET\*! **NEW** - **LOW COST FLOPPY DISK FOR PET\*!**

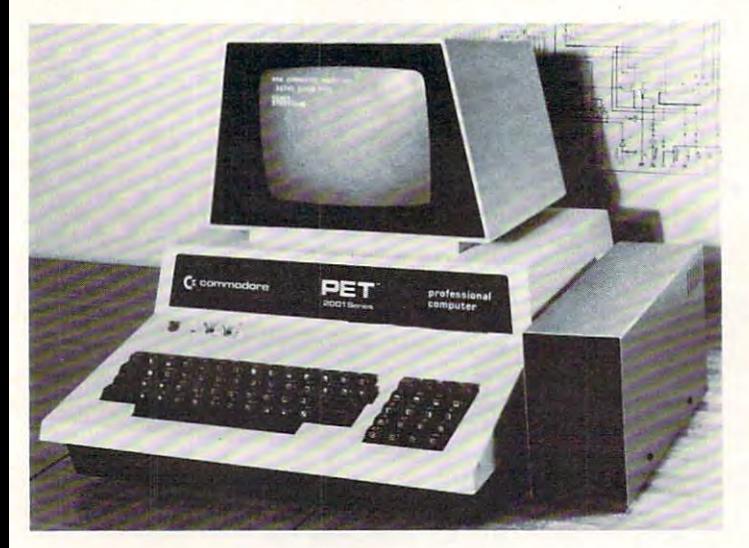

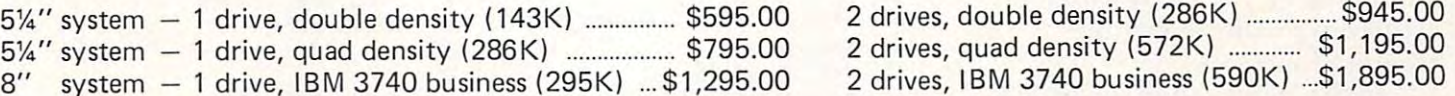

Introducing PEDISK II, a low cost high performance floppy disk system consisting of: 1} PEDISK II controller, 2} fiat disk cable, 3) Disk Drive consisting of: 1) PEDISK /I controller, 2) flat disk cable, 3) Disk Drive Assembly, and A) PDOS II software. The PEDISK If is full function Assembly, and 4) PODS II software. The *PEDISK* /I is a full function peripheral that provides high speed program storage and sophisticated peripheral that provides high speed program storage and a sophisticated file handling package. file handling package .

The small PEDISK II controller board mounts inside any 2000, 4000, or The small *PEDISK II* controller board mounts inside any 2000, 4000, or <sup>8000</sup> series machine. Standard systems are available with one or two disk 8000 series machine. Standard systems are available with one or two disk drives. An optional third drive can also be added. The PEDISK II System drives. An optional third drive can also be added. T he *PEDISK* /I System can be operated simultaneously with any Commodore disk system for data can be operated simultaneously with any Commodore disk system for data exchange purposes. exchange purposes.

The PDOS II software links BASIC by adding a new repertoire of disk commands. IOPEN, ICLOSE, ]INPUT, and IPRINT provide the basis of commands. IOPEN, ICLOSE, IINPUT, and IPRINT provide the basis of the powerful file handling package. ILOAD, ISAVE and IRUN allow the powerful file handling package. ILOAD, ISAVE and IRUN allow complete disk control. PDOS II also offers a full DOS-mode of operation for all disk diagnostic and utility functions. Diskette format, backup, for all disk diagnostic and utilitv functions. Diskette format, backup, diagnostic, and reorganization capabilities are provided. diagnostic, and reorganization capabilities are provided. PEDISK II CONTROLLER BOARD

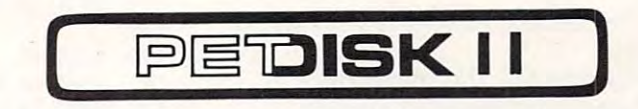

#### WHY PEDISK? WHY PEDISK?

**FAST** – The *Pedisk* system loads directly to main memory from the disk and loads — saves information at least 3 times faster than any other disk available. available.

 $SIMPLE - A$  simple command syntax makes its BASIC commands easy to use. At the same time, its sophisticated indexed, sequential, or relative file use. At the same time, its sophisticated indexed, sequential, or relative file handling makes it powerful. handling makes it powerful.

RELIABLE The ultra-simple circuit design with its LSI disk controller RELIABLE - The ultra-simple circuit design with its LSI disk controller chip provides maximum timing margins for error free operation. chip provides maximum timing margins for error free operation.

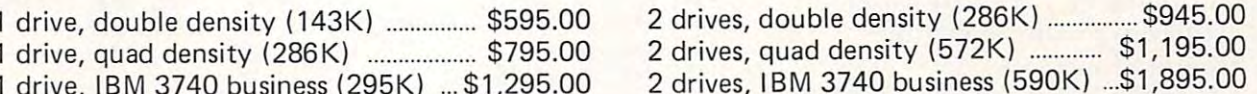

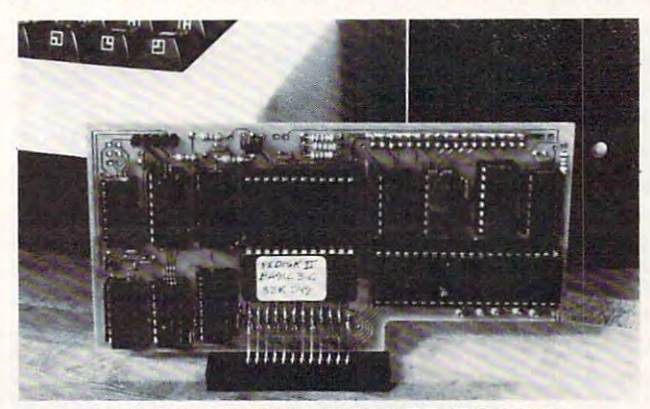

PEDISK II CONTROLLER BOARD

switch between one of FOUR ROMS

# **NEW - SPACEMAKER II**

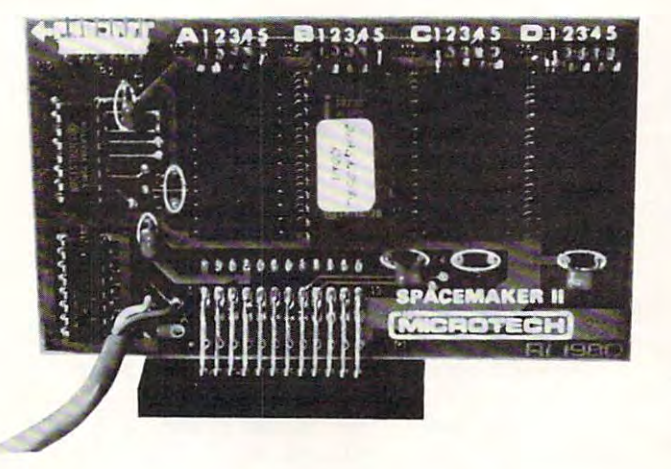

SPACEMAKER II is the new ROM switch from Microtech. It allows either SPACEMAKER 11 is the new ROM switch from Microtech. It allows either manual or software controlled switching of up to four ROMs in single manual or software controlled switching of up to four ROMs in a single ROM expansion socket. The switching is accomplished with a side-mounted slide switch or via ROMDRIVER, an accessory board which allows software controlled switching and keyboard controlled switching. ROM I/O is ware controlled switching and keyboard controlled switching. ROM *1/0* is special software package available on disk to implement full keyboard a special software package available on disk to implement full keyboard control of the ROMs. In addition, it adjusts for memory differences found control of the ROMs. In addition, it adjusts for memory differences found in various utility ROMs. in various utility ROMs.

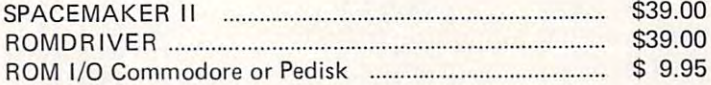

# SEE YOUR LOCAL DEALER FOR ALL cgrs MICROTECH PRODUCTS **SEE YOUR LOCAL DEALER FOR ALL** cgrs **MICROTECH PRODUCTS**

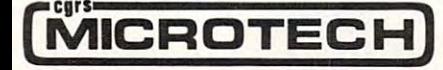

**MICROTECH** P.O. BOX 102, LANGHORNE, PA. 19047 (215)757-0284 \*PET ISATRADEMARKOF COMMODORE ·PET IS A TRADEMARK OF COMMODORE

**8.** Allows creation of discrete

control.

Forward, and Exit. The STOP Forward , <sup>a</sup> nd Exit. T h e STOP key gets you out of the online and out of the online and the online and the online and the online and the online and commands. There will not be a key gets you out of the online and

buffer. This buffer, the property is considered to the property of the constant in the property of the constant of the constant of the constant of the constant of the constant of the constant of the constant of the constan to the upper limit of memory. The mass of the upper limit of memory. the STOP key is used to go offline,  $\frac{178}{12}$ address when you printed for a company when we will buffer. This buffer is circular, address is printed for reference.

The Rewind function and the Rewind function of the Rewind function movement of the Rewind function of the Rewind function of the Rewind function of the Rewind function of the Register of the Rewind function of the Register the buffer pointer backwards to The Rewind function moves

from the current location up to key can be used to get back to the 193 6531 68 PLA prompt mode. It will not insert an  $\frac{194}{195}$  6532 66 STOP4 RTS location.

function that will jump you to the  $\frac{200}{241}$   $\frac{6537}{6570}$   $\frac{200}{241}$   $\frac{158}{2570}$   $\frac{200}{24}$   $\frac{15}{25}$   $\frac{15}{25}$ 

#### File Control

Going in and out of the online  $\frac{289}{214}$  and  $\frac{1}{2548}$  and  $\frac{1}{254}$  are  $\frac{1}{254}$ You stop sending and receiving. 212 **654E 66** RTS

- - -

<u>- - - - </u>

 $-$ 

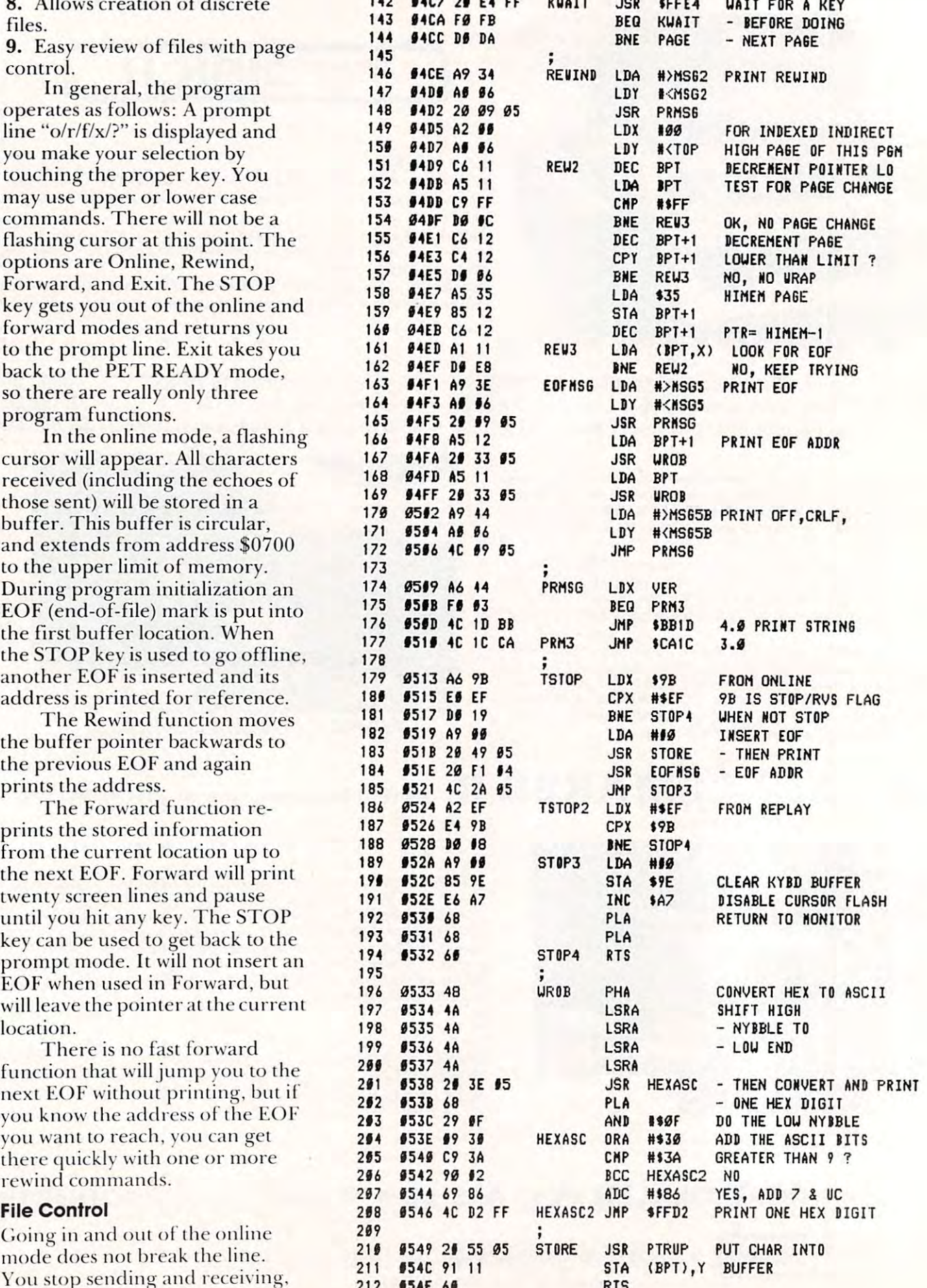

RTS

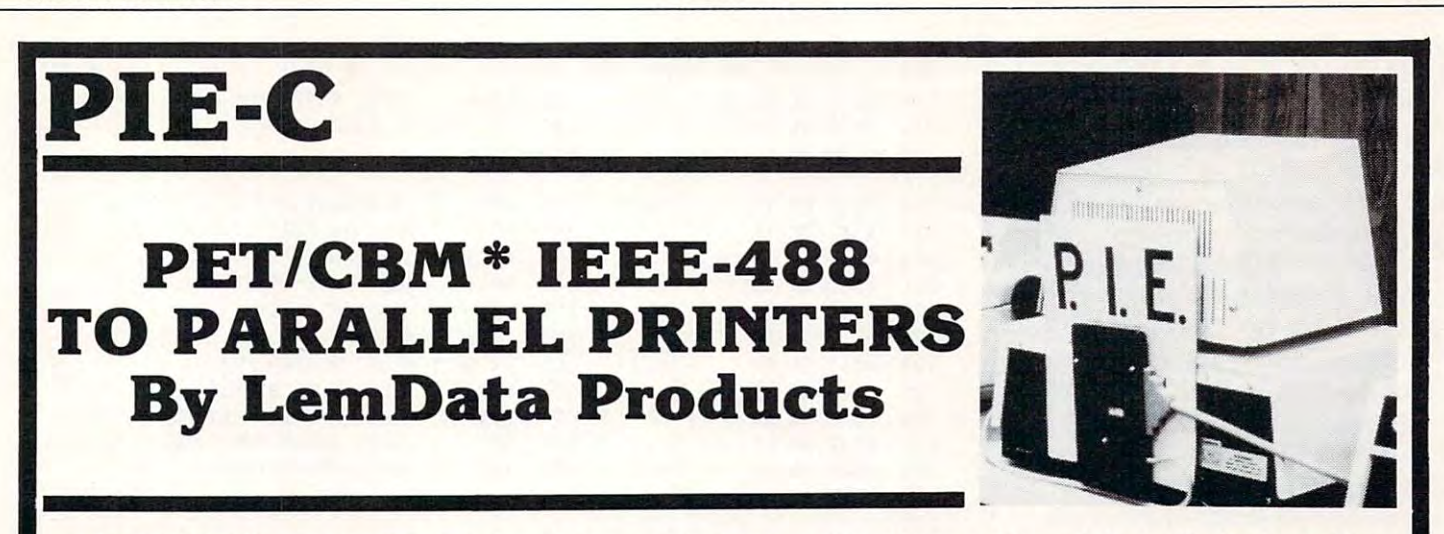

P.I.E.-C MEANS—Professional design, Indispensible features, Excellent quality and Cost effectiveness. You P.I.E.-C MEANS-Professional design, Indispensible features, Excellent quality and Cost effectiveness. You can't buy <sup>a</sup> better parallel interface for your PET/CBM. can't buy a better parallel interface for your PET/CBM.

Our P.I.E.-C will interface your PET/CBM through the IEEE-488 bus to Our P.I.E.-C will interface your PET/CBM through the IEEE-488 bus to . . .. . .

the NEC Spinwriter, the C. Itoh Starwriter, printers by Centronics, Epson, Anadex, Escon Products, the the NEC Spinwriter, the C. Itoh Starwriter, printers by Centronics, Epson, Anadex , Escon Products, the Paper Tigers by IDS, the MIPLOT by Watanabe, the DIP printers, the AJ-841, the OKIDATA printers, plus Paper Tigers by IDS, the MIPLOT by Watanabe, the DIP printers , the AJ-841, the OKIDATA printers, plus ALL OTHER parallel ASCII printers. ALL OTHER parallel ASCII printers.

Assembled with custom case, CBM-TO-ASCII code converter and appropriate cable, the P.I.E.-C is only \$119.95 (+ \$5 S&H). Md. Res. +5% tax. Specify printer and CBM models.

LemData Products, P.O. Box 1080, Columbia, Md. <sup>21044</sup> Phone (301) 730-3257 LemDala Products, P.O. Box 1080, ColumbIa, Md. 21044 Phone (301) 730-3257 •PET/CBM are trademarks of Commodore Business Machines 'PET/CBM are trademarks of Commodore Business Machines

#### EPROM PROGRAMMER **EPROM PROGRAMMER**

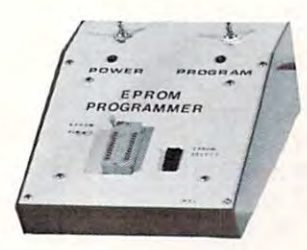

**No fuss just plug** in an do your own EPROMS.

> $-$ PROGRAM COPY VERIFY

Program you own single 5V supply EPROMS like 2716, 2532. Plugs EPROMS like 2716, 2532. Plugs directly into PET/CBM. Nothing else directl y into PET/ CBM. Nothing else to buy completely assembled and tested including software. \$195.00 tested including software. \$195.00  $ALSO$  EPROMS  $2716 - $12.50$  Each

ALSO EPROMS <sup>2716</sup> \$12.50 Each  $2532 - $28.00$  Each

#### SHIPPING ADDITIONAL PRODUCTION OF THE CONTRACT OF THE CONTRACT OF THE CONTRACT OF THE CONTRACT OF THE CONTRACT OF THE CONTRACT OF THE CONTRACT OF THE CONTRACT OF THE CONTRACT OF THE CONTRACT OF THE CONTRACT OF THE CONTRACT  $\dots$  $SHIPPING - ADD S5.00$ MRJ

7951 No. 4 Road, Richmond, B.C. Canada, V6Y 2T4 Canada , V6Y 2T4 Telephone (604) 273-3651 Telephone (604) 273-365 1

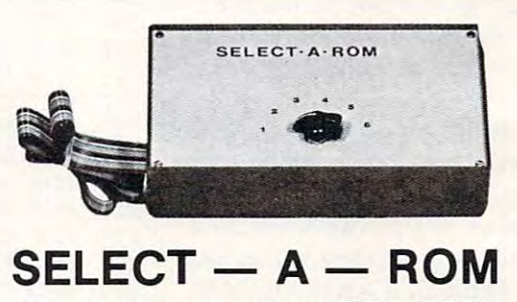

#### $\cdot$  . The Commodore PET/CBM  $\cdot$  . The Commodore PET/CBM  $\cdot$  . The Commodore PET/CBM  $\cdot$  . The Commodore PET/CBM  $\cdot$  . The Commodore PET/CBM  $\cdot$  . The Commodore PET/CBM  $\cdot$  . The Commodore PET/CBM  $\cdot$  . The Commodo For the Commodore PET/CBM

With one rotary switch select 1 to 6 separate ROMS or EPROMS, without damaging your ROMS or EPROMS, without damaging your computer board or rom pins. Now you can computer board or rom pins. Now you can use use

Wordpro, Toolkit, Visicale, Eproms Wordpro, Toolkit, Visicale, Eproms as 2716's or 2532's etc. as 2716's or 2532's etc.

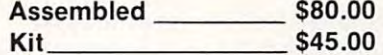

#### ROM SWITCH ROM SWITCH

switch between old basic 2.0 and new 4.0 A switch between old basic 2.0 and new 4.0 basic ROMS. Now you can utilize your basic ROMS. Now you can utilize your computer with new and old software. computer with new and old software.

> \$125.00 \$125.00

#### VISA ORDERS — PHONE

(604) 273-3651 — JOHN (604) 273-3416 — JOHN (604) 325-1122 — STAN

113

213

but this is transparent to the remote system. Because of the system of the control to the control of the control of the control of the control of the control of the control of the control of the control of the control of the control of the control of th and the fact that the stop key and the STOP key that the STOP key that the STOP key that the STOP key that the inserts an EOF, it is possible to isolate particular sections of text remote system. Because of this. and the fact that the STOP key for use later.

For example, suppose you returned file. Type the command, but do not send the RETURNthat ends it. Next, hit STOP to that e nds it. Next, hit STOP <sup>10</sup> insert an EOF and give you the prompt line. You could now prompt line. You cou ld now rewind if desired, but it is not necessary. Next, go online again the entire file has been received and the entire file has been received and the entire of the entire of the entire of the entire of the entire of the entire of the entire of the entire of the entire of the entire of the en and the other system has sent its ready prompt, hit STOP and immediately go online again. Your file is now bracketed by EOF marks and can be rewound and replayed at will. For example, suppose you want to send the command "TYPE GOOD. NEWS" and isolate the and send the RETURN. When the entire file has been received

Isolated files can be saved on tape by using the monitor. This program, or a similar one, will be needed to read them.

#### The Keyboard The Keyboard

The program will put your PET into the lower case mode. On exit, the original mode will be restored. restored .

The function of the shift keys will be modified. They will function more like the CAPS LOCK key found on some terminals. On graphic keyboards, they will affect . only the alpha characters and the "high specials" (left bracket, backslash, right bracket, up arrow, and left arrow). These last characters, when shifted, represent respectively those characters having ASCII codes 7B through 7F. Because the PET does not have symbols corresponding to these codes, they will be displayed as PET graphics. If a shifted left arrow (ASCII del) is sent, the echo will be ignored.

With a business keyboard, the action of the shift keys is slightly different. For keys with one symbol, the action will be as described above. For keys with two symbols, shift will behave normally.

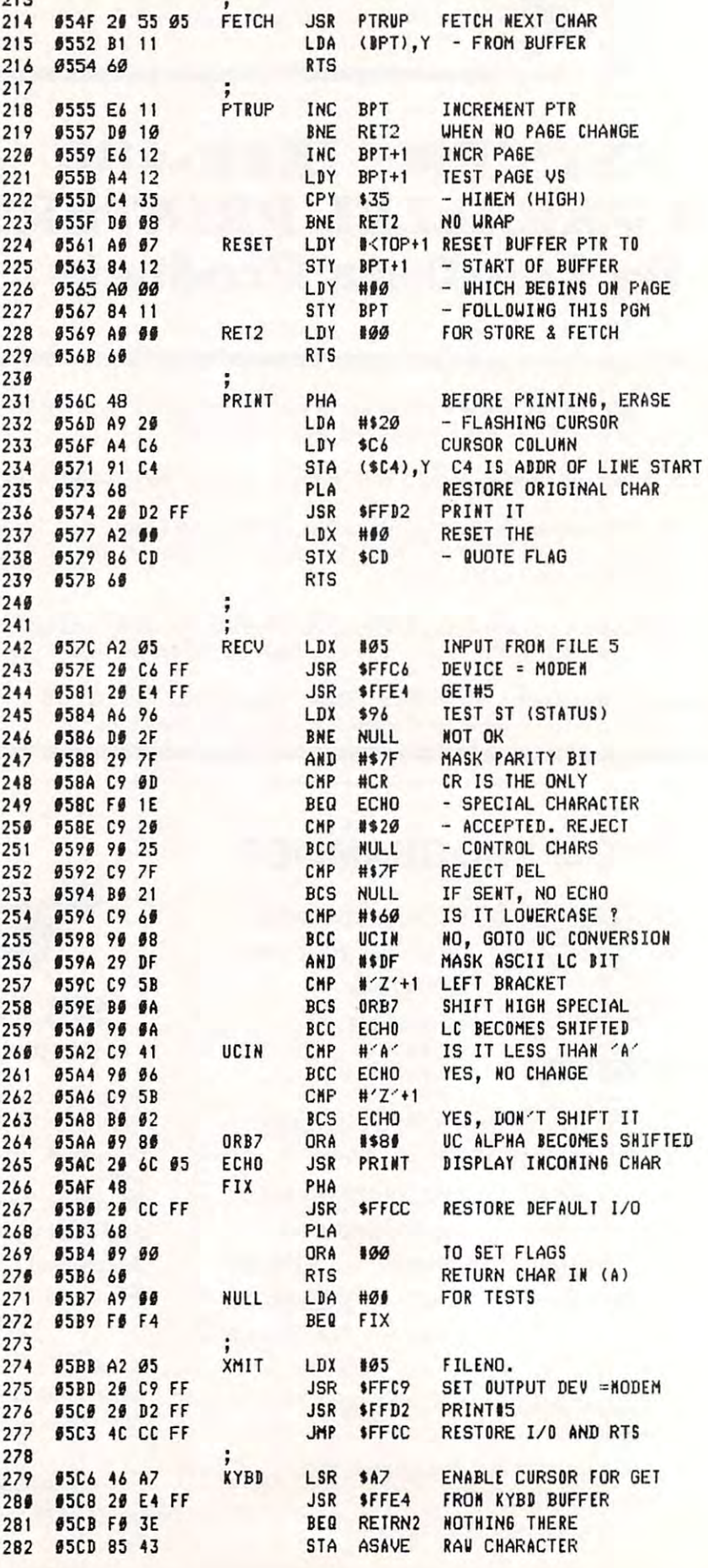

### Standard Features:

- Full power to PET/CBM for a minimum of <sup>15</sup> minutes 15 minutes
- Installs within PET/CBM cabinet
- No wiring changes necessary
- **Batteries recharged from PET/CBM inte**gral power supply gral power supply

#### Specifications: Specifications:

- Physical Size:  $5.5'' \times 3.6'' \times 2.4''$
- Weight: 4.5 lbs. Weight: 4 .5 lbs.
- Time to reach full charge: <sup>16</sup> hours Time to reach full charge: 16 hours
- Duration of outputs: Minimum of <sup>15</sup> min.  **Duration of outputs:** Minimum of 15 min .
- Voltages:  $+16$ ,  $+9$ ,  $-12$ ,  $-9$
- Battery Life Expectancy: 3 to 5 years
- Battery On-Off Switch Battery On-Off Switch

#### For Use With: For Use With:

- Commodore PET/CBM <sup>2001</sup> and <sup>4000</sup> ser Commodore PET *ICBM* 2001 a nd 4000 series computer ies computer
- Commodore PET/CBM <sup>8000</sup> series com Commodore PET *ICBM* 8000 series computer (screen size will not be normal on battery back-up) battery back-up)
- Commodore C2N Cassette Drive

# **BATTERY**  BATTERY IS A REPORT OF THE PARTIES OF THE PARTIES OF THE PARTIES OF THE PARTIES OF THE PARTIES OF THE PARTIES **BACKU** and the contract of the contract of the contract of the contract of the contract of the contract of the contract of the contract of the contract of the contract of the contract of the contract of the contract of the contra **SYSTE** System and the system of the system of the system of the system of the system of the system of the system of the system of the system of the system of the system of the system of the system of the system of the system of t System in the system of the system of the system of the system of the system of the system of the system of the system of the system of the system of the system of the system of the system of the system of the system of th

FOR COMMODORE PET/CBM COMPUTERS FOR COMMODORE PET/CBM COMPUTERS

Never again lose valuable data because of power shortages or line surges. **BackPack** supplies a minimum of 15 minutes reserve power to 32K of memory, the video screen and tape drive. Back for the PET/CBM fits installer the PET/CBM fits installer the PET/CBM fits installer the PET/CBM fits installer to the PET/CBM fits installer to the PET/CBM fits installer to the PET/CBM fits installer to the P cabinet and can be installed easily by even the novice user. BackPack is recharged during nor novice user. BackPack is recharged during normal operation and has an integral on-off switch. 32K of memory, the video screen and tape drive. **BackPack** fits inside the PET/CBM

**BackPack** comes fully assembled and tested. It is a structure in the state of the state of the state of the state of the state of the state of the state of the state of the state of the state of the state of the state of the state of the state of the state of the st Instructions included.

BackPack is trademark of ETC Corporation BackPack is a trademark of ETC Corporation CBM/PET are trademarks of Commodore Business Machines CBM/ PET are trademarks of Commodore Business Machines

#### Designed and manufactured by: Designed and manufactured by:

ELECTRONIC TECHNOLOGY CORPORATION ELECTRONIC TECHNOLOGY CORPORATION P.O. Box G, Old N.C. <sup>42</sup> P.O. Box G, Old N.C. 42 Apex, North Carolina <sup>27502</sup> Apex, North Carolina 27502 Phone: (919)362-4200 or (919)362-5671 Phone: (919)362-4200 or (919)362-5671

Electronic Manufacturing Technical Design and Development Computer System Technology

Cwww.commodore.ca

<u>HIIIIIIIIIIII HIIIIIIIIII</u> mm MM

ELECTRONIC TECHNOLOGY CORPORATION

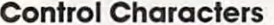

Control (CTRL) characters can besent, but will be ignored when they are received. CTRL characters serve no purpose on the  $\operatorname{PET}{}$ system except to make the cursor do funny things. The only exception is carriage return. Line feed  $(CTRL$  ]) may be sent. It is not needed for CRT printing.

To send a CTRL character, first key RVS (shifted or unshifted and shifted and state of the screen of the screen of the screen of the screen on the screen on the screen. as an inverse cheek mark, but will be will be will be will be will be will be will be will be will be will be not be sent. The next key, however, will be sent as the  $\rm CTRL$ equivalent. This is much simpler than it sounds. To send CTRL C, key RVS followed by C. Once RVS has been keyed, it can be entitled to be a strong to the cannot be expected to be a strong to be a strong cancelled. If you hit it accidentally, follow it with an  $\omega$ . This will send null (00). a null (00). shifted). It will print on the screen as an inverse check mark, but will RVS has been keyed, it cannot be

#### Echoes Echoes

Some host computers, upon receiving a character, immediately send it back to the terminal. send it back to th e terminal. A system that does this is called a '"full duplex" system. Those that " full duplex" system. T hose that do not echo each character are called "half duplex" systems. ca lled " ha lf duplex" systems.

Hardware terminals normally have a half/full duplex switch. When this switch is set to the half duplex mode, the terminal itself duplex mode, the te rminal itself will echo each character keyed will echo each cha <sup>r</sup> acte r keyed back to its printer or CRT. Terminal programs often have a program option to simulate the function of the half/full switch. This option will cause the program to print each character thai it 1.0 print each character that it sends out. sends out.

Many modems have a similar switch. When this switch is in the half duplex position, the modem will echo each character from the terminal back to the terminal.

When you are communicating with a full duplex system you must set all of your switches to full duplex, or you will receive more than one echo for each keyed character. For a half duplexsystem, one switch must be set to half duplex.

Because the IEEE modem has such a switch, this programdoes not need one. If you are

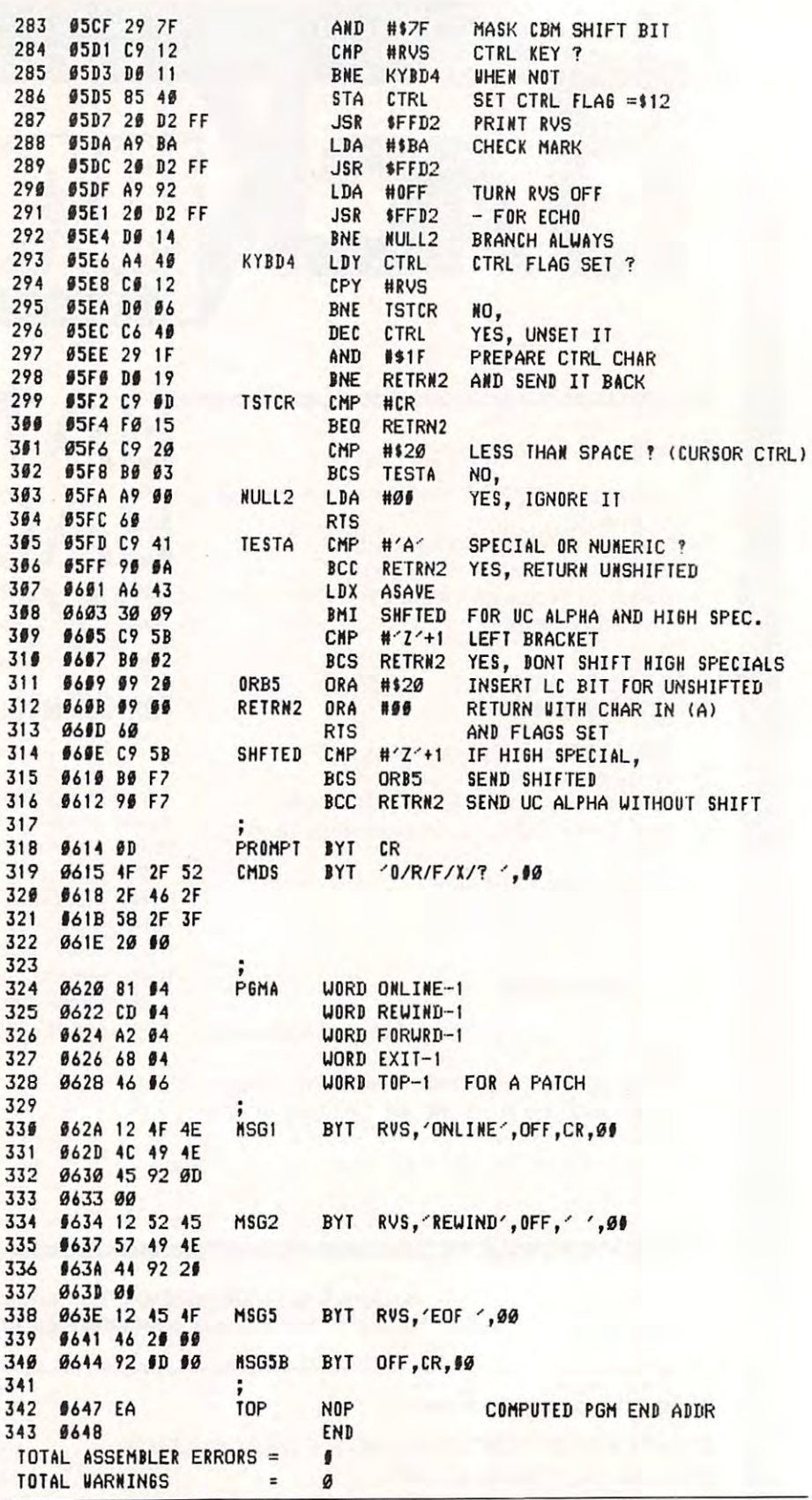

connecting to remote the connection of the connection of the material connection of the system of the connection of the connection of the connection of the connection of the connection of the connection of the connection o the first time, and you are not sure what type of system it is, set the modem switch to full duplex. If each character you send appears —using a commercial network, get – twice, flip the modem switch to some experience by calling connecting to a remote system for If each character you send appears

half duplex.

Test the program thoroughly before attempting to go online with any system. Then, before some experience by calling a

CBBS (Computer Bulletin Board System). These free systems are set up by clubs (or by very special individuals). Check with your local computer club for details. You may have so much fun that you will forget about the commercial networks.

#### **For Hackers And Bit Twiddlers**

Being one of you myself, I have provided the means to add another program function. The ? in the prompt can be changed to any character you want. The search count byte at 044D can be increased to 8. The address table for the routines contains a dummy entry. What more do you need? Don't forget to change the value of TOP in the Rewind and Reset routines.

#### **STP-488 Smart Terminal Program**

If you would like to have the program on tape send me a blank tape, a stamped, self-addressed mailer, and \$3.00. Sorry - no disk.

> in an interesting application?

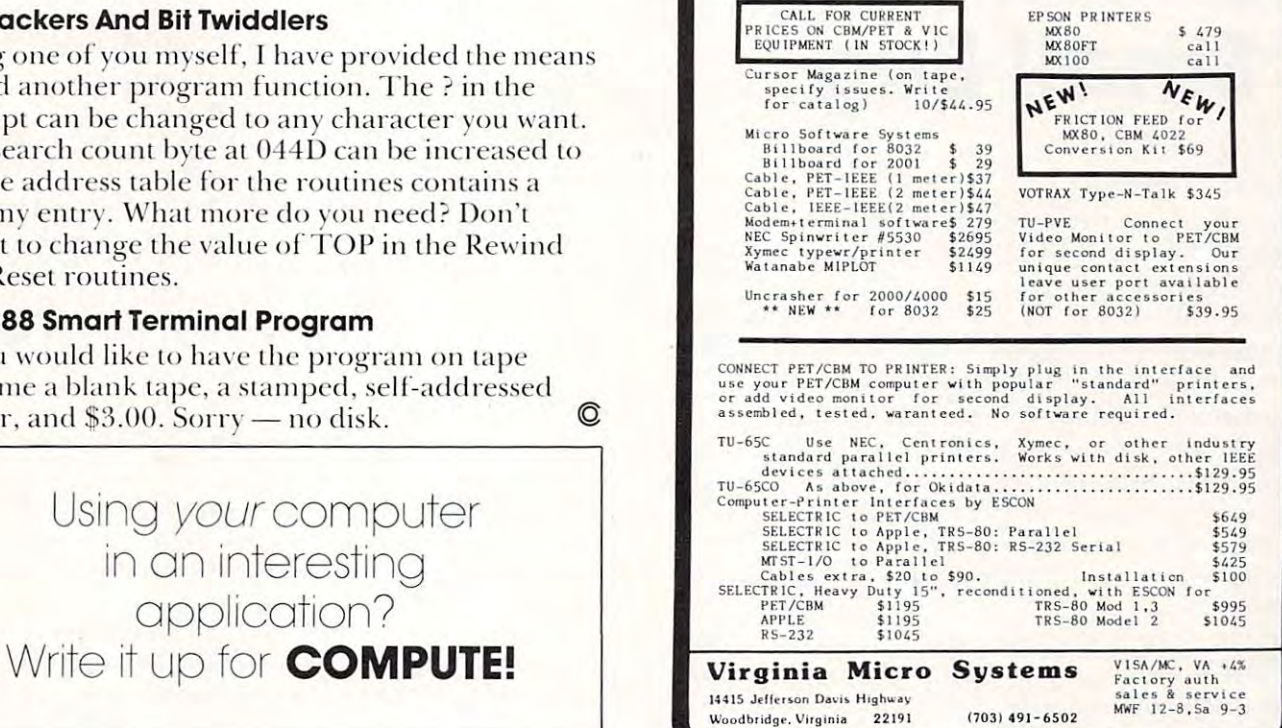

Features for Aug/Sep 81:

PRICES

CALL FOR CURRENT

RICES ON CHAPET & VI

**NEW BARGAINS!** 

**VIC** 

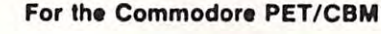

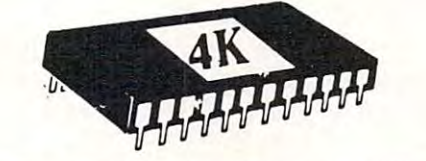

**PLUG IN MORE POWER!** 

NEXT ORDER!

MACHINE LANGUAGE UTILITY-PAC

Rom based firmware includes 43 COMMANDS to<br>ENHANCE use of your computer including D.O.S<br>(WEDGE)!, ASSEMBLER, DISASSEMBLER, HUNT MEMORY, (WEDGE): NSSEMBLER, BASEWORY, TRANSFER MEMORY,<br>RELOCATOR, WALK CODE, INTEGRATE MEMORY (Hex<br>Code and Ascii), VIDEO SCREEN DUMP (STANDARD OR<br>ENHANCED), FILL MEMORY, FAST TYPE HEX ENTRY,<br>HEX TO DECIMAL & ASCII CONVERSIONS and VERSA! Most functions to screen or printer.<br>Makes handling and understanding of machine<br>code programming easier. Also included are accessible from these programs Basic. These programs accessible for the pumps<br>
(STANDARD & ENHANCED), RE-NEW, AUTO REPEAT,<br>
DISK APPEND, REV, SCREEN, DISPLAY, AVAILABLE FOR 4.0 & 8032 COMPUTERS IN LOCATIONS \$A000 or  $3.0.$ \$9000; SPECIFY WHEN ORDERING. MANUAL included. Does not lower user memory. A MUST for new or advanced programmers alike! We accept VISA &<br>MASTERCARD, 30 DAY MONEYBACK TRIAL! SEE REVIEW IN COMPUTE! JUNE 1981 ISSUE! ORDER NOW! 4K ROM for 3.0 (A000) or (9000) \$79.95 + \$2 S&H 4K ROM for 4.0 (A000) or (9000) \$79.95 + \$2 S&H 4K ROM for 8032 (A000) or (9000) \$79.95 + \$2 S&H<br>DEALER INQUIRIES INVITED!

BASIC UTILITIES 3.0 or 4.0

This 4K Rom contains 19 COMMANDS for Basic<br>programming. INCLUDED are AUTO - RENUMBER -- FIND - APPEND (TAPE) - DUMP - HELP -<br>- STEP - OFF - DOS DELETE - FIND OFF - D.O.S. - SCREEN DUMP TRACE ENHANCED SCREEN DUMP - RE-NEW - LOW CASE LIST -<br>AUTO REPEAT - APPEND (DISK) - REV.SCREEN -AUTO REPEAT - APPEND (DISK) - REV.SCREEN -<br>DISPLAY - THIS ROM IS LOCATED AT \$9000. These programs do not lower user memory and will greatly enhance your programming ability through use of the automatic disk & printer routines! 30 DAY MONEYBACK TRIAL, ORDER NOW! 4K ROM..........................\$79.95 + \$2 S&H 2K ROM W/FIRST 10 COMMANDS ONLY..\$39.95 + \$2 S&H PLEASE SPECIFY WHICH ROM SET YOU HAVE. SEND \$1 FOR **COMPETITI** CATALOG AND  $$5$ OR  $$10$ OFF OF YOUR

SOFTWARE 21650 Maple Glen Drive Edwardsburg, MI 49112

 $5.179$ 

IMA

# 4.0 Garbage **4.0 Garbage**  Collection: **Collection:**  Small Bug A Small **Bug**

Jim Butterfield Jim Butterfield Toronto' Conada

One of the nicest things about 4.0 Basic is that O ne of the nicest things a bo ut 4.0 Basic is that garbage collection problems are completely eliminated. Well, not quite ...

The following problem is a rare bug. A number of things must come together within your processor before it has a chance of happening:

— You must be almost completely out of memory space. By this, I don't mean that the processor has gotten to the point where it needs to do a garbage collection; rather, the processor must have very little space left even after the collection. The processor must be on the edge of saying OUT OF MEMORY.

 $-$  You must be in the process of concatenating at least three strings. "Concatenating" is a good word to use when you want to impress your friends (pronounce it with emphasis on the cat). It means: joining together. A three-way concatenation might be coded as:  $M$ = A$ = B$ = CS or PRINT [$  $\mathbf{W} = \mathbf{M}$ \$. The = sign does the concatenation; it joins the strings together.

#### Seeing The Bug Seeing The Bug

Now we know the rules, let's inspect the bug. Remember, it only happens on 4.0 Basic machines, so users with earlier ROMs won't be able to join in the fun. the fun.

Try the following program:

- $100 200$  $100 \text{ X} = \text{FRE}(0)/5 - 10$
- $\cdots$   $\cdots$ 110 DIM A(X)
- $120 \text{ } Z\$ = Z\$ + "X" + " = "$
- <sup>130</sup> PRINT Z\$:GOTO <sup>120</sup> 130 PRINT ZS,GOTO 120

The first two lines guarantee that we will have very little working memory, and that the program will very quickly stop with an OUT OF MEMORY message. The calculation of line 100 is a great leveller: whether you have 8, 16 or 32K, you'll run out of memory very promptly.

The last two lines build a string which continually increases in size. Z\$ progressively becomes:  $X =$ , then  $X = X =$ , then  $X = X = X =$  and so on. But as you will see when you run the program, something goes badly amiss just before the  $\rm OUT$ OF MEMORY halt. Variable Z\$ starts to pick up OF MEMORY halt. Va riabl e Z\$ Sians to pick up completely wrong values.

#### Why It Happens Why It Happens

If the computer was performing a two-way concatenation (e.g.  $Z\$  =  $Z\$  + "X"), it would join the two strings together and store the result. No problem. But with three or more strings to put. together, PET must save an intermediate result and that's where it gets into trouble.

The intermediate result is held in memory, of course. But since it's not permanent, the garbage collection procedure pays no attention to it. Most strings are moved, but not the intermediate one. strings a re mo ved . but not th e inte rmedia te o ne. To make the situation even more complex: the To make the situation eve n more complex: the computer, ignoring the temporary string, loses track of how much space is really available in which to stage the concatenation. If it had all the facts, it would decide that it didn't have enough space for the job, and would report OUT OF MEMORY thejob, and would report OUT OF MEMORY immediately. Instead, it tries the job — even though there isn't enough memory — and ends up botching it. bo tching it.

#### What To Do About It What To Do About It

There are several easy ways out of this problem.

It's likely that Commodore will make a corup the problem permanently. In the meantime, however, you can get around the potential dangers with a little coding. rected ROM available in the near future to clean

One way is to make sure that you'll never run the processor out of memory. If there's any doubt, you could sprinkle a few memory tests of your own into your program. For example, a line like IF FRE(0)<768 THEN PRINT "OUT OF MEMORY" : STOP would guarantee that you would always have space for three jumbo-sized strings in memory or would stop if you didn't.

Another way is to avoid multi-way concatenations. So long as you join only two strings together at a time, you'll be safe. For example, try changing line 120 in the test program above to:  $Z$ = Z$ + "X"$  $Z\$  =  $Z\$  + " + ". The problem will go away.  $\circledcirc$ 

#### ww.sorthu.com For The Commodore Pet For The Commodore Pet QUALITY SOFTWARE

DISK CATALOGER (16, 32K) ' .......................... \$19.95

DISK UTILITY PAC (16, 32K}« <sup>534</sup> .95 DISK UTILITY PIC 116. 32K ) ' .... .................. S34.95 Disk cOl ologe. and d,sk ,e <sup>s</sup>'or <sup>e</sup> Disk catologer and disk restore

 $\frac{1}{2}$  Specify 3.0, 4.0 (40 col), 4.0 (80 col)

32K SIMULATED DISK (for tape based systems) \$12.95 Fill 32K with basic programs Built-in directory will allow immediate execution of any program Entire library can be saved to tape

Send for Software Catalog, or order from:

CompuSoft, Inc. CompuSofl, Inc. P.O. BOX <sup>997</sup> TROY, Ml <sup>48099</sup> p.o. sox 997. TRO Y, MI 48099

# Skylcs Electric Works Skyles Electric Works

Your students are gathering around the several PET computers in your class room. And they all all all are the theory for the keyboards. And the keyboards at the keyboards. And the Some students are just beginning to understand computers; others are Some students are just beginning to understand computers; others are so advanced they can help you clean up the programs at the end of the period. so advanced they can help you clean up the programs at the end of the period. How do you set up a job queue, how do you keep the beginners from crashing a program, how do you let the advanced students have full access? And how do you program. how do you let the advanced students have full access? And how do you preserve your sanity while all this is going on? preserve your sanity while all this is going on? Your students are gathering around the several PET computers in your<br>classroom. And they all are hungry for hands-on turns at the keyboards<br>Some students are just beginning to understand computers: others are  $\Box$  classroom. And they all are hungry for hands-on turns at the keyboards.

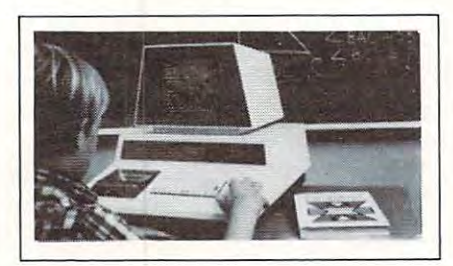

### A. With the Regent. A. With the Regent.

### Q. What is the Regent? Q. What is the Regent?

The ultimate in classroom multiple PET systems. A The ultimate in classroom multiple PET systems. A  $\sim$  surprisingly interpersive, simple, simple, effective way to have wave way to have wave way to have well as to have well as the second second second second second second second second second second second second secon students at all levels of computer capability work and learn students at all levels of computer capability work and learn on a system with up to 15 PETs while the instructor has complete control and receives individual progress reports. complete control and receives individual progress reports. surprisingly inexpensive, simple, effective way to have

Up to <sup>15</sup> PETs. one dual disk drive and as many as five Up to 15 PETs, one dual disk drive and as many as five printers can interface with the Regent, and do all those good things we promised. It's designed to operate with printers can interface with the Regent. and do all those good things we promised. It's designed to operate with 8K, 16K, 32K PET/CBM models and with the Commodore disk drives and new DOS.

Five levels of user privilege, from the Systems Level, Five levels of user privilege, from the Systems Level. through Levels One and Two. Student: Levels One and through Levels One and Two, Student: Levels One and Two. Operator. From only the use of system commands Two, Operator, From only the use of system commands to complete control for the exclusive use of the to complete control for the exclusive use of the instructor. instructor.

There's complete system protection against the novice There's complete system protection against the novice user crashing the program: the instructor has total user crashing the program: the instructor has total control over, and receives reports concerning, usage of control over. and receives reports concerning. usage of all PETs,

complete set of explanations for ali user commands A complete set of explanations for all user commands is stored on the disk for instant access by all users. is stored on the disk for instant access by all users, And a printout of the record of all usage of Regent is available at the instructor's command. available at the instructor's command.

**The Regent** includes a systems disk with 100,000-plus bytes for program storage, a ROM program module, together with a Proctor and a SUB-it . . . and complete instructor and student user manuals. instructor and student user manuals.

# Q. SUB-it? Proctor? What are they? Q. SUB-it? Proctor? What are they?

The SUB-it is a single ROM chip (on an interface board in the case of the original 2001-8 models) • board in the case of the original 200 1-8 models) that allows up to <sup>15</sup> PETs to be connected to that allows up to 15 PETs to be connected to a common disk via the standard PET-IEEE cables. The common disk via the standard PET-IEEE cables, The Commodore 2040. <sup>2050</sup> or <sup>8050</sup> dual disks and Commodore 2040, 2050 or 8050 dual disks and a printer may be used. printer may be used.

{The SUB-it has no system software or hardware to (The SUB·it has no system software or hardware to supervise access to the IEEE bus. The system is thus unprotected from user-created problems. Any user-unprotected from user-created problems, Any usereven a rank novice—has full access to all commands

and to the disk and bus. This situation can, of course be corrected partially by the Proctor, completely by the be corrected partially by the Proctor, completely by the Regent.) Regent,) and to the disk and bus, This situation can, of course

The SUB-it prevents inadvertant disruption when one The SUB-it prevents inadvertant disruption when one unit in a system is loading and another is being used.

The Proctor takes charge of the bus and resolves The Proctor takes charge of the bus and resolves multiple user conflicts. Each student can load down multiple user conflicts. Each student can load down from the same disk but cannot inadvertently load to or from the same disk but cannot inadvertently load to or wipe out the disk. Good for computer aided instruction wipe out the disk, Good for computer aided instruction and for library applications, offering hundreds of and for library applications, offering hundreds of programs to beginning computer users. programs to beginning computer users,

combination of hardware and software protects the A combination of hardware and software protects the disk from unexpected erasures and settles IEEE bus disk from unexpected erasures and settles IEEE bus usage conflicts. Only the instructor or delegate can usage conflicts, Only the instructor or a delegate can send programs to the disk. Yet all the PETs in the send programs to the disk, Yet all the PETs in the system have access to all disk programs. Available for system have access to all disk programs, Available for all PET/CBM models. SUB-it and PET intercontro! all PET ICBM models, SUB-it and PET intercontrol module and DLW (down-loading software) are included. module and DLW (down·loading software) are included.

#### Q. How expensive are these classroom Q. How expensive are these classroom miracles?

We think the word is inexpensive. The Regent A We think the word is inexpensive, 'The Regent \*\*• system is S250 for the first PET: S1S0 for each • system is 5250 for the first PET: 5150 for each additional PET in the system. The **SUB-it** is \$**40**. (Add an interface board at \$22.50 if the PET is an original an interface board at 522.50 if the PET is an original 2001-8.) And the Proctor is \$95. 200 1·8,) And the Proctor is S95,

There are cables available, too: 1 meter at \$40 each; 2 meter, \$60 each; 4 meter, \$90 each.

Phone or write for information. We'll be delighted to answer any questions and to send you the complete information package.

and to send you the complete information package.<br>
Skyles Electric Works Mountain View, CA 94041 <sup>231</sup> South Whisman Road 231 E South Whisman Road **\*www.commodore.ca** (415) 965-1735

# Using The **Using The**  Monitor On **The Pet Monitor On**

#### Eric Brandon

Supposedly, everyone knows how to use the monitor in the PET computer, right? A lot of people seem confused to me, however, and many authors seem confused to me, however, and many authors of articles seem to feel they have to explain how to of a rticles seem to feel they have to explain how to SAVE their programs using the monitor, how to enter their programs using the monitor, and so on.

There are basically two versions of the monitor, one is for the Original ROM PET, and must be one is for the Original ROM PET, and must be LOADed from tape. The monitors in the upgrade ROM and BASIC 4.0 ROM are identical to the user, and can be entered with an SYS  $4$  or SYS usage, I will point them out. 1024 from BASIC. Where there are differences in

One difference I should point out right here, however, is that, with the Original ROM monitor, it is difficult to program in BASIC' and use the it is difficult to program in BASIC a nd use the monitor at the same time, since BASIC programs mo nito r at the same time, since BASIC programs reside in the same area of memory as the monitor. reside in the same a rea of memory as the monitor. One way to overcome this problem is presented in O ne way to overcome this problem is presented in **COMPUTE!** #4 ("Relocate PET Monitor Almost Anywhere'') and **COMPUTE!** #5 ("After the Monitor's Moved''), both by Roy Busdiecker.

When you first enter the monitor, what you see is a letter (either "B" or "C"), followed by an asterisk. A "B" indicates you have entered it via a machine language BRK instruction such as when you use SYS 1024. A "C" indicates you have Called the monitor directly. The only time you really need the monitor directl y. T he only time you reall y need to Call the monitor is when you want to enter it on the BASIC 4.0 ROM without canceling a CMD instruction. This is done with a SYS 54386. A further explanation of this can be found in **COMPUTE!** #11 ("Working With BASIC 4.0") by Jim Butterfield. field.

The next thing you see is a list of the 6502's registers. This list can also be called up by the "R" command, and looks like this:

> <sup>0401</sup> E62E <sup>32</sup> 0401 E62E 32 04 5E 00 FE IRQ SR PC IRQ SR AC XR YR SP  $\cdots$ <sup>04</sup> 5E <sup>00</sup> **FE**

.;

The hexadecimal numbers are in left to right order: the Program Counter, the Interrupt ReQuest vector, the Status Register, the ACcumu-ReQuest vecto r, the Status Registe r, the ACcumulator, the X Register, the Y Register, and the Stack Pointer. You can move the cursor over any of these values, and change them to whatever you wish by simply overstriking the old numbers. The Original ROM monitor does not supply you with the value of the IRQ vector; this can be found at \$0219 and <sup>o</sup> f the IRQ vecto r; this can be found at \$02 19 and \$021 A. \$02 IA.

One of the commands available to you at this point is "M". This command allows you to see the point is "M". T his comma nd allows you to see the value of memory locations in hexadecimal format. value of memory locatio ns in hexadecimal forma t. For example, to view the bytes from S033A to For example, to view th e bytes from \$033A to \$0400, you would type: \$0400, yo u would type:

#### 033A <sup>0400</sup> M 033A 0400

You can stop such a listing by hitting the STOP key. You may also use the cursor to overstrike the hex numbers with any values you wish. You must hit RETURN over each line, however, to enter the changes into memory.

Another command available is "G". This means Anothe r command available is "G". This means Go, and is used to execute machine language pro Go, and is used to execute machine language programs. If you wished to execute a program beginning at \$033A, for example, you would type in:

#### G 033A

This is equivalent to SYS 826. If you enter just "G", you will execute instructions beginning where "G", you will execute instructions beginn ing whe re the Program Counter is pointing.

The "L" command will LOAD bytes from tape or disk. The format is: <sup>o</sup> r disk. T he format is:

#### "NAMES OF DECISIONS OF PERSONS ASSESSED. L "NAMEPROG".DN

where DN is the device number (01 for tape,  $08$  for disk) in hex. For the original ROM, the format is:

#### DN,NAMEPROG L DN,NAMEPROG

Note that no quotation marks are necessary. An advantage of LOADing from the monitor is that certain pointers are conserved. If, for instance, you LOADed (from BASIC) a machine language program into the second cassette buffer, and then typed in a line of BASIC, your machine would hang up since your variable pointer would be ha ng up since your variable pointe r wou ld be below \$0400, the beginning of your BASIC program! Using the monitor, however, you would not have any of these problems. If you must LOAD have any of these problems. If you must LOAD machine language from BASIC, type "NEW:CLR" machine la nguage from BASIC, type "NEW:CLR" after LOADing. after LOADing.

The "S" command is used to SAVE memory to The "S" command is used to SA VE memory to tape or disk. The format is:

#### S "NAMEPROG",DN,BADD,EADD

where DN is the device number, BADD is the beginning address in hex, and EADD is the ending beginning address in hex, and EADD is the ending address *plus one* in hex. For instance, to SAVE a program called TEST that resides from \$033A to program called TEST that resid es from \$033A to \$03C0 onto drive 0 of the disk, you would type in:

#### S "0:TEST",08,033A,03C1

The format for the Original ROM monitor is different. To SAVE the same program to tape you would type in:

#### 01,TEST,033A,03Cl S 0l ,TEST,033A,03CI

As with LOAD, no quotation marks are necessary.

sary.<br>The last command is "X" which means eXit. It takes you out of the monitor and returns you to BASIC. This command should be taught to every computer science student, since they somehow manage to end up in the monitor despite the fact

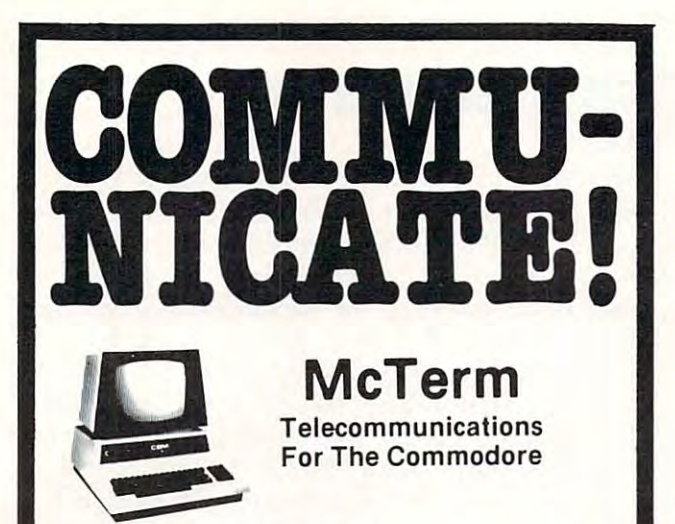

\*Your Commodore computer becomes a very intelligent terminal. Operates with a modem over ordinary telephone lines.

\*Let's you use the power and memory of distant mainframe computers. Write programs on your micro, run them on the big ones.

"Access giant data bases all over the world. • Access giant data bases aU over the world.

\*Tune into Micronet or the "Source" for up to the minute news, sports, weather, stock market reports, electronic mail airline reservations, games, etc. vations. games, etc.

\*Automatically record all or any part of your transmissions onto disc or printer. or printer.

in batch. No more slow on-line data entry. Transfers programs, sequential data, or WordPro files. sequential data. or Word Pro files . \*Save time and money when you store your data on disk and send it

'Sends and receives on the PET much faster than anything else on ·Sends and receives on the PET much laster than anything else on the market--up to <sup>1200</sup> baud. the market -- up to 1200 baud.

that need to communicate? Link them with McTerm. · Customize McTerm to meet your needs: have a number 01 stores

"Auto dial/auto answer available as option. • Auto dial/auto answer available as option.

Only S195 complete"""\* \*\*\*\*\* Only \$195 complete \*\*\*\*\*

#### Features:

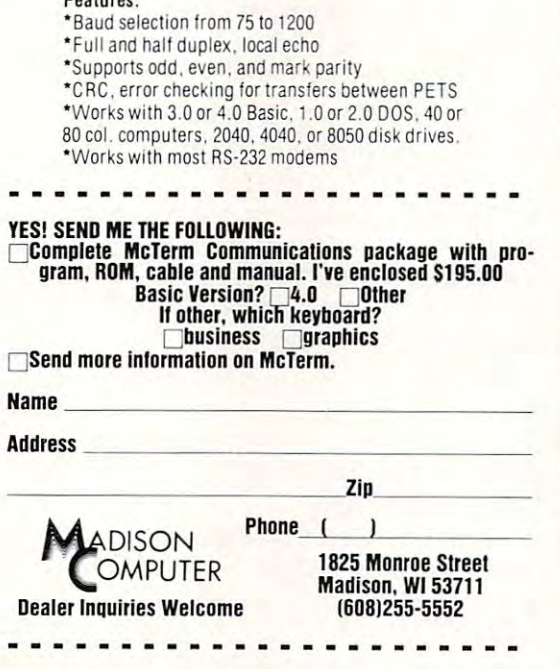

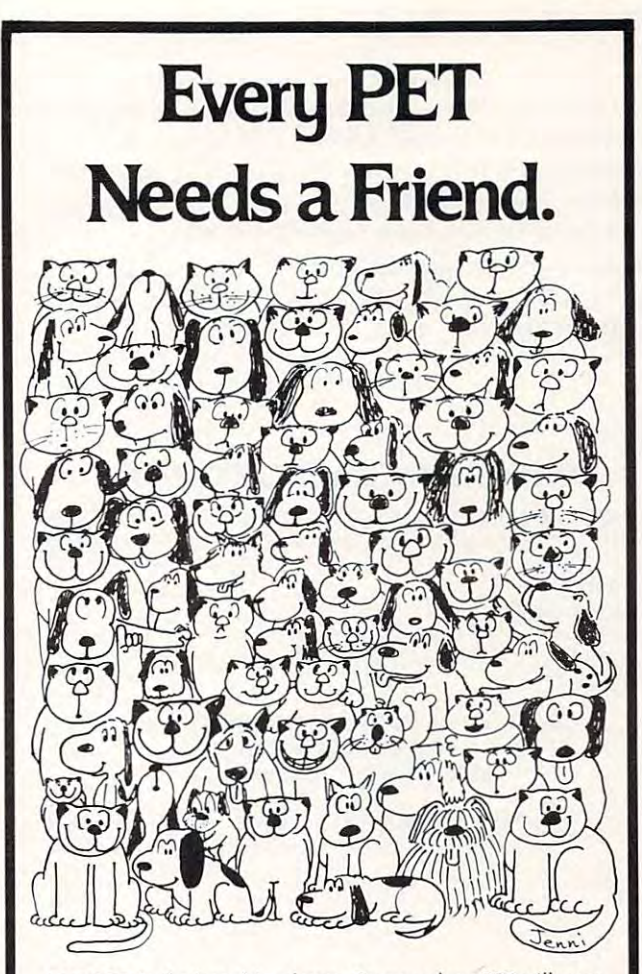

CURSOR is the best friend your Commodore PET will ever CURSOR is the best friend your Commodore PET will ever have. Since July, <sup>1978</sup> we have published <sup>150</sup> of the most have. Since July, 1976 we have published 150 of the most user-friendly programs for the PET available anywhere. user· friendly programs for the PET available anywhere. When we write or edit <sup>a</sup> program, we spend lots of time When we write or edit a program, we spend lots of time fussing about how it will treat you. We pay attention to lots fussing about how it will treat you. We pay attention to lots of little things that help make using a computer a pleasure instead of pain. instead of a pain.

Naturally, CURSOR programs are technically excellent. Naturally, CURSOR programs are techn ically excellent. Each program that we purchase is extensively edited or re Each program that we purchase is extensively edited or rewritten by a professional programmer. But *imagination* is just as important as being user-friendly and technically just as important as being user· friendly and technically good! We delight in bringing you off-beat, unusual good! We delight in bringing you off·beat, unusual programs that "show off" the abilities of your PETorCBM. programs that "show off" the abilities of your PET orCBM.

CURSOR is user-friendly, technically great and full of CURSOR is user· friendly, technical ly great and full of imaginative programs. And every issue of CURSOR is still imaginative programs. And every issue of CURSOR is still available! We continue to upgrade previously published available! We continue to upgrade previously published programs so that they'll work on the three varieties of Commodore ROM's (Old, New, and 4.0). New issues also Commodore ROM's (Old, New, and 4.0). New issues also work on the <sup>80</sup> column CBM. work on the 60 column CBM.

For only \$4.95 you can buy a sample issue and judge for yourself. Or send \$18 for a four-issue subscription. Each CURSOR comes to you as <sup>a</sup> C-30 cassette with five pro CURSOR comes to you as a C-JO casse tte with five programs and graphic Front Cover, ready to LOAD and grams and a graphic Front Cover, ready to LOAD and RUN on your PET. RUN on your PET.

Who knows? After your PET meets CURSOR, things may Who knows? After your PET meets CURSOR, things may never be the same! never be the same!

#### AUTHORIZED DISTRIBUTORS: AUTHORIZED DISTRIBUTORS:

AUDIOGENIC, Ltd.<br>P.O. Box 88 Reading, Berkshire Holland<br>COPYTRONICS Bergemeester<br>Van Suchtelenstraat 46<br>7413 XP Deventer Great Britain<br>AUDIOGENIC, Ltd.<br>P.O. Box 88<br>Reading, Berkshire Bergemeester<br>Van Suchtelenstraat 46<br>7413 XP Deventer

Shin-Makicho Bldg. 1-8-17<br>Yaesu, Chuo-ku, Tokyo 103 MI<mark>CROCOMPUTER</mark><br>H**OUSE, LTD.**<br>133 Regent Street<br>Chippendale, Sydney<br>N.S.W. Australia 2008 Australasia<br>MICROCOMPUTER<br>HOUSE, LTD.<br>133 Regent Street<br>Chippendale, Sydney<br>N.S.W. Australia 2008

Japan<br>SYSTEMS FORMULATE CORP.

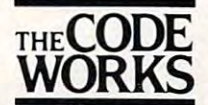

Goleta, CA 93116 805-683-1585 805-683-1585 Box 550

that they don't know how to leave BASIC.

You may have also heard of something called an extended monitor. This is a program that adds useful commands such as Disassemble, and Fill Memory, to the resident monitor. Some of the more popular ones are Supermon, Extramon, or if you have the Original ROM, Newmon. They are quite useful, and should be in every PET owner's program library.  $\odot$ 

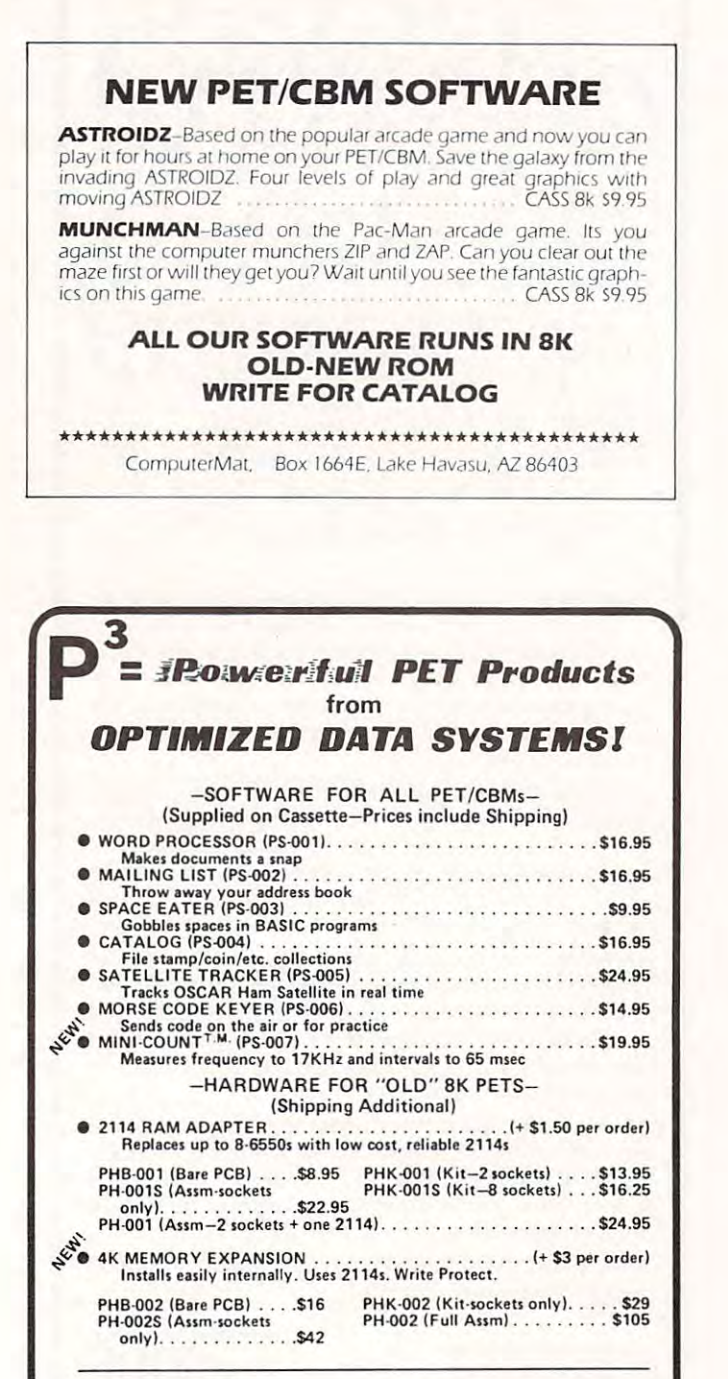

**PROMPT SHIPMENT!** SATISFACTION GUARANTEED Calif. Residents, add 6% Tax P.O. Box 595, Dept. C - Placentia, California 92670

> MINI-COUNT Trademark of Optimized Data Systems PET/CBM Trademark of Commodore Business Machines

**VISA** 

# **Odds And Ends**

Louis C. Ray Los Angeles, CA

In issue 6 of **COMPUTE!** Iim Butterfield described the various ROM sets that are available for the CBM/PET computers and the Commodore disk systems. On the strength of that article I proceeded to acquire the BASIC 3.0 ROMs for my model 2001-8 PET and a 2040 disk with DOS 2.1.

I wanted to use the "relative file mode" of the DOS 2.1 program in the 2040 disk drive. However, the manuals from Commodore do not indicate how the relative positioning feature can be called from a computer without BASIC 4.0. Unfortunately, my Commodore computer is an old model with static RAMs that cannot be easily upgraded to use the BASIC 4.0 ROMs. Phone calls to several Commodore district offices yielded no help, although most of Commodore folks were friendly and sympathetic.

After some experimentation, I have discovered the syntax necessary for the RECORD command of BASIC 4.0 to be simulated by BASIC 3.0. It is as follows:

#### PRINT#15,"P"ch/rcl/rch/b

- where ch is the channel open to the relative file (in binary)
	- rcl is the low order half of the record number (in binary)
	- rch is the high order half of the record number (in binary)
	- $\mathbf{h}$ is the byte pointer (in binary) If not given, a 1 is assumed for the byte pointer.

The following short program shows how I get the "relative files" with my PET.

```
10 OPEN15, 8, 15; LF=10
20 OPENLF, 8, LF, "0: TEST, L80, W"
                          ":RN%
22 INPUT "RECORD NUMBER
23 IFRN%>2540RRN%<0THEN22
24 PRINT#15, "P":CHR$(LF):CHR$(RN%):CHR$(0):
25 60SU3400: IFEN=50THEN600
26 INPUT READ OR WRITE W":C$
27 IFLEFT#(C$,1)="R"GOT0500
28 IFLEF1$(0$,1)="A"THEN50
29 6010600
50 CL0SE3
60 STOP
400 INPUT#15, EN, EM$, ET, ES
405 IFEN=OTHENRETURN
410 PRINTEN: EM$: ET: ES: RETURN
420 CLOSE3: CLOSE15:STOP
500 INPUT#LF.A$
510 PRINTA$:50T022
600 PRINT"TYPE LINE": INPUT"
                                " : A:610 PRINT#LF.A$:CHR$(13);
```
620 607022

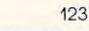

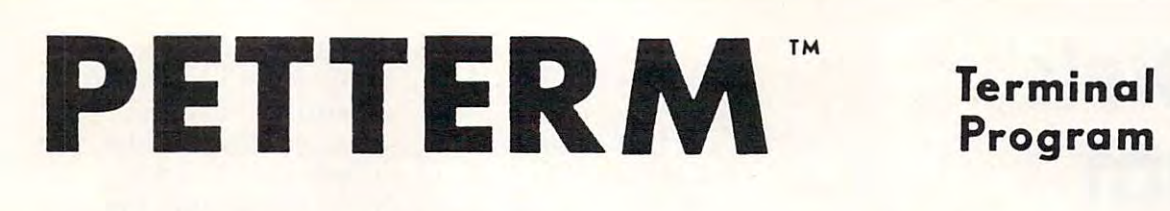

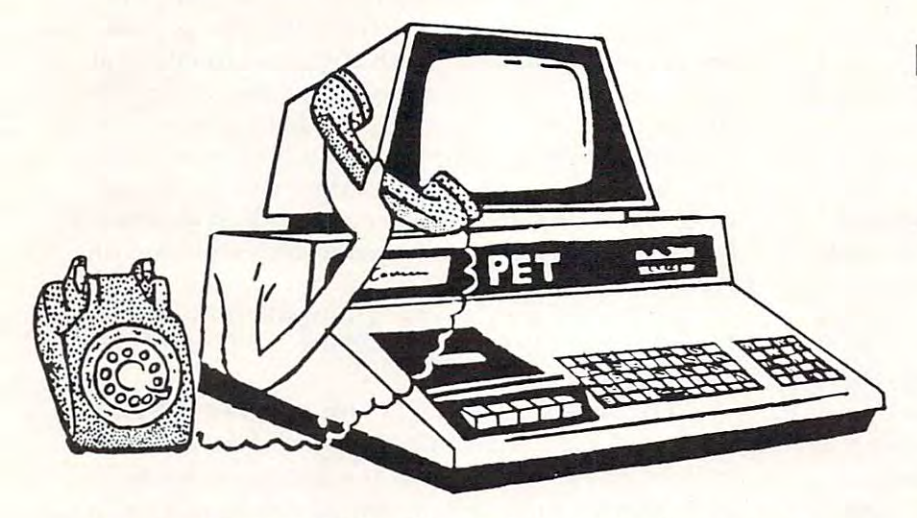

Use your PET as an intelligent terminal- Access timeshare systems Use your PET as an intell igent terminal. Access timeshare systems and networks such as the Source or Telenet. This is an interrupt driven and networks such as the Source or Telenet. This is an interrupt driven system with buffered input/output. Unlike dumb terminals, the PET system with buffered input/o utput. Unlike dumb terminals. the PET can do other tasks instead of having to wait for incoming data. This can do other tasks instead of having to wait for incoming data. This flexibility allows many advanced features.

These are complete assembled hardware and software packages. These are complete assembled hardware and software pa..:kages. All include line editing/resend, auto-repeat, shift lock, output to IEEE printer and much more. Delivered on cassette or disk. Also, available printer and much more. Delivered on cassette or disk. Also. availab le for Commodore <sup>8010</sup> modem or Livermore 5tar <sup>488</sup> modem. All include line editing/resend, auto-repeat, shift lock, output to IEEE for Commodore 8010 modem or Livermore Star 488 modem.

# Terminal and the property of the property of the control of the control of the control of the control of the control of the control of the control of the control of the control of the control of the control of the control Program Program

### Intelligent Communication Intelligent Communication

Uploads and Downloads Uploads and Downloads

## In Machine Language In Machine Language

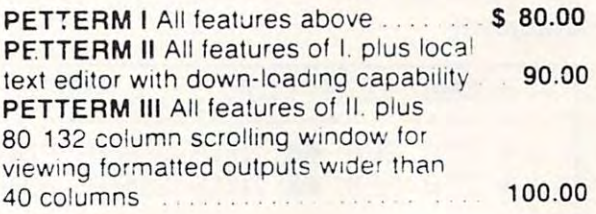

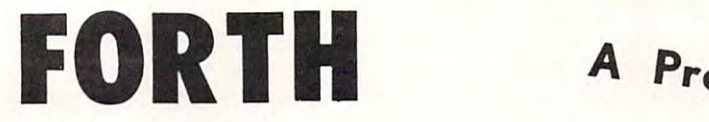

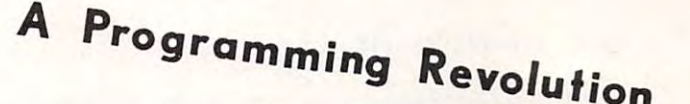

FORTH Interactive high level compiler and operating system 5-10 times faster than PET operating system 5-10 times faster than PET BASIC High level block structured language BASIC . High level block structured language This is a true fig-FORTH implementation for 16 and **32 And 22 And 22 And 22 And 22 And 22 And 22 And 22 And 22 And 22 And 22 And 22 And 22 And 22 And 22** 32K PETs

fig-FORTH, with editor, assembler ............. \$50.00 with floating point and strings \$60.00 With floating point and strings S60.00 with floating point, strings, macro-assembler ... \$70.00 cassette ana disk interface available. In the case of the case of the case of the case of the case of the case of cassette and disk interface available.

#### DEALERS INQUIRE DEALERS INQUIRE

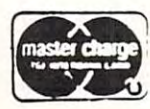

1903 Rio Grande Austin, Texas . . . . . Austin, Texas 1-512-477-2207 78705

software for small computers

Source: TCE995 Source: TCE995

**Austin, Texas** 78712 p.o. aox 8403

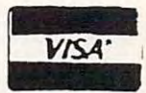

# <sup>2040</sup> Disk **2040 Disk**  Program **Program**  Listing **Listing**

#### David M. Conley Santee, CA

This is a program for the PET and the 2040 disk drive, that will list, in alphabetical order, every file and program on all your disks. This is done in <sup>a</sup> nd program on a ll your disks. T his is done in a two-step process.

The first step is to read the directory off of each disk, one by one, and put this data onto a disk, as sequential file. The disk being read goes disk, as a seque ntia l fil <sup>e</sup> . T he disk be ing read goes in drive 0, and the file is put on the disk in drive 1. The PET checks the name you give each disk against a list of legal names, and will refuse a bad name. When it writes a file, the PET first scratches any *old* file with the same name. This makes updates automatic. automatic.

When you are done inputing/updating the  $\,$ disk directory files, Input an up arrow for the disk name, and the PET will start sorting the names.

This sorting routine and a print-out routine are in the second part of the program. It reads each file in drive 1, using the list of names in the DATA statements, and, on the first pass, gets all the programs that start with any non-alphabetical character. It then sorts these programs, and prints them out in order. Then it goes through the files again, this time getting all the ones that start with "A", sorts and prints them. It does this all the way  $\,$ to "Z", and then stops. The end result of all this is a listing of ALL the programs and files you have on ALL your disks.

In this format, this program will show Program Name, Type, Disk name, and Size, and is set up to Name, Type, Disk name, a nd Size , <sup>a</sup> nd is set Lip to use the 2022 printer.

For large disk libraries, this program is SLOW! To speed it up, you can have the PET look for several letters at once, which will require fewer passes through the files to get all the data. This uses up lots of memory though, so don't try to do too much at once, or you'll run out of memory. Putting too many names into the PET will also

```
- ONE AT A TIME + THREE AT A TIME
- 720 REM ** THIS SORTS FOR 1 LETTER AT A TIME.
  726 REM ** THIS SORTS FOR LETTERS RT TIME TO A 2009 FOR LETTERS RT TIME TO A 2009 FOR LETTERS RT TIME TO A 200
- 840 PRINT"I":FOR I=1 TO 27:E$=MID$(A$,I,1)
+ 840 PRINT"3":FOR I=1 TO 27 STEP 3:E$=MID$(A$;I;1);
  S44 H*=Miri:KR*,a+2>.. 1)
  3150 PRINT"»WWL00KING FOR "E*", "G*" "H»"'S
  990 IF EXT 200 IF EXT 200 IF EXT 200 IF EXT 200 IF EXT 200 IF EXT 200 IF EXT 200 IF EXT 200 IF EXT 200 IF EXT
  980 IF E$="*" THEN 930
+ 982 IF G#="#" THEN 990
+ 984 IF H$="*" THEN 990
+ 986 GOTO 1000
   1800 IF r1IH*'::F:f,2,i::'=E$ THEN C*<J>=F* J=J+1 PRINT"*";
+ 1000 IF MID$(F$,2,1)=E$ THEN C$(J)=F$:J=J+1:PRINT"*";:GOTO 1010
+ 1002 IF MID$(F$,2,1)=G$ THEN C$(J)=F$:J=J+1:PRINT"*";:GOTO 1010
+ 1004 IF MID$(F$,2,1)=H$ THEN C$(J)=F$:J=J+1:PRINT"*"; :GOTO 1010
  ONE AT A TIME
 720 REM ** THIS SORTS FOR 3 LETTERS AT A TIME
 + 842 G$=MID$(AS .. ( I+l ) .. l ) 
 - 844 H$=MID$ (A$, (I+2), 1)
 :850 PRINT" MANLOOKING FOR "E$" 'S
  - 350 PRINT"MMMLOOKING FOR "E$", "G$" & "H$" 'S
 980 IF E$<>"*" THEN 1000
+ 980 IF E\pm="\ast" THEN 990
- 1000 IF MID$(F$,2,1)=E$ THEN C$(J)=F$:J=J+1:PRINT"*";
                       + THREE AT A TIME
```
drastically increase the time required to sort these names. Shown below are the changes necessary to

look for three letters at a time.

If you have a different printer, insert its routine in the appropriate spot. Do the same thing for the sort routine, if you have a better one. It's probably better to have a disk reserved for this program and data files only. It'll save the 2040 a little time when it looks for a file.

```
100 REM ** BY D. M. CONLEY 3/81
110
120 REM * THIS PROGRAM READS AND STORES
      ¬THE DIRECTORY FROM A DISK AS A SEO
130 REM * FILE ON THE DISK IN DRIVE #1. -
      - THE DISK BEING READ GOES IN -
      -DRIVE #0.
140150 N=152:DIM DS(N):OPEN15,8,15
160 PRINT"RVVVVTO START PRINT OUT,
       - INPUT '''
170 INPUT" ****DISK NO. 2<<<";B$<br>180 IF B$="2" THEN PRINT" [1][1][1]":
      \neg GOTO 170
190 IF B$="^" THEN CLR:GOTO 740
200 READ E$
210 IF ES="END" THEN PRINT" *** THAT'S -
       NOT A GOOD DISK NAME: TRY AGAIN!
220 IF ES="END" THEN RESTORE:GOTO 170
230 IF ES<>B$ THEN 200
240 RESTORE
250260 REM **
           READ DIRECTORY
270\overline{a}280 PRINT#15, "I0": REM ** INITIALIZE -
      -DRIVE Ø
290 PRINT#15, "M-E"CHR$(212)CHR$(237):
      REM ** DIRECTORY LOAD PATCH
300 PRINT "hv
                   rDIRECTORY FROM DRIVE -
      \neg \emptysetft"
310 B=30:CS="$0:*":OPEN 2,8,0,C$
320 GOSUB 1410: GET#2, A$: GET#2, A$: I$=""
330 IF ST<>0 GOTO 520
340 FOR A=1 TO B : GET#2, A$: IF A$=""
      \negTHEN A$=CHR$(0)
350 I$=I$+A$:NEXT:G=ASC(MID$(I$,3,1)):
       \neg G = G + ASC(MIDS(IS, 4, 1)) * 256360 IF B=30 THEN 510
370 FOR I=6 TO 27: IF MID$ (I$, I, 1) <> CHR$ (
      -34) THEN NEXT: GOTO 510
380 D$=MID$(I$,5,27)
390 IF LEFT$(D$,1) = " "THEN J=LEN(D$):
       \neg D$=RIGHT$ (D$, (J-1)) : GOTO 390400 DS=DS+BS+STRS(G):K=K+1
410 FA=0: F=0: FOR X=1 TO LEN(DS):\neg X$=MID$(D$, X, 1)420 IF X$=CHR$ (34) AND F=0 THEN F=1:
      \negGOTO 480
430 IF XS=CHRS(34) THEN F=0:GOTO 480
440 IF F THEN 480
450 IF X$<>" " THEN FA=0:GOTO 480
460 IF XS = " "AND FA=0 THEN XS = " * " : FA = 1470 IF XS=" " THEN NEXT X
480 X1$=X1$+X$:NEXT X
490 D$=X1$:X1$=""
500 DS(K) = DS : PRINTDS510 D$="": I$="": B=32: IF A$<>"S" THEN 330
520 PRINT: CS="READ DIRECTORY": GOSUB 1410
```
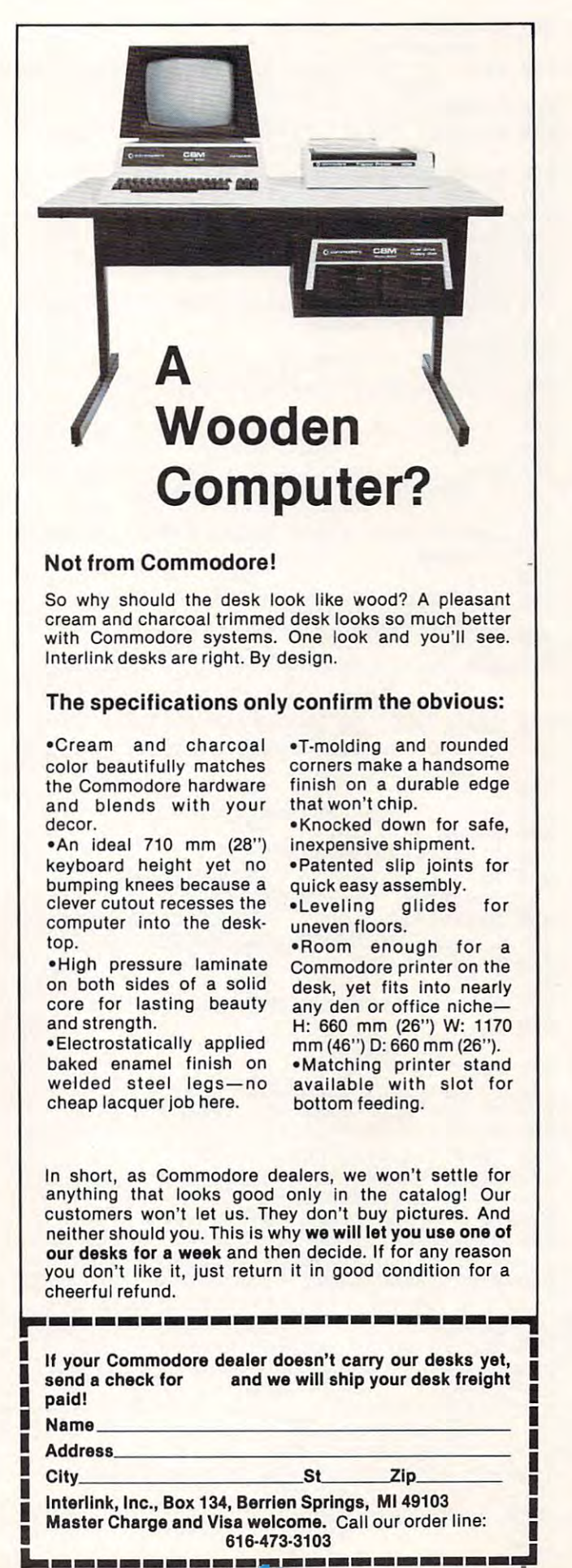

530 C\$="CLOSE 2": CLOSE 2:GOSUB 1410: -PRINT" \*\* " 540 REM \*\* PRINT#15, "Il": GOSUB 1420 - (THIS IS NOT NORMALLY NEEDED" 550 OPEN 1,8,15<br>560 E\$="Sl: "+B\$+" ":REM \*\* SCRATCH OLD ¬  $\neg$ FILE 570 PRINT#1, E\$ 580 CLOSE 1 590 600 E\$="@1: "+B\$+", S, W" 610 OPEN 2,8,2,E\$ 620 FOR X=1 TO K 630 PRINT#2, D\$(X)CHR\$(13); : REM \*\*\* PUT --FILE ON DISK 640 NEXT X 650 PRINT#2, "\*"CHR\$(13); 660 CLOSE 2:GOSUB 1410:K=0:GOTO 160 670  $\mathbf{r}$ 680  $\blacksquare$ 690 700 REM \*\*\* THIS HALF OF THE PROGRAM --PRINTS OUT THE DIRECTORYS 710 720 REM \*\* THIS SORTS FOR 1 LETTER AT A - $\neg$ TIME 730 740 A\$="\*ABCDEFGHIJKLMNOPQRSTUVWXYZ":  $\neg N=1000: DIM CS(N)$ 750 760 REM 'N' IS THE MAX NO. OF PROGRAMS -¬THAT START WITH THE SAME LETTER ¬ **-IN YOUR** 770 REM DISKS. BE SURE 'N' IS LARGE --ENOUGH....BETTER TOO BIG THAN TOO - $\neg SMALL!$ 780 790 OPEN 15, 8, 15: PRINT#15, "Il" 800 GOSUB 1410:J=1 810 OPEN4, 4: PRINT#4, "ĥ" PROGRAM NAME 820 PRINT#4," - TYPE DISK SIZE 830 PRINT#4," CCCCCCCCCCCCCCCC -CCCCCCCCCCCCCCCCCCCCCCCCC":CLOSE4 840 PRINT"ĥ": FOR I=1 TO 27: E\$=MID\$ (A\$, I,  $-1)$ 850 PRINT" \*\*\* LOOKING FOR "E\$"'S 860 PRINT"  $(1*1 = -$ -FILE FOUND) 870 READ BS 880 PRINT: PRINT"SEARCHING DISK #"B\$: 890 IF B\$="END" THEN RESTORE:GOTO 1030 900 D\$="1: "+B\$+", S, R" 910 OPEN 2,8,2, D\$: GOSUB 1410 920 GET#2, F1\$: IF F1\$=CHR\$(13) THEN 940 930 F\$=F\$+F1\$:GOTO 920 940 IF ST THEN CLOSE 2:GOTO 870 950 T=LEN(F\$): IF LEFT\$(F\$, 1) = "\*" THEN - $\neg$ F\$=RIGHT\$(F\$,(T-1)):GOTO 950 960 REM \*\* THE ABOVE LINE ELEMINATES A OBSCURE PROBLEM THAT CAUSES A  $\neg$ <sup>n</sup> \* " 970 REM \*\* TO BE THE 1ST CHARACTER IN I DON'T KNOW WHY IT DOES IT!  $\neg F$  \$. 980 IF ES<>"\*" THEN 1000 990 T=ASC(MID\$(F\$, 2, 1)): IF T<65 OR T>90 - $\neg \texttt{THEN} \texttt{CS}(J) = FS : J = J + 1 : \texttt{PRINT}'' * " : :$  $\neg GOTO$  1010 1000 IF MID\$(F\$, 2, 1)=E\$ THEN  $C$ \$(J)=F\$:  $\neg J = J + 1$ : PRINT"\*"; 1010 F\$="":GOTO 920 1020

126

1030 REM \*\* START SORT  $1040$  TP=1:LOWER(1)=1:UPPER(1)=J 1050 IF TP<=0 THEN 1240 1060 LB=LOWER(TP): UB=UPPER(TP): TP=TP-1 1070 IF UB<=LB THEN 1050 1080 L=LB: K=UB: TEMP\$=C\$(L) 1090 IF K<1 THEN 1120 1100 IF TEMP\$>=C\$(K) THEN 1120 1110 K=K-1:GOTO 1090 1120 IF K<=L THEN C\$(L)=TEMP\$:GOTO 1190 1130  $C$ (L) = C$ (K) : L=L+1$ 1140 IF L>K THEN 1170 1150 IF  $C$(L)>=TEMP$$  THEN 1170 1160 L=L+1:GOTO 1140 1170 IF  $K>L$  THEN  $CS(K)=CS(L):K=K-1$ :  $\neg GOTO$  1100 1180  $C$ (K) = TEMP$ : L=K$ 1190 TP=TP+1 1200 IF L-LB<UB-L THEN LOWER(TP)=L+1:  $\neg \text{UPPER}(\text{TP}) = \text{UB}: \text{UB} = \text{L}-1: \text{GOTO}$  1070 1210 LOWER (TP) =LB: UPPER (TP) =L-1:LB=L+1 1220 GOTO 1070 1230 1240 L=0:OPEN4, 4: FOR K=1 TO J 1250 X1\$=C\$(K): IF X1\$="" THEN 1310 1260  $D$ \$="":F=0:FOR X=1 TO LEN(X1\$) 1270 X\$=MID\$(X1\$,X,1):IF X\$="\*" THEN - $\neg F = F + 1: GOTO$  1340 1280 D\$=D\$+X\$ 1290 NEXT X 1300 IF  $CS(K) \ll$ " THEN PRINT#4," ";  $DS:CS(K) = " " : L=L+1$ 1310 NEXT K: PRINT: PRINT"FOUND"L"ITEMS":  $\neg$ CLOSE4 1320 J=1:NEXT I 1330 END 1340 IF F=1 AND LEN(D\$)<20 THEN D\$=D\$+" - $\neg$ ": GOTO 1340 1350 IF F=2 AND LEN(D\$)<32 THEN D\$=D\$+"  $\neg$ ": GOTO 1350 1360 IF F=3 AND LEN(D\$)<38 THEN D\$=D\$+" - $\neg$ ": GOTO 1360 1370 GOTO 1290 1380 1390 REM \*\* INPUT FROM ERROR CHANNEL 1400 1410 INPUT#15, EN, EM\$, ET\$, ES\$: IF EN=0 -¬THEN RETURN 1420 IFEN=1THEN RETURN 1430 PRINT"? ERROR #"EN"r"EM\$:: IF EN<30 -¬THEN PRINT" ON "ET\$". "ES\$; 1440 PRINT" \* ": END 1450 1460 BELOW IS THE LIST OF ACCEPTABL -E NAMES FOR DISKS. THESE ARE - $\neg \texttt{MINE}.$ 1470 PUT YOUR OWN IN PLACE OF - $\neg$ THESE. "END" MUST ALWAYS BE THE LAST -1480  $\neg \text{NAME}$ . 1490 1500 DATA 00, 1A, 1B, 2A, 2B, 3A, 3B, 4A, 4B, 5A,  $\neg 5B, 6A, 6B, 7A, 7B, 8A, 8B, 9A, 9B$ 1510 DATA 10A, 10B, 11A, 11B, 12A, 12B, 13A,  $-13B, 14A, 14B, 15A, 15B, 16A, 16B, 17A,$  $\neg$ 17B 1520 DATA 18A, 18B, 19A, 19B, 20A, 20B, 21A, -21B, 22A, 22B, 23A, 23B, 24A, 24B, 25A,  $\neg$ 25B 1530 DATA 26A, 26B, 27A, 27B, 28A, 28B, 29A,  $\neg 29B, 30A, 30B$  $\circledcirc$ 1540 DATA END

If you can't get the complete print-out in one sitting, you can easily continue later from where you had to stop. Say, for example, you just got the print-out for the "E" 's, and you had to stop. To start up again from where you stopped, change the FOR... TO... statement in line 840 to read FOR  $T = 7$  TO 27. This will cause the PET to start looking for the 7th letter in A\$, which is an "F".

The Data is stored as  $C\$(1)$  to  $C\$(K)$  in the sort and print routine. After it prints, a letter sort could be saved as a tape or disk file if you wanted, using a routine similar to the one in lines 610 to 660.

Beware of the dreaded Garbage Collection Routine! Because of all the string manipulation, after this program runs for a while, Garbage Collection can eat up a LOT of time. If you have a solution to this problem (No, I don't want to buy a set of 4.0 ROMs), let me know.

This should make keeping track of all those T his sho uld make keeping track of a ll those hundreds of programs a little easier, and make it easy to spot unnecessary duplicates that use up valuable disk space.

> Computer of the computer of the computer of the computer of the computer of the computation of the computation The Resource. The Resource.

**COMPUTE!** 

#### GETS RID OF SAFING ROMAN AND RELEASED FOR DESCRIPTION OF SAFING ROMAN AND RELEASED FOR DESCRIPTION OF SAFING R RAM-ROM: GETS RID OF SAFING ROM

#### 'MI-910 CBMIPET RAMlROM:

Allows multi ROM protected programs using the same<br>socket to be put onto diskette/cassette, no need to insert<br>protect ROM in socket after initial load, eliminates need for ROM switch box, write protect in software, decoded for ROM swilch box, write protect in software, decoded for dual ROM socket usage, 4K expandable to 8K, easy internal CBM installation: \$119.95 for dual ROM socket usage, 4K expandable to SK, easy internal CBM installation: \$119.95 Allows multi ROM protected programs using the same<br>socket to be put onto diskette/cassette, no need to insert<br>protect ROM in socket after initial load, eliminates need

#### 'MX-232 CBM/PET TO RS-232C INTERFACE:

Low cost, bidirectional, 50 to 19,200 baud rate, full<br>modern controls, parity allows for two RS-232C CBM<br>ports, installs easily inside CBM: \$149.95 Low cost, bidirectional, 50 to 19,200 baud rate. full modern controls, parity allows for two RS-232C CBM ports. installs easily inside CBM : \$149.95

#### 'S The state and complete the state of the state of the state and complete the state of the state of the state of the state of the state of the state of the state of the state of the state of the state of the state of the

RS-232C modem, works with Source/Micronet/CBM to<br>disk/CBM to CBM: \$49.95 **SX-232, CBM/PET RS-232C MODEM SOFTWARE:**<br>For above CBM to RS-232C interface and standard<br>RS-232C modem, works with Source/Micronet/CBM to<br>disk/CBM to CBM: \$49.95

#### 'SX-100 IEEE-488/PET MODEM SOFTWARE:

Best 8010 modem software, by 8010 developer, all<br>features of SX232: \$49.95

#### \*MX-200 IEEE-488/PET PARITY MODEM/SOFTWARE:

Talk to a host computer requiring parity, all features of SX232: 5399.95

#### ECX COMPUTER COMPANY ECX COMPUTER COMPANY

<sup>2678</sup> NORTH MAIN ST.#6 WALNUT CREEK, CA <sup>94596</sup> (415)944-9277 2678 NORTH MAtN ST.#6 WALNUT CREEK. CA 94596 (415)944-9277

PET BITES VIC! **PET BITES VIC!** 

VIC/PET programmers: How would you like to be able to connect all of your PET peripherals, through your PET, to your VIC? Print VIC programs, save or load on disk, or use a VIC joystick on the PET. Basic programs can call HESCOM subroutines to transfer any amount of memory in either direction between two VICs, two PETs, or <sup>a</sup> PET and VIC. amount of memory in either direction between two VICs, two PETs, or a PET and a VIC.

For example, a 3.5K Basic program can be transferred in half a second! Or, you could use an existing PET disassembler to look at the VIC ROMs by simply changing the input routine to get single bytes via HESCOM. Similarly, three-voice VIC sound can be used by PET programs. Full handshaking ensures reliability in block transfers; another mode allows real-time sampling of the user port for applications like two-machine games! Includes 5' cable, machine language software for PET and VIC, demo program, and documentation. (VIC or 8K PET) S49.95 documentation. (VIC or SK PET) 549.95

#### by Joy Bolokrishnon by Jay Balakrishnan

HESEDIT: change 22 lines of data by merely overtyping and insert, delete, and even duplicate linesall at once! Scroll forwards or backwards by any amount  $-$  it's also easy to edit files bigger than your memory. Why code a program to maintain each file? Use HESEDIT for mailing lists, notes or prepare assembler source for HESBAL. All keys repeat. FAST assembler sou rce for HESBAL. All keys repeat. FASTwritten in BASIC and assembler. \$12.95

6502 ASSEMBLER PACKAGE: HESBAL, a full-featured assembler with over 1200 bytes free (8K) & HESEDIT; for less than \$25! HESBAL is THE best 8K assembler available: it uses only 1 tape or disk, yet includes variable symbol sizes, pseudo-opcodes, over <sup>25</sup> error va riab le symbol sizes, pse udo-opcod es, over 25 erro <sup>r</sup> messages and more than 70 pages of documentation. \$23.95 \$23.95

 $\epsilon$ 

Human engineered Software Human Engineered Software <sup>3748</sup> Ingleujood Blvd. Room <sup>11</sup> 3748 inglewood Blvd. Room 11 Los flngeles, California <sup>90066</sup> Los Angeles, California 90066

#### . <u>. . . . . . . . . . . . . . . .</u> NEW RELEASES

HESCOUNT by Jerry Bailey. A totally new concept in debugging! Machine language monitor <sup>a</sup> ids debugging of any debugging! Machine language monitor aids debugging of any Basic program by counting the number of times each line is Basic program by counting the number of times each line is executed. Pinpoints bottlenecks to help you improve run executed . Pinpoints bottlenecks to help you improve run times up to 50%. Shows code that was never executed, and times up to 50%. Shows code that was never executed. and lets you verify that loops and conditional statements are lets you verify that loops and conditional statements are working as expected. (VIC or 8K PET) \$23.95 working as expected. (VIC or SK PET) 523.95

HESLISTER 2.0 by Cy Shuster. Now 35% faster, reveals HESLISTER 2.0 by Cy Shuster. Now 35% faster. reveals program structure by untangling complicated Basic lines and program structure by untangling complicated Basic lines and indenting IF, FOR..NEXT statements, etc. Inputs from disk; indenting IF. FOR .. NEXT statements, etc. Inputs from disk; outputs to screen or printer.(8K PET) \$15.95 (includes disk) outputs to screen or printer.(BK PET) 515.95 (includes disk)

GUARANTEED to load or replaced FREE. Order from your GUARANTEED to load or replaced FR EE. Order from your dealer or direct from us. Add \$2 postage, Cal. res. - 6% sales tax. Disk versions - add \$3 (disk included).

24 HOUR ORDER LINE (M/C OR VISA) (213) 398-7259 (213) 398-7259

# All About All About LOADing Pet **LOADing Pet CasseHes**

#### Pittsburgh, Paris, Paris, Paris, Paris, Paris, Paris, Paris, Paris, Paris, Paris, Paris, Paris, Paris, Paris, Paris, Paris, Paris, Paris, Paris, Paris, Paris, Paris, Paris, Paris, Paris, Paris, Paris, Paris, Paris, Paris, LOUIS F Sonder Pittsburgh. PA

This article, based on long experience and on **T his article. based Ull lo ng ex perience and o <sup>n</sup> material from many sources, summarizes the major** points about PET's LOAD command as it applies to cassette tapes. Disk LOADing is rather different **and is not covered here. If you don't yet have a** disk drive, or if you have any questions about **disk drive , or if' you have any questions <tbout**  LOADing from tape, read on.

#### The Pet Cassette **The Pet Cassette**

To understand LOADing, it's helpful to understand where the tape its recorded on the tape its extremely and the tape in the tape in tape in the tape is the tape in the tape in the set **useful for you to hear the recorded material, and** you can easily do so by connecting an audio ampli **you Gill easil y do so b), cOllnecling an aud io ampli**fier between the tape drive connector's READ and GND pins. Your CB2 amplifier will do nicely, if **y** ou have one. Here is what you'll find on every  $\mathbf{r}$ PET tape: PET tape: what is recorded on the tape itself. It's extremely

**1.** Ten seconds of high-pitched leader tone. This tone prepares PET for LOADing the program, but mainly it was put there to insure **program. but llIain ly it was put there to illsure**  that the tape's non-magnetic leader passed by before anything important was recorded. Only **be fore anything illlpo rtani was recorded. O nl)1 a** second or so of the tone is required to initiate **a LOAD, so you can often save some time by** winding your tape past most of it before LOAD**ing. Your audio amplifier or an external recorder will make this step a cinch.** 

2. A three-second, 192-byte tape header, consisting of one byte to differentiate program **cOll sis ti llg 0 r unc by tc to di ITe relll ialc progra III**  and data tapes, four bytes telling  $\operatorname{PET}$  the starting and ending addresses of the LOAD, and 187 bytes containing the program name plus trailing spaces as needed. (Although the program name can be up to 187 bytes long, most are much shorter because only the fust **IlIosl arc Illllch shon e I' bCGltl se o lli v the first I** 6 characters print on the screen when FOUND, and because <sup>77</sup> characters at most FOLJ1\'D. and becausc 77 characters at lII ost can be entered as <sup>a</sup> name in immediate mode.) **<sup>C</sup> IIl he elltered as a nallle ill illlllledial e Illode.)**  All this dala is recorded twice in ihc header **A ll this dala is recorded t\\'ice illihe heade <sup>r</sup>** and if sou listen carefully von can bear the **alld if \'oiliistc il carc rull v vou (; 111 hear Ihe i** hy gap between the two copies.

**3.** Two more seconds of leader tone, followed by ... hy ...

4. The program itself, repeated twice, with an audible gap between he copies. If the program **a LId i ble g;t P <sup>h</sup> <sup>e</sup> l \'TCIl I he co pies, I r I he p l'og'l'a II <sup>I</sup>** is in BASIC, each keyword is recorded as a one-byte abbreviation, or "token," lo save **one-byte abbn': \'i:lIioll. or "loke <sup>n</sup> ," to S:I\'C** 

**space in memory and on the tape. On this part** of the tape, each 1K of program takes about 18 seconds of playing time, so a 1K programtakes about 33 seconds to LOAD, including leader, header, etc. leader, header, etc.

**i Many Pet owners like to use C-10 cassettes,**  $\blacksquare$ recording only one or two programs per side, to **recording on l)' onc or I \\'0 prograllis per side. to**  save unproductive SEARCHING time. But longercassettes can hold any number of the settem of the settem and the settem of the settem of the settem of the settem of the set PET's ability to LOAD them selectively by name, in **immediate or program mode, allows very large** and complex programs to be cut into pieces which **alld cOlllplex programs 10 he Cllt illlo pieces which**  even the smallest  $PET$  can digest. **casselles Gill hold all Y number or programs. and** 

#### **The LOAD Command**

**When executed, LOAD transfers a program from** tape to PET's memory. A LOAD command can be**executed in immediate mode by typing it in on the** keyboard or by pressing the shifted RUN/STOPkey. LOADing can be done in program mode by executing line containing LOAD command, or **excClll ing a lillc (ol1lain ing " l.OA 0 cOlllmand , or**  by Poker the keyboard buffer. The keyboard buffer are in the keyboard buffer. The keyboard buffer are important portant differences in the way  $\rm{PET}$  handles these. four methods of execution, and they will be described in detail later. Whatever method is used to executive (he local contract the tape is not position in the tape is not position in the tape is not position and the tape the start of a programm when the LOAD is at**tempted, PET will ignore what it reads until it** finds the next program header on the tape. by POKEing the keyboard buffer. There are imexecute the LOAD, if the tape is not positioned at

The format for LOAD is:

LOAD ("program name") (.device number) **LOAD ("program name") (,de vice number)** 

The items in parentheses are optional. The devices number can be either 1 or 2, indicating a LOAD from TAPE #1 or TAPE #2. It can also be a numeric variable or expression whose value, after **<sup>m</sup> eric variable or expression whose va lue. after**  going through the INT function, is either of those numbers. If it is omitted,  $\text{TAPE}\#1$  is automatically selected. If used, the program name can be enclosed in quotes, or can be specified as a string variable. If no program name is specified, PET will LOAD the next program it finds on the selected tape.

If a program name *has* been specified,  $PET$ will search for that name before LOADing. The search is on character-by-character basis, and **search is on a characlcr-by-charaCler basis. and a match is made whenever each character in "pro**gram name" is found in the corresponding position **gTalll name" is foulld illihecorrcspollding position in the name of the FOUND program. This means** that LOAD "CAT" will load CAT, CATNIP, CATAPULT, or any other program whose name begins with CAT. Programs such as  $\operatorname{TOMCAT}$  will *not* cause a match, because the letters in  $CAT$  will **not be found in the right positions. Programs like** CA won't match either, because there is nothing to **CA \\'on't match eiLhcr. because there is nothing [0**  match with the  $\rm{T}.$ 

I his method of searching can be useful when **v** cnter

LOAD "STAR1 LOAD "STAR"

because you're not sure if your program is called **bccause you"rc Ilot sure if your program is called**  STARWARS or STARFIGHTER, but it can some-

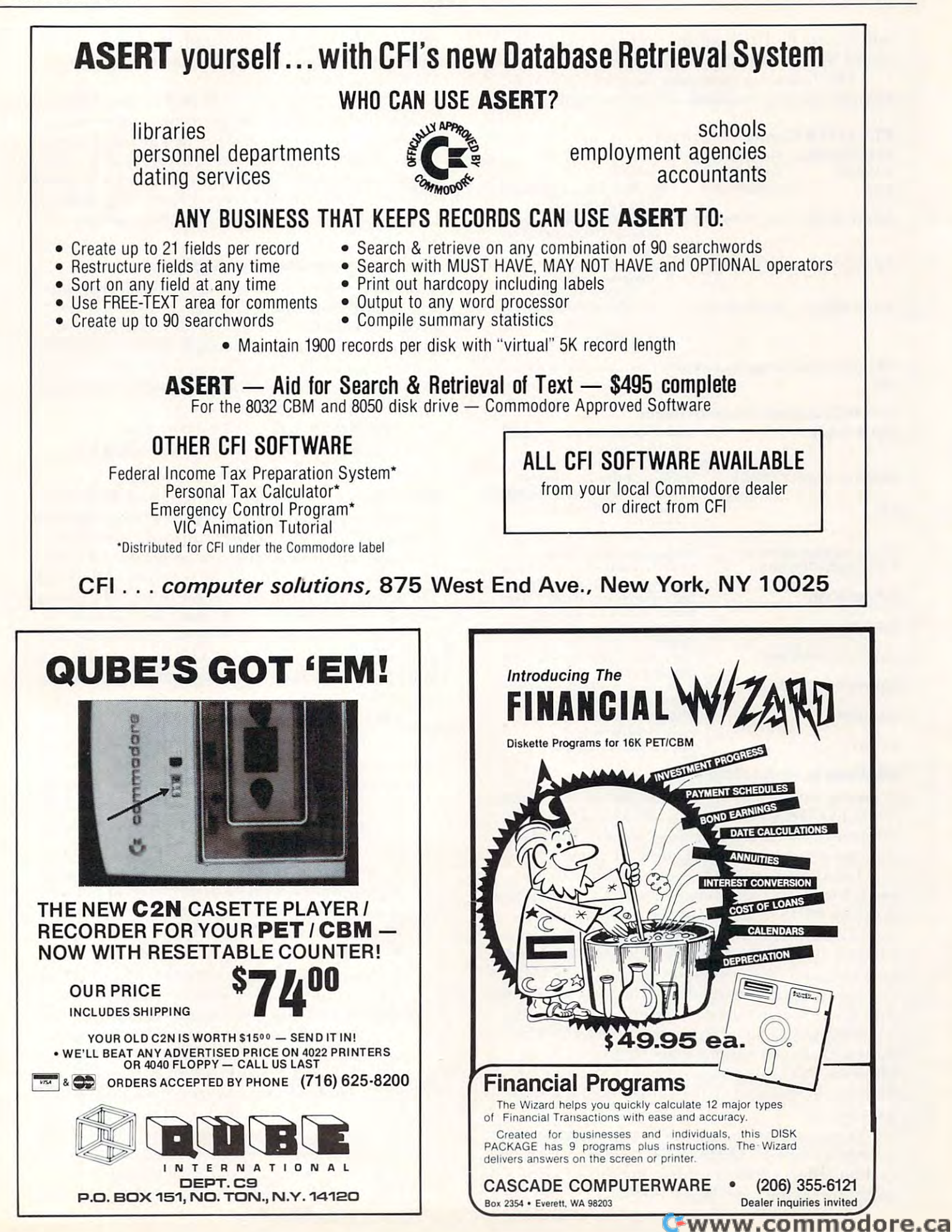

times cause PET to load an unwanted program, such a STARVATION.

The following examples show LOAD's valid formats and the resulting screen dialogue:

#### PET LOAD Command Formats

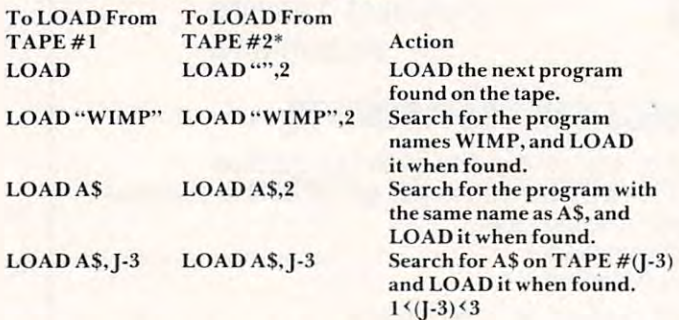

 $*$ An alternate way of specifying TAPE  $#1$  is to use this format with a  $1$ rep

#### LOAD Command Screen Dialogue LOAD Command Screen Dialogue

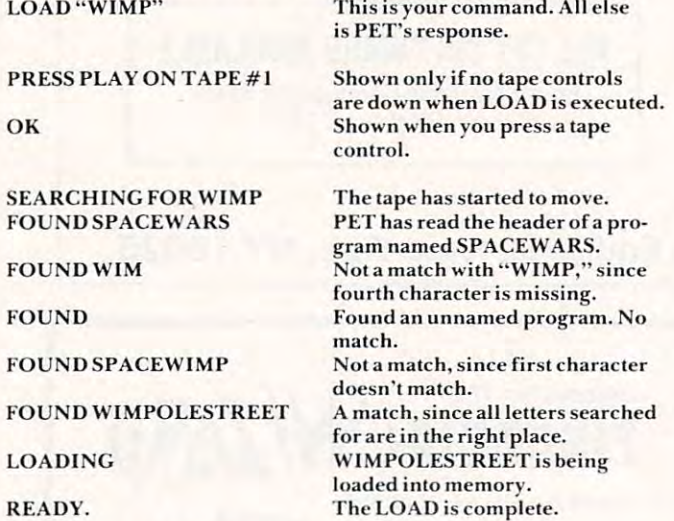

#### LOADing In Immediate Mode LOADing In Immediate Mode

Pressing the shifted RUN/STOP key in immediate mode LOADs and automatically RUNs the nextprogram on TAPE  $\#1$ ; this is probably the most common method of LOADing PET programs.

LOAD can also be executed in immediate mode by typing the command onto the screen and pressing RETURN. Any of the previously illustrated command formats can be used in this way. In every case, the word LOAD can be abbreviated by typing an L and a shifted O, (even if the shifted O puts a graphics character on the screen). Try this trick if you haven't used it already — it's a good one. Programs loaded by typing in LOAD or 'L' shifted O' do *not* automatically begin executing when the  ${\rm LOAD}$  is complete. You must type in RUN (or 'R shifted U'), then press RETURN to start them.

You can find the names of all programs on a tape by entering LOAD "XYZ", where XYZ is any combination of letters *not* starting the name of a program on the tape. If you do this, PET will search the tape from beginning to end, showing you the first <sup>16</sup> characters of the name of each program it fi rst 16 cha racte rs o f the name of' eac h program it finds along the way.

When program is LOADed in immediate When a program is LOA Ded in immediate mode, all the appropriate prompts and messages appear on the screen, and the new program completely replaces the old one in memory. On completion of the LOAD, PET performs a CLR, which initializes all variables except TI and TI\$, destroys initiali zes all va ri ables exce pt T l and T I\$. d estroys all arrays previously set up, and closes all logical files.

#### LOADing Under Program Control LOADing Under Program Control

There are two ways of having one PET program LOAD another. The first is to have the original program POKE a 131 into the keyboard buffer, then terminate. This is the equivalent of stopping the first program and pressing shifted RUN/STOP in immediate mode. In an Original ROM PET this might be done by:

#### 9150 POKE 527,131 : POKE 525,1 : END

The Upgrade ROM version of this would be: 9150 POKE 623,131 : POKE 158,1 : END

When either of these lines es executed, PET will immediately LOAD and RUN the next program it finds on  $\text{TAPE} \#1$ . All the appropriate screen messages will appear, the new program will completely replace the old one in memory, and a CLR will be performed at the end of the LOAD, just as though shifted RUN/STOP had been pressed.

The second method of LOAD Ing under pro T he second me thod o f LOADing under program control is to use the LOAD command, in any of its previously mentioned formats, in a program line. For example: line. For exam ple:

#### 140 LOAD "WIMP" --or- 150 LOAD A\$,2

This method has some properties which are at once useful and troublesome:

**1.** LOAD in a program line stops execution of the current program, LOADs the specified program from wherever it is found on the tape, and begins executing it at once.

**2.** If PLAY is already pressed, no messages appear on the screen to disturb its appearance. If PLAY has *not* been pressed, the PRESS PLAY message, but no others, will appear on the screen.

 $3. \,$  No CLR is performed after the LOAD, and the start of variables pointer is not reset, so the values of all numeric variables in the new program will be the same as those in the old one. This process is sometimes called "passing" parameters" from one program to another. As an  $\,$  example of how it works, if variable KM  $\,$ had a value of 4986 in the old program, and the first line of the new one is  $10$  PRINT KM, the number 4986 will be printed on the screen. Without the passing parameter feature, of course, KM would have an initial value of 0 in

the new program, and the 0 would be printed on the screen.

**4.** String variables will be passed to the new program, but only if they have been "operated" on" in the old one. The line:

#### <sup>150</sup> A\$ "KATHLEEN" 150 A\$="KATHLEEN"

will *not* get KATHLEEN into the new program unless it has been followed by something like: unlcss iL has been followed by some lhing like:

#### 155 A\$ 255 A\$ 255 A\$ 155 A\$ 155 A\$ 155 A\$ 155 A\$ 155 A\$ 155 A\$ 155 A\$ 155 A\$ 155 A\$ 155 A\$ 155 A\$ 155 A\$ 155 A  $155 A$ = A$ + *""*$

5. User-defined functions will not be reliably passed from the old program to the new one.

6. One program or whole series of programs 6. One program or a whole se ries of programs can be loaded in this way, but none of them can be longer than the program most recently loaded by one of the other methods, (that is from immediate mode or by POKEing the keyboard buffer). This is an absolute requirement, caused by the fact that the start of variables pointer is not reset by the program mode LOAD. Programs violating this restriction may LOAD all right, but they will not  ${\rm RUN}$ properly, if they RUN at all. You can set the pointer yourself to get around the restriction, if that's your cup of tea.

The above set of properties allows the creative programmer to write very large programs of appreciable complexity, and to break them into subprograms, each of which will fit into PET's memory. The first program can fill the screen with graphics or whatever, make some calculations and, based on their result, ask PET to LOAD any one of many other programs from either tape drive. Because the screen messages are suppressed, the PET operator will not see the LOAD taking place. Nor will he have to take action to RUN the new program. And, because numeric and string parameters canbe passed from one program to the next, the second program can work on input, or results, from the first, and on ad infinitum. The only price for this flexibility is the length restriction mentioned above, and the fact that strings need to be operated on in order to be passed from program to program.

#### Machine Language Machine Language

The material in this article applies in full only when you are  $\rm LOADing$  programs written in BASIC. PET handles machine language programs (MLP) somewhat differently, and a discussion of the differences is beyond our scope at this time. Suffice it to say that the LOAD formats and LOAD-MLPs into PET's memory, but afterwards things begin to differ. MLPs are never automatically RUN by a LOAD command. And the status of memory pointers and other programs afterwards is likely to be quite different from what is seen with BASIC. execution methods we've described here will load

The machine language programmer is well-

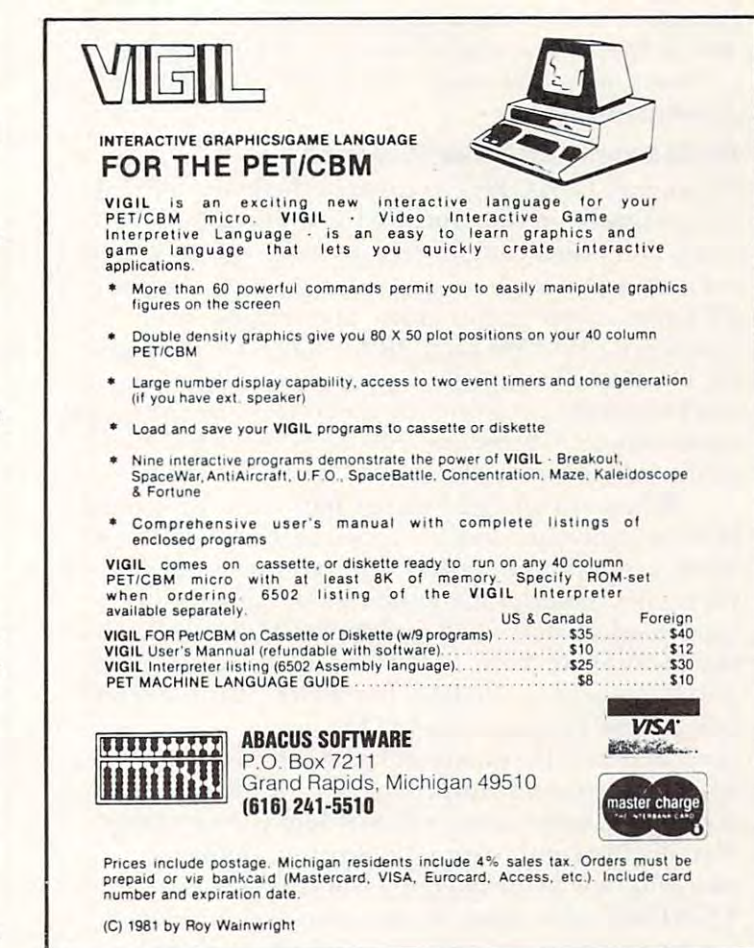

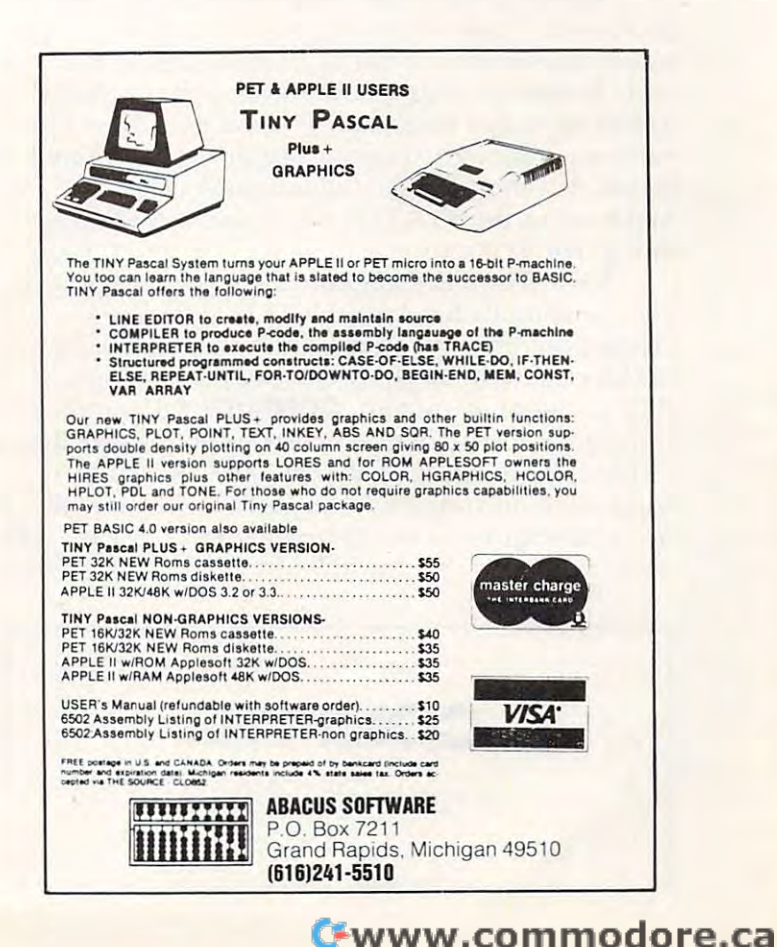

equipped to delve into these matters on his own and, if he pays careful attention to PET\*s memory at the pays careful attention to PET\*s memory at the pays of pointers, he's likely to be able to get LOAD to do anything he wants. <sup>a</sup> <sup>n</sup> ything he wa <sup>n</sup> ts. and, if he pays careful attention to PET's memory

#### LOAD Errors And Other Problems LOAD Errors And Other Problems

during a second compares the two copies of the two copies of the two copies of the two copies of the two copies of the two copies of the two copies of the two copies of the two copies of the two copies of the two copies of the program on the tape. If, for some reason, it finds them different, it tries to decide which copy is correct and it is one to do so. But some some solution about some solution and some solutions of the solution of the solution of the solution of the solution of the solution of the solution of the solution of the solution PET can't correct tile errors, and in these cases you'll get ?LOAD KRROOL GET IN 1999 AND A STATE OF TIME OF TIMES, INCLUDED AND A STATE OF TIMES, AND A STATE OF TIMES, ON TIMES, AND A STATE OF TIMES, AND A STATE OF TIMES, AND A STATE OF TIMES, AND A STATE OF TIMES, AND A PET will find and print the program name, but will not LOAD the program. Or it may miss the program no t LOAD the progra m. O r it ma y miss the program name altogether and merrily keep SEARCHING to the end of the tape. During a LOAD, PET compares the two copies of correct, and it is often able to do so. But sometimes PET can't correct the errors, and in these cases you'll get a ?LOAD ERROR message. Other times,

When any of these things happen, you should rewind your tape and try again. If things don't work properly the second time, you should take work p ro pe rl y th e seco nd time , yu u shu uld ta ke corrective action. Clean and demagnetize your tape head, as described in **COMPUTE!** #10 ("Getting the Most From Your PET Cassette Deck," page 42) and elsewhere in the PET literature. If this doesn't correct the problem, try LOADing the program several times. If you are at last successful, make sure the program runs properly, SAVE it on a fresh tape, and consider discarding the first copy. Usually the combination of cleaning/demagnetizing/new program copy will cure any persistent LOADing difficulties. If not, you, and perhaps your service dealer, will have to look further.

Along these lines, it's impossible to over emphasize the value of *listening* to your LOADs, since most error situations can be easily heard on the tape. Without trying, I have developed the ability to *hear* most bad loads, and you can do it, too. The ear is an amazingly sensitive organ, even to digital input. Advanced PET trouble-shooters can also input. Ad va nced PET troubleshoote rs can a lso make use of the STATUS word, and of PEEKing tape error locations. ta pe error loca tions.

A word on head alignment is in order here. If you consistently have trouble LOADing tapes created on other PETs, it is likely that your tape deck's read/write head, or the one on the other PET, is out of alignment. **COMPUTE!** #8, contains some good instructions on correcting this problem. ("Detecting Loading Problems and Correcting Alignment on your PET," page 114). Incidentally, head misalignment is *very* easy to detect by ear.  $\bullet$ 

COMPUTE!

**COMPUTE!** 

 $\blacksquare$  The Resource  $\blacksquare$ 

The Resource

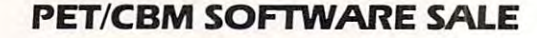

#### Joystick Interface Kit interface Kit in the United States Interface At the United States Interface At the United States Joystick Interface Kit! \$13

connect two Atari joysticks to your connect [WO Atanjoystlcks 10 yoU! Pet. 8-page instruction book leads that the control and control and control and control and control and control and Some soldering required. Some soldering required. Connector + semiconductors IO Pet. 8-page instruction booklet.

#### SPECIAL!

Interface kit half price

half prices and the price of the price of the price of the price of the price of the price of the price of the With S25

software purchase.

#### JOYSTICK SOFTWARE

For 40 col. Pet/CBM 8K or more. With CB2 sound.

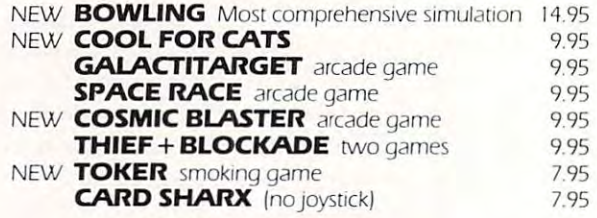

#### <sup>71</sup> Sargent Ave. 71 Sargent Ave. Providence, Rl <sup>02906</sup> Providence. RI 02906 PROGRAMMATICS INT'L

Dealer inquiries invited. Rl add 6% tax. Dealer inquiries invited. RLadd 6% tax.

#### MATHEMATICS, BASIC SKILLS MATHEMATICS, BASIC SKILLS EXPLICITLY PRODUCED EXERCISES IN ARITHMETIC

For use with \*PET/2040 Disk Drive/2022 or 2023 Printer

Computer programs designed for use by the classroom teacher as primary Computer programs designed for use by the dassroom teacher as a primary source of exercises in mathematics, basic skills. Through simple question and answer, and with the use of only one computer system, a teacher may satisfy all individualized, in-class and homework requirements for drill in arithe-all individualized, in-class and homework requirements for drill in arithemetic. Students work directly upon exercise sheets. Difficulty level is easily metie. Students work directly upon exercise sheets. Difficulty level is easily adjustable. Answers are always provided. <sup>23</sup> programs included, covering adjustable. Answers are always provided. 23 programs included, covering integers, decimals, fractions, percent and much more. integers, decimals, frictions, percent and much more.

#### ON DISK \$99.99 ON DISK \$99.99

#### ALGEBRA

#### EXPLICITLY PRODUCED EXERCISES IN ALGEBRA

Sixteen programs in linear and fractional equations, simultaneous equations, Sixteen programs in linear and fractional !quations, simultaneous equations, quadratics, signed and complex number arithmetic. quadratics, signed and complex numbe; arithmetic.

#### ON DISK \$99.99 ON DISK \$99.99

(Arizona residents, please add 4% sales tax.) Please add SI .50 for postage and handling. Please add \$1 .50 for postage and handling.

T'AIDE SOFTWARE COMPANY P.O. BOX <sup>65</sup> EL MIRAGE, ARIZONA <sup>85335</sup> EL MIRAGE. ARIZONA 8S33S P.O. BOX 6S

Inquiries Invited - Inquiries Invited -

•PET 111 tridition of Commodore Buildings and Commodore Machinec Machinec Machinec Machinec Machinec Machinec Machinec Machinec Machinec Machinec Machinec Machinec Machinec Machinec Machinec Machinec Machinec Machinec Mach \*PET is a trademark of Commodore Business Machines Jac

The SM-KIT is a collection of machine language firmware programming and test aids for BASIC programmers. SM-KIT is 4K ROM (twice the normal capacity) which you have not applied to the normal capacity) which you have not applied to the normal capacity of the normal capacity of the normal capacity of the norm simply insert in a single ROM socket on any BASIC 4 CBM/PET-either 80 column or 40 column Includes both programming aids and disk handling communications and disk handling communications of BASIC programmers. SM-KIT is a 4K ROM (twice the normal capacity) which you column. Includes both programming aids and disk handling commands.

ERROR DETECTION: the SM-KIT automatically indicates the erroneous line and statement for any BASIC program error.

statement for any 8ASIC program error. LINE NUMBERING: the SM-KIT automatically numbers BASIC statements until you turn the function off.

SCREEN OUTPUT: the commands FIND, DUMP, TRACE and DIRECTORY display on SCREEN OUTPUT THE COMMANDS FIND, DUMP. TRACE AND DIRECTORY ON THE COMMANDS FINDS FIND, DUMP. TRACE AND DIRECTORY ON THE COMMANDS OF THE COMMANDS OF THE COMMANDS OF THE COMMANDS OF THE COMMANDS OF THE COMMANDS OF THE COMMAN the CRT while you hold the RETURN key (display pauses when the key is released). Continuous output is selected with shift-lock.

Constitution of the selected with shift-lock. The shift-lock is selected with shift-lock. The shift-lock is selected with shift-lock. The shift-lock is selected with shift-lock. The shift-lock is selected with a selected w OUTPUT CONTROL to DISK or PRINTER: in addition to displaying on the CRT, you can direct output to either disk or printer. direct output to either disk or printer.

HARDCOPY. allows screen displays to be either printed or stored on disk. HARDCOPY: allows screen displays to be either printed or stored on disk.

FIND: searches all or any part of a program for text or command strings or variable names. Either exact search or wild card search supported.

RENUMBER. the SM-KIT can renumber all or any part of a program. The selective renumber is small and renumerally a small or any particle can rentume the selection of program The selection of program The selection of program The selection of program The selection of program The selection of program Th renumbering allows you to move blocks of code within your program renumbering allows you 10 move blocks of code within your program.

VARIABLE DUMP: displays the contents of floating point, integer, and string variables (both simple and array) in the simple and array) can display all variables or any selected variables or any selected (both simple and array). Can display all variables or any selected variables.

TRACE SM-KIT can trace program execution either continuously or step by step TRACE SM-KIT can trace program execution fllher continuously or step by step starting with any line number. Selected program variables can be displayed while tracing.

tracing DISK COMMANDS: as in DOS Support (Universal Wedge), the "shorthand" versions of disk commands may be used for displaying disk directory, initializing, copying. disk commands may be used lor displaying disk directory, initializing, COPYing. scratching files, load and run, etc.

LOAD: SM-KIT can load all or part of BASIC or machine language programs. It can Load Sm-Kit can load all or part of BASIC or machine language programs. It can load all or machine language pro append to a program in memory, overwrite any part of a program, load starting with any absolute memory location, and load without changing variable pointers. absolu te memory locatioo, and load withoot changing variable pointers.

MERGE, allows merging all or any pad of program on disk with program memory SAVE and VERIFY: SM-KIT provides one step program save and verification. It also allows you to save any part of a program, or any address range. MERGE: allows merging all or any part of a program on disk with a program in memory.

#### SM-KITTER SM-KITTER SM-KITTER SM-KITTER SM-KITTER SM-KITTER SM-KITTER SM-KITTER SM-KITTER SM-KITTER SM-KITTER for Commodore Computers **SM-KIT**  for Commodore Computers

# Programming Productivity Tool A Programming Productivity Tool

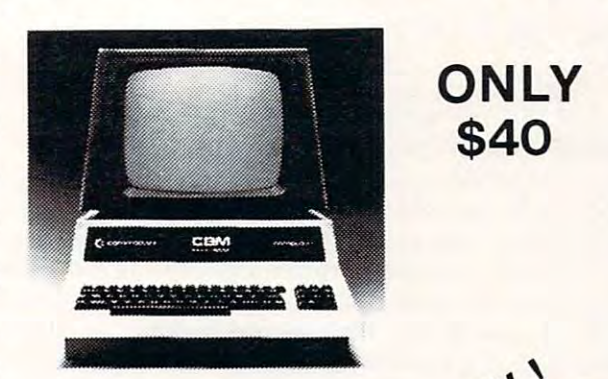

programming and disk of the programming and disk of the programming and disk of the programming and disk of the programming and disk of the programming and disk of the programming and disk of the programming and disk of th handling aids. handling aids. A 4K ROM with both programming and disk

Developed by (and available in Europe from) SM Softwareverbund-Microcomputer GmbH, Scherbaumstrasse 29, 8000 Munchen 83, Germany

<sup>252</sup> Bethlehem Pike 252 Bethlehem Pike<br>Colmar, PA 18915 215-822-7727 A B Computers

WRITE FOR CATALOG. **WRITE FOR CATALOG.**<br>252 Bethlehem Pike 215-822-7727 A B COMDUters and State of or shipping We pay balance of UPS surface charges (<br>215-822-7727 A B COMDUters on all prepaid orders Prices listed are on cash discount basis prices slightly higher

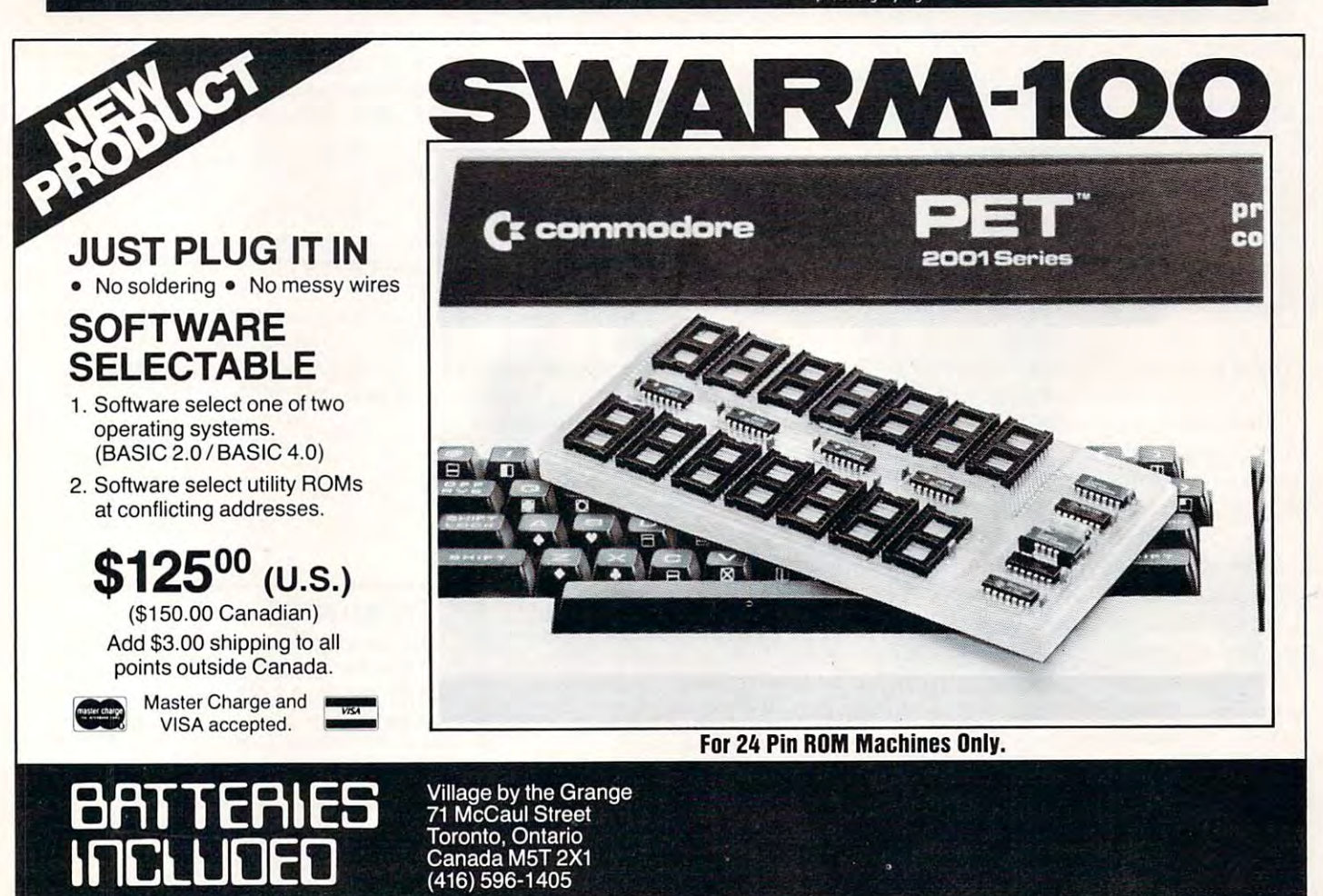

# Graph Plotting **Graph PloHing**  <u>Routine (Routine Communication Communication Communication Communication Communication Communication Communication Communication Communication Communication Communication Communication Communication Communication Communic</u> **Routine**

#### Claudi Clement Clement Clement Clement Clement Clement Clement Clement Clement Clement Clement Clement Clement Bellevulle vuonna 1980 vuonna 1980 vuonna 1980 vuonna 1980 vuonna 1980 vuonna 1980 vuonna 1980 vuonna 1980 vuo Cloud Cleeton Bellevue, WA

A routine for printing graphs is given in the accompanying listing. I use it in my Stock Market Series of programs written for PET. It will run on all PET's whether old or new ROM's and the 80  $^{\circ}$ column CBM. The program is in BASIC and is oriented in the normal manner rather than rotated <sup>90</sup> degrees as in some other graphical programs. 90 degrees as in some otil <sup>e</sup> r graphi ca l programs. Several equations may be individually plotted and superimposed, a very useful feature for some applications. For example in one of my stock option programs a plot of normal values, as a function of the underlying stock price, for various strategies, allows comparison of different options in a class (such as different times to expiration). Again, in a program for the analysis of a time series of prices, three equations are found representing the longterm trend, the major cycle, and the next shorter cycle. The three curves are plotted superimposed, to compare the effect each has on the projected sum. The listing gives the plotting routine, including draw ing and labeling of the coordinates cluding dra\\'in g a nd labelin g of th e coordina tes and, as an illustration, a sine and cosine wave are. plotted.

In the listing, "clr" is the clear screen character . and "home" is cursor home. Lines 50-90 determinewhether the machine is one of  $40$  columns or the  $\,$ 80 column CBM. If using a 40 column machine only, PV, which is used as a multiplier to match the 25 by 80 screen, may be deleted. Screen memory locations start at 32768 (the upper left corner). The 40 column machines end at 33767 (the lower right position) and the 80 column machine ends at 34767. Line 9000 asks for a PRINT RATIO, R, which is multiplied by the ordinate values of the curve being plotted in order to adjust to the display area. The units of ordinate values are given in terms of M, the reciprocal of R.

The horizontal coordinate is drawn by lines 9010-9060 by POKING minus signs into a horizontal line starting at  $32768 + 920*PV + 4$ , or  $33692$ for the 40 column machine. However, every fifth position is marked with a plus sign by line 9050. This location is two lines up from the bottom of the screen and five positions to the right where the vertical axis will start to allow for ordinate values to  $\;$ be printed to its left. Line 9065 homes the cursor $^{\circ}$ and 9070 moves the cursor down to the first linebelow the line just drawn for printing of the coordinate values by line 9100.  $\,$ 

Lines  $9200$ - $9250$  draws the vertical coordinate

as a series of colons marked with a plus sign at every fifth position. Lines 9300-9305 POKES in the ordinate values to the left of the axis. Lines the ordinate values to the left of the axis, Lines 9300-9320 prints -10M, lines 9325-9335 prints -5M, line 9340 is zero and 9345-9350 prints 5M. Line  $9510$  prints the values of a sine-function as an  $*$  and 9520 the cosine function as a  $+$  .

```
50 PRINT "fi"
50 PRINT "fin 
60 PV=PEEK(50003)
60 PV=PEEK(50003) 
70 if pv=160 THEN 90
70 IF PV=160 THEN 90 
80 PV=l:G0T0 9000
80 PV=l:GOTO 9000 
90 PV=2
90 PV=2 
9000 INPUT "PRINT RATIO R=";R:M=1/R
9005 PRINT,,"M=";M
9005 PRINT,,"M=";M 
9010 FOR 1=4 TO 35*PV STEP PV
9010 FOR I=4 TO 35*PV STEP PV 
9020 FOR J=PV TO 4*PV STEP PV
9020 FOR J=PV TO 4*PV STEP PV 
9030 POKE 32768+920*PV+I+J,45
9030 POKE 32768+920*PV+I+J,45 
9040 NEXT
9040 NEXT J 
9050 POKE 32768+920*PV+I,43
9050 POKE 32768+920*PV+I,43 
9060 NEXT
9060 NEXT I 
9065 PRINT "h"
9070 PRINT "\\\\\\\\\\\\\\\\\\\\\\\\\\\\\
9100 PRINT TAB(3);0;TAB(12*PV);10;TAB(22
9100 PRINT TAB(3);0;TAB(12*PV);10;TAB(22 
            -.*PV) ;20;TAB(32*PV) ;30;"X";
,*PV);20;TAB(32*PV);30;"X"; 
9200 FOR 1=0 TO 20 STEP
9200 FOR I=0 TO 20 STEP 5 
9210 FOR J=l TO
9210 FOR J=l TO 4 
9220 POKE 32772+920*PV-40*(I+J)*PV,58
9220 POKE 32772+920*PV-40*(I+J)*PV,58 
9230 NEXT
9230 NEXT J 
9240 POKE 32772+920*PV-40*PV*I,43
9240 POKE 32772+920*PV-40*PV*I,43 
9250 NEXT
9250 NEXT I 
9300 POKE 32768+920*PV,45
9300 POKE 32768+920*PV,45 
9305 POKE 32769+920*PV,49
9305 POKE 32769+920*PV,49 
9310 POKE 32770+920*PV,48
9310 POKE 32770+920*PV,48 
9320 POKE 32771+920*PV,13
9320 POKE 32771+920*PV,13 
9325 POKE 32769+720*PV,45
9325 POKE 32769+720*PV,45 
9330 POKE 32770+720*PV,53
9330 POKE 32770+720*PV,53 
9335 POKE 32771+720*PV,13
9335 POKE 32771+720*PV,13 
9340 POKE 32771+520*PV,48
9340 POKE 32771+520*PV,48 
9345 POKE 32770+320*PV,53
9345 POKE 32770+320*PV,53 
9350 POKE 32771+320*PV,13
9350 POKE 32771+320*PV,13 
9500 FOR X=0 TO 35
9500 FOR X=0 TO 35 
9510 POKE 32772+520*PV-INT((10*SIN(X*2*
9510 POKE 32772+520*PV-INT((10*SIN(X*2* , -.<ttV36))*R+.5)*40*PV+X*PVf42
,~/36»*R+.5)*40*PV+X*PV,42 
9520 POKE 32772+520*PV-INT((10*COS(X*2*
9520 POKE 32772+520*PV-INT((10*COS(X*2* , , 'tY /36) ) *R+. 5) * 40 *PV+X*PV, 42 
            \neg \pi/36)) *R+.5) *40*PV+X*PV,42
9530 NEXT
9530 NEXT X © 
9065 PRINT "h"
```
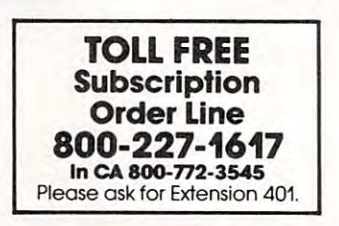

# Do more with your Commodore **Do more with your Commodore.**  Plug in the printer that **Plug in the printer that**  business professionals prefer. **business professionals prefer.**

Discover the quality difference and move up to Mannesmann Tally Discover the quality difference and move up to Mannesmann Tally printing. The high speed <sup>8024</sup> serial printer comes ready to plug into printing. The high speed 8024 serial printer comes ready to plug into and work with your Commodore system. No fussing with convertors and work with your Commodore system. No fussing with convertors or adapter boxes. or adapter boxes.

Here's what you get. Print speeds up to <sup>200</sup> lines per minute. Full Here's what you get. Print speeds up to 200 lines per minute. Full <sup>132</sup> column printing. Conforms with Commodore specified program 132 column printing. Conforms with Commodore specified program functions for full software compatibility. Whisper quiet operation. functions for full software compatibility. Whisper quiet operation. Clean, crisis and please are print that in the please always consistent consistent consistent consistent consistent copy to copy. Rugged, industrial strength construction. A print head that promises years of usage before replacement. A machine you can drive as hard as you want, yet it never requires preventive mainte drive as hard as you want, yet it never requires preventive maintenance. Never needs periodic adjustments. nance. Never needs periodic adjustments. Clean, crisp and pleasing print quality that's always consistent copy

There's more. An easy to change, snap-in ribbon cartridge. Dual There's more. An easy to change, snap-in ribbon cartridge. Dual tractor paper engagement for positive allows allowed the self-test positive allows all the self-test positive all test positive and the self-test positive and the self-test positive and the self-test positive and the selfroutine. Double wide printing on demand. A nine-needle print head model for true descenders on lower case characters. An optional model for true descenders on lower case characters. An optional Quick-Tear kit for forms removal immediately after printing. See this Quick-Tear kit for forms removal immediately after printing. See this tractor paper engagement for positive alignment. A built-in self-test machine for yourself.

Ask for the Model 8024 at your nearest Commodore dealer or Ask for the Model <sup>8024</sup> at your nearest Commodore dealer or contact us.

Mannesmann Tally, <sup>8301</sup> S. 180th St. Kent, WA98031. Phone: Mannesmann Tally, 8301 S. 180th St. Kent, WA 98031. Phone: (206)251-5524. (206) 251-5524.

# MANNESMANN **MANNESMANN TALLY**

 $\sim$ 

COMMODORE

# **Linelist**

 $G_{\mathcal{A}}$  , which is a second second second that  $G_{\mathcal{A}}$ Physics Department Physics Department University of Delaware G H Watson Newark DE

When examining a PET BASIC program for the **first time it is certainly convenient to have a listing** produced by a printer. No printer means that you must list the program on the screen. When the screen is full, each new line which is listed will scroll an earlier line off the top of the screen. At **most, you may view 24 lines of your program. This** would be acceptable if only you could stop the **listing, examine the contents, and then continue.** The listing process may be slowed by depressing the OFF/RVS key and stopped by hitting the RUN/ STOP key, but unfortunately no provision was made for an indefinite pause and then continue. **made fo r a ll inde fin ite pause clllci then cOlllinLic.** 

If you have suffered from typing LIST line# If yo u have suffered f'romtyping LIST line# —line# over and over or you have tired of trying to **-line# over and over or you have tired** of trying **to**  strike the STOP key at just the right instant, then LINELIST may be the answer to your problems. LINELIST is a BASIC "loader" for a fairly short machine language program (140 bytes). By loading and running LINELIST, a program will be created at the top of memory — usually just below screen memory and where ASCII strings are stored. With an appropriate SYS command, a listing will be created just as though LIST were entered. The important distinction is that the listing may be halted by holding down the SHIFT key. When the shift key is released, the listing continues. Depressing SHIFT/LOCK frees both hands to copy the program onto paper. Further, one additional line is listed each time another key is struck; I use INST/DEL to avoid having some of the keystrokes displayed when the listing is completed.

How does this program work? Most of the  ${\rm LINELIST}$  machine code is identical to the  ${\rm LIST}$ routine stored in ROM. "Why not just use a JSR instruction to connect to the BASIC LIST routine?"  $\,$ **you may ask. This indeed was my original intention;** unfortunately no corresponding RTS exists to facilitate return from the subroutine call. Luckily, the part of the LIST routine we are interested in is relocatable — the absolute address of the code is not referenced. So the routine can be "downloaded" **I1U t referel1 ced. So t he r <sup>o</sup> <sup>u</sup> t i nc can be "dowllioaded"**  into RAM where the necessary changes may be **into RA i\1 ",here the** ecessa ' **changcs <sup>111</sup> <1)' be**  made.

First the loader program reads the top of **linemory pointer at \$34, \$35 and moves the pointer** down to make room for <sup>10</sup> bytes. Then eighl **clowlI to l1lakc** roo III **for ILIO hytes. T hen eight**  bytes are loaded which are responsible for setting up the pointer which starts the listing process ai **<sup>I</sup> Ip the poillt er which sta rts the listin g process at**  the start of BASIC. The pointer at \$28, \$29 (start

of BASIC) is transferred to \$5C, \$5D (block transferpointer  $\#2$ ):

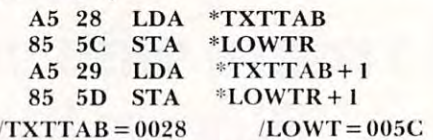

Through PEEK and POKE statements, the required T hrough PEEK a nd POKE statements, the req uired part of the LIST routine is downloaded —  $\${\rm C5DC}$ -\$Cb\57 for BASIC: 2.0 (upgrade ROM) and SB657- \$C657 ro r BAS IC 2.0 (u pgrade ROM) a nd \$B657- \$Bol)D for BASIC 4.0. \$ B600 for BASIC 4.0.

In order to provide the pause feature, the **III Dreier to provide the pause feature, the**  listing routine must be diverted after each line is printed. The patch is made by replacing the stop printed. T he patch is made by replacing the SlOp key test (JSR ISCNTC <sup>20</sup> El FF) present in the key test (j SR ISCNT C - 20 E I FF) present in the transplanted ROM routine with a JSR to the pause subroutine. The loader program keeps track of where the new subroutine resides and replaces **where the new subroLltine res ides and replaces**  \$FFE with the correct address (which depends on \$ FFE I with the correct address (which de pends on the top of memory pointer). The PAUSE subroutine is short:

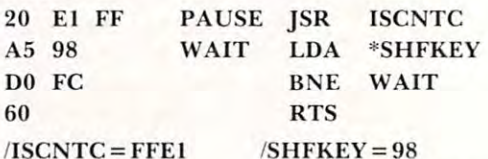

If  ${\rm SHFKEY}$  contains a one, the  ${\rm SHIFT}$  key is depressed; not depressed if zero. Finally, the loader program displays the SYS command which will produce the listing. will produce Ihe listin g.

With just four bytes (A5 98 D0 FC) any machine language program may have a pause feature. This **lang** may also be added to a BASIC program with the following statement: WAIT 152,1,1. As an example, the previous statement placed as line 505 in DISK DISASSEMBLER will allow you to control the output with the SHIFT key.

I hope you will find this program useful. With small amount of programming (16 bytes along **a small amOlln t or programming ( 16 bytes along with changing 2 bytes), it is possible to get a dramatic** effect. Perhaps you will find a different application **which requires moving a ROM routine into RAM.** Please share it with us if you do. **Please share it with LI S if VOLI do.** 

<sup>100</sup> REM LINELIST/2.0 G.H.WATSON 4/81 100 REM LINELIST/2 \_0 G.B. WATSON 4/8 1 <sup>110</sup> 11 0 120 REM READ TOP OF MEMORY 130 M=PEEK(52)+256\*PEEK(53) <sup>140</sup> 140 150 REM SFT NEW TOP OF MEMORY <sup>160</sup> M=M-140:X=M:GOSUB400 160 =~ -14 M:G OS UB4 <sup>00</sup> <sup>170</sup> POKE 52,L:P0KE 53,H 170 POKE 52, L:POKE 53 ,H <sup>180</sup> 180 <sup>190</sup> REM BEGIN AT START OF BASIC 190 REM BEGIN AT START OF BASIC <sup>200</sup> FCR J=0T07:READ A:POKE M+J,A:NEXT 200 FOR J =OT07:READ A: POKE M+J,A:NEXT <sup>210</sup> 2 10 220 REM DOWNLOAD ROM ROUTINE FOR LIST <sup>230</sup> FOR J=0T0123:A=PEEK(50652+J) 230 FOR J=OT0123:A=PEEK(50652+J )

137

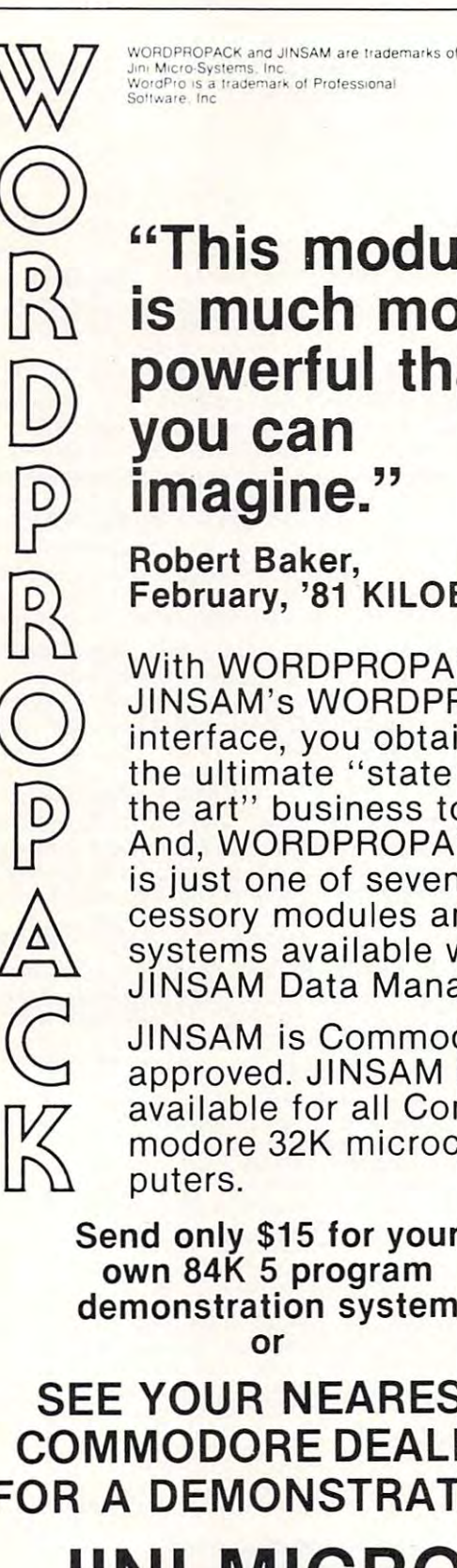

# "This module is much more powerful than **vou can** imagine."

**Robert Baker,** February, '81 KILOBAUD

With WORDPROPACK. **JINSAM's WORDPRO** interface, you obtain the ultimate "state of the art" business tool. And. WORDPROPACK is just one of seven accessory modules and systems available with **JINSAM Data Manager.** 

**JINSAM is Commodore** approved. JINSAM is available for all Commodore 32K microcom-

Send only \$15 for your own 84K 5 program demonstration system or

# **SEE YOUR NEAREST COMMODORE DEALER FOR A DEMONSTRATION**

# **JINI MICRO-SYSTEMS, INC.** P.O. Box 274 · Riverdale, N.Y. 10463 PHONE: (212) 796-6200

```
240 POKE M+J+8. A:NEXT
250:260 REM PATCH LINELIST TO ROUTINE
270 X=M+J+8:GOSUB400
280 POKE M+23, L:POKE M+24, H
290 FOR J=0T07: READ A: POKE X+J, A: NEXT
300:310 PRINT"LINELIST: SYS":M:END
320:400 H=INT(X/256):L=X-H*256:RETURN
410 :
500 DATA 165, 40, 133, 92, 165, 41, 133, 93
510 DATA 32,225,255,165,152,208,252,96
For BASIC 4.0 change the following lines to:
160 M=M-151:X=M:GOSUB400
                                            O,
230 FOR J=0T0134:A=PEEK(46679+J)
```
# **Power On/Error Indicator For CBM Disks**

Jim Butterfield Toronto, Canada

This is a simple, inexpensive little board that you mount in your Commodore 2040 or 4040 disk unit. It does two things:

– The red error light on the disk unit becomes two-colour: red for error, green for power on;

— When an error occurs, the light turns to a flickering red, and there is a low-level audible alarm.

The first effect — the red/green light — is similar to that of the 8050 disk unit. It's very handy for reminding you that the power is on.

The second item — flickering light and audible alarm — is very useful, particularly to beginning disk users. Instead of having to remember to look at the disk unit to see if everything is going well, the unit will let you know that there's a problem.

The disk will continue to sound the alarm until the error condition is cleared, either by doing another operation or by interrogating the error status. I know one user who can't stand to have his disk yipping at him, and has disabled the sounder unit. He's an exception: the sound is quite low level, and most of us find that it's useful to have problems called to our attention.

### **Installation**

Putting the Indicator into your 2040 is not difficult,

and requires no permanent changes to your disk and requires no pe rmanent changes to your disk unit. You can always put everything back exactly the way it was. The board mounts onto one of the disk boards by means of a screw which replaces an existing screw. You'll need to remove the old LED existing screw. You'll need to remove the old LED light — a matter of loosening the locking ring and replace it with the new two-colour unit.

It can be done with technical expertise, but the domestic technical expertise, but the domestic part of the state it's probably better to have someone on hand with a little experience. My disk is quite an early unit, and I found two small problems: the mountingscrew wouldn't fit into its matching nut until I loosened the whole disk circuit board and positioned the nut properly; and the mounting screw  $\,$ didn't get a satisfactory ground from the board it was mounted on ... I had to run in a separate ground wire. Neither of these are serious problems, g ro und wire . Ne ithe r of these a rc se ri <sup>o</sup> Lis problems. and I understand that they are unlikely to occur on . more recent models of 2040 and 4040. It can be done without technical expertise, but

had a little trouble with the locking ring, but that was my usual clumsiness. I dropped it on the floor and spent half an hour finding it in my shag carpet.

It's simple, inexpensive, and quite worthwhile. — Power-On/Error Indicator, available from Canadian Micro Distributors Ltd... 365 Main St., 265 Main St., 265 Main St., 265 Main St., 265 Main St., 265 Main St., 265 Main St., 265 Main St., 265 Main St., 265 Main St., 265 Main St., 265 Main St., 265 Main St., 265 M Milton, Ontario Canada L9T 1P7. Price: \$29.95. I understand that U.S. orders will be shipped from CMD's USA warehouse, so that purchasers won't need to worry about customs and duty,  $\heartsuit$ Canadian Micro Distributors Ltd., 365 Main St.,

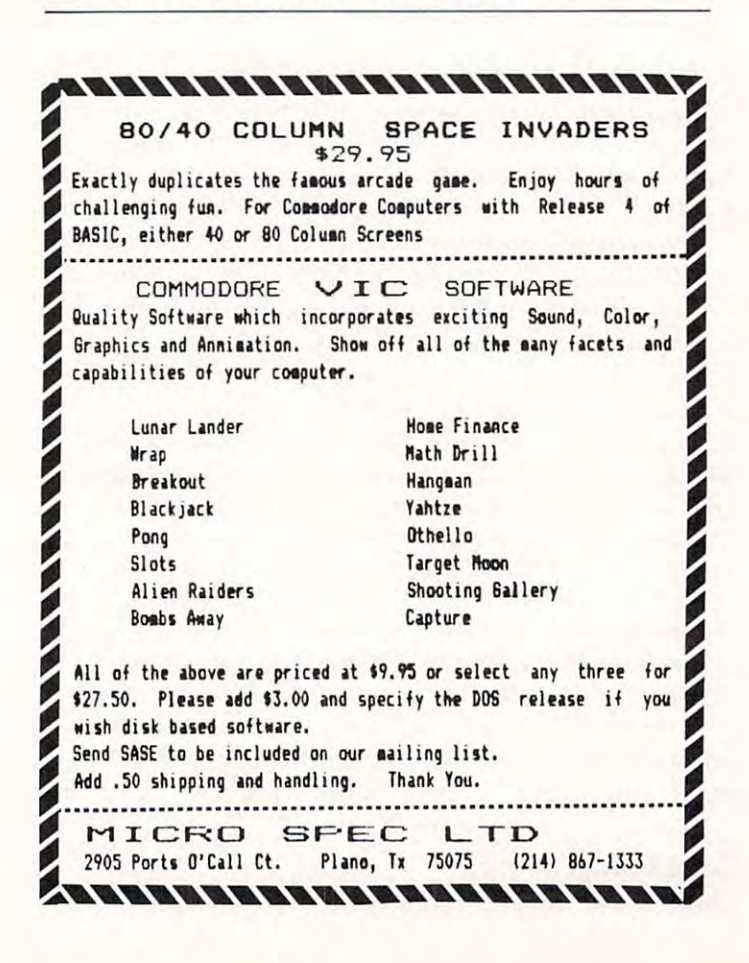

#### CBM/PET INTERFACES/PETTING INTERFACES INTO A SERVICE INTERFACE OF THE UPPER INTERFACE OF THE UPPER INTERFACE OF CBM/PET INTERFACES

Serial (RS-232)<br>Parallel serial/parallel Analog (16 inputs) Analog (16 inputs) AC Remote Conlroi AC Remote Control Communications/ w/clock calendar

RS-232 SERIAL PRINTER INTERFACE addressable RS-232 SERIAL PRINTER INTERFACE - addressable baudi rates to 9600 and 1960 - switch selection in the United States of Section and States of Sections and States of Section lower/upper case – works with WORDPRO, BASIC and other software – includes case and power supply. baud rates to 9600 - switch selectable upper/lower, MODEL - ADA1450 149.00

CENTRONICS. NECESSITION CONTROL INTERFACE ADDITIONAL LEGISLATION CONTROLLER INTERFERENCE ADDITIONAL LEGISLATION able high speed and the speed of the speed of the speed and speed and speed and speed and speed and speed and lower/upper case – works with WORDPRO, BASIC and other software – has Centronics 36 pin ribbon connector at end of cable. at end of cable. CENTRONICS/NEC PARALLEL INTERFACE· address·  $able - high speed - switch selected belower,$ 

MODEL – ADA1600 129.00

CENTRONICS 730/737 PARALLEL INTERFACE – as above but with Centronics card edge connector at end above but with Centronics card edge connector at end of cable.

MODEL-ADA730 129.00 MODEL - ADA730 129.00 COMMUNICATIONS INTERFACE WITH SERIAL AND COMMUNICATIONS INTERFACE WITH SERIAL AND PARALLEL PORTS – addressable – software driven – true ASCII conversion – selectable reversal of upperlower case – baud rates to 9600 – half or full duplex – X-ON, X-OFF – selectable carriage return delay – 32 character buffer – centronics compatible. MODEL - SADI 295.00

ANALOG TO DIGITAL CONVERTER <sup>16</sup> channels ANALOG TO DIGITAL CONVERTER -16 channels requires an 8 bit input port and an 8 bit output port – 0 to

5.12 volt input voltage range resolution is <sup>20</sup> millivolts 5.12 volt input voltage range - resolution is 20 millivolts per count – conversion time is less than 100 microseconds per channel. seconds per channel.

MODEL PETSET1 295.00 MODEL - PETSET1 295.00

REMOTE CONTROLLER WITH CLOCK CALENDAR REMOTE CONTROLLER WITH CLOCK/CALENDAR controls up to 256 devices using the BSR X10 remote using the BSR X10 remote the BSR X10 remote the BSR X10 remote control receivers – 8 digital inputs – TTL levels or switch closure, 8 digital outputs – TTL levels. – controls up to 256 devices using the BSR X10 remote

MODEL PETSET2 295.00 MODEL - PETSET2 295.00

All prices are in US dollars for 120VAC. All prices are in US dollars lor 120VAC. Allow \$5.00 shipping & handling, foreign orders add 10% for AIR postage.<br>Connecticut residents add 71/2% sales tax. All prices and specifications subject to change without notice. **All prices and specifications of change without our 30 day money back trial period applies.** MASTER CHARGE/VISA accepted. MENTION THIS MAGAZINE WITH YOUR ORDER AND DEDUCT 5% FROM TOTAL. AND DEDUCT 5% FROM TOTAL. Prices on 220 VAC slightly higher. MENTION THIS MAGAZINE WITH YOUR ORDER

IN CANADA order from: Batteries Included. Ltd.. <sup>71</sup> McCaul IN CANADA order from: Balleries Included, Ltd., 71 McCaul Street, F6 Toronto, Canada M5T2X1, (416)596-1405. Street. F6 Toronto, Canada M5T2X I , (416)596- 1 405. IN THE USA order from your local dealer or direct: Connecticut IN THE USA order Irom your local dealer or direct: Connecticut microcomputer. Inc., <sup>34</sup> Del Mar Drive. Brookfield. CT 06804. microComputer, Inc., 34 Del Mar Drive, Brookfield. CT 06804. (203)775-4595. (203)775·4595.

Dealer inquiries invited. Dealer inquiries invited.

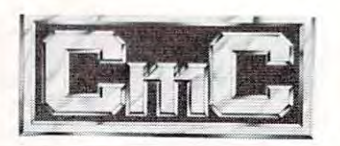

Connecticut microComputer, Inc. 34 Del Mar Drive. Brookfield, CT 068044 Del Mar Drive. Brookfield, CT 06804 Del Mar Drive. Brookfield, CT 0680 <sup>203</sup> 775-4595 TWX: <sup>710</sup> 456-0052 203775·4595 TWX: 710 456·0052 34 Del Mar Drive. Brookfield. CT 06804

# HARDWARE **HARDWARE**  For the contract of the contract of the contract of the contract of the contract of the contract of the contract of the contract of the contract of the contract of the contract of the contract of the contract of the contra **SOFTWARE FOR THE**

### **HARDWARE FOR THE VIC** 20,.

- Memory Expansion with addressable and switchable ROM 3 K Memory Expansion with addressable and switchable ROM slots
- Joysticks Joysticks
- Light Pen Light Pen
- Game Paddles
- RS232 Interface
- Home Controller Interface Home Controller Interface
- Add on Memory Boards Add on Memory Boards

#### SOFTWARE FOR THE VIC 20® **SOFTWARE FOR THE VIC** 20®

- **Games**
- Educational
- Personal • Personal
- Professional **• Professional**
- Business  **Business**

AND MUCH, MUCH MORE!!!! AND MUCH, MUCH MORE!!!!

#### DEALER IN 1999 WERE INVITED IN 1999 OF 2009 WERE INCOMEDIATELY INCOME. THE CONTRACT OF THE CONTRACT OF THE CONTRACT OF THE CONTRACT OF THE CONTRACT OF THE CONTRACT OF THE CONTRACT OF THE CONTRACT OF THE CONTRACT OF THE CON **DEALER INQUIRIES INVITED**

Clip Coupon for FREE CATALOG Catalog available in Spanish (Version Disponible en Espahol) Catalog available in Spanish (Version Di sponible en Espanol)

 $\mathbf{\hat{z}}$ 

 $\mathcal{P}$ 

,

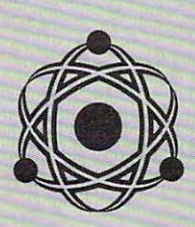

United Microware Industries Incorporated **United Microware Industr'es Incorporated**  <sup>3431</sup> H. Pomona Blvd.. Pomona. California <sup>91768</sup> 3431 H.Pomona Blvd .. Pomona. California 91768 (714)594-1351 (714) 594·1351

VIC <sup>20</sup> is Registered Trademark of VIC 20 is a Reg istered Trademark of Commodore Business Machines Commodore Bu siness Machines

ADDRESS  $\bullet$   $\bullet$  ADDRESS  $\_$ 

jf ZIP COMPANY

CITY STATES IN the control of the city of the city of the city of the city of the city of the city of the city of the city of the city of the city of the city of the city of the city of the city of the city of the city of

 $\bullet$  $\mathcal{P}$  $\mathcal{C}$ NAME

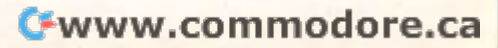

Pomona, CA <sup>91768</sup> 3431 H. Pomona Blvd. Pomona, CA 91768

, **united microware industries inc.** 

 $\mathcal{P}$ 

 $\sqrt{2}$ 

,  $\epsilon$ 

 $\mathcal{I}$ 

S

describing your Hardware describing your Hardware and Software Products. and Software Products.

STATE

**Please send me my FREE CATALOG** 

 $\mathcal{P}$  $\bullet$ 

,

 $\mathcal{C}$ 

 $\epsilon$ 

/  $\mathcal{C}$ 

 $COMPANY$ 

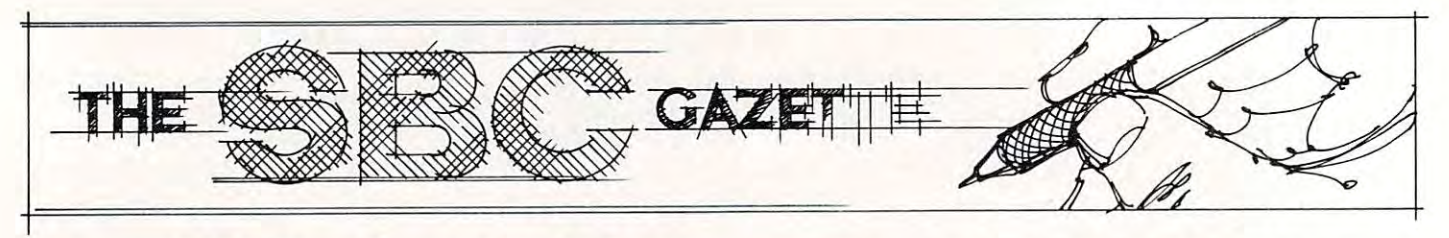

# **Interface** Richard Olivo **An Efficient A/D**

We use AIM-65's for the acquisition and storage of transient analog data. Once digitized and stored, the data are played back to oscilloscopes or to chart recorders for permanent copies. The interface requirements are fairly demanding in terms of speed (a sample is taken every 100 microseconds) and sensitivity (the input signal is bipolar voltage and sen siti vity (the input signal is a bipolar voltage of about 50 millivolts). I have designed an efficient, general purpose analog/digital interface which connects to the user 6522 version of the user 6522 version of the user 6522 version of the user 6522 version of the user 652 version of the user 6522 version of the user 6522 version of the user 652 version of the user 652 on the AIM, and could be used without modification with other 6522-bascd parallel ports. wilh olher 6522-based parallel ports. connects to the user 6522 versatile interface adapter

It is designed around two relatively inexpensive, high-performance integrated circuits from Analog Devices, Inc. (Box 280, Norwood, MA 02062). I chose these devices for their ease of use (they require no external parts), their speed, and their moderate cost. Analog-to-digital conversion is performed by the AD570 (\$29), an 8-bit device with an input range of  $\pm 5$  to -5 volts and a 25microsecond conversion time. Digital-to-analog output is provided by the 8-bit  $AD558$  (\$11), which has an output range of  $0$  to  $10$  volts and which requires about 2 microseconds to produce a fullscale change in the output voltage. The data lines of these two devices are connected to the  $6522^{\circ}$ s ports A and B, with control lines CA1 and CA2 also used. Control lines CB1 and CB2 are free; we use them to receive trigger pulses (CB1) and to output sync pulses (CB2). I added circuitry to protect CB1 and CB2 against inadvertent application of non-TTL voltages, but this protection could be omitted. The interface also provides preamplification of the input with variable gain from 1 to  $1000$  (in  $1,\!2,\!5$  steps), a zero-offset adjustment, and a choice between direct- or capacitor-coupling for the input. The output connector is switchable Lhe input. The oulpul conneClOr is swilcha ble between the preamplifier's output and the output of the digital-to-analog converter. The full interface circuitry is shown in Figure 1.

Although programs for data collection can become lengthy, the actual routines for analog input and output are brief. Output through the digital-to-analog converter is extremely simple, since the device is connected in its transparent (unlatched) mode. In this mode, a byte written to Port B appears immediately as a steady analog voltage at the converter. The AD570 input conver-

ter, on the other hand, requires control lines to start conversion and to detect that data are ready. In my circuit, control line CA2 initiates conversion I n my circuit, contro l line CA 2 initiates con ve rsio <sup>n</sup> by supplying a TTL pulse, which must last at least two microseconds. Conversion begins on the falling phase of the pulse, which also blanks the AD570's data lines. After 25 microseconds, the end of conversion and the appearance of new data are signalled by the DR line (pin 17 of the AD570, connected to control line CA1); this line goes low and necled to comrol line CA I); lhis linc gocs low a nd remains low until the next conversion is initiated. Thus, a routine to acquire a byte of analog data must accomplish four tasks: it must initiate conversion by making CA2 go high and then low, it must update a storage vector to be used to place the newdata in memory, it must examine CA1 to check if the new data are ready, and finally it must read Port A and store the data in memory. If the storage  $\;$ buffer is more than one page of memory (as in my system), the minimum practical sampling interval approaches 100 microseconds, even though the converter itself requires only 25 microseconds. The remainder of the time is taken up by the software.

In my program, data sampling is interrupt driven. Timer T1 on the AIM's 6522 versatile interface adapter is set to generate interrupts at 100-microsecond intervals and, at each interrupt, an interrupt service routine is executed to acquire one byte of data. Prior to enabling interrupts, however, a series of initialization steps must be carried out. The data-direction registers are set lo ca rried oul. The data -direction registers are set to make Port A an input and Port B an output; the auxiliary control register is set to place timer TT in free-running mode with the output to PB7 disabled; fr ee-run nin g mode wilh the OUlPUl to P B 7 disabled; the peripheral control register makes CA I interrupt on a negative transition (used to indicate that data are ready); T1 is loaded with the two-byte value of the sampling interval, expressed in microseconds; the address of the interrupt service routine is placed in the AIM's IRQV2 (or whichever address the  $\;$ 6502 jumps through when an interrupt occurs); and the interrupt enable register is set up to allow timer T1 to interrupt. Details of how to use interrupts may be found in the AIM-User's Guide, the <sup>6500</sup> Programming Manual, or in Leventhal's <sup>6502</sup> 650() Programming ~I nual , <sup>0</sup> 1' in Le\'enthal's *6502*  Assembly Language Programming (Osborne/McGraw-*/lss('mh/y Lal/gl/aw' Programmil/g* (O sborne/McCl'aw-Hill). In addition, if data are to be saved in memory, a storage index and a storage vector on page zero must be given their initial values prior to the firstinterrupt. interface adapter is set to generate interrupts at

Once initialization is finished and the interrupt has been enabled, t<u>he microprocessor will jump to</u>

### VAK-2 8K STATIC RAM BOARD AND DESCRIPTION OF A REAL PROPERTY AND ARRANGEMENT COMMUNICATION OF A REAL PROPERTY OF A REAL PROPERTY OF A REAL PROPERTY OF A REAL PROPERTY OF A REAL PROPERTY OF A REAL PROPERTY OF A REAL PROPERT **VAK-2 BK STATIC RAM BOARD VAK-4 16K STATIC RAM BOARD**

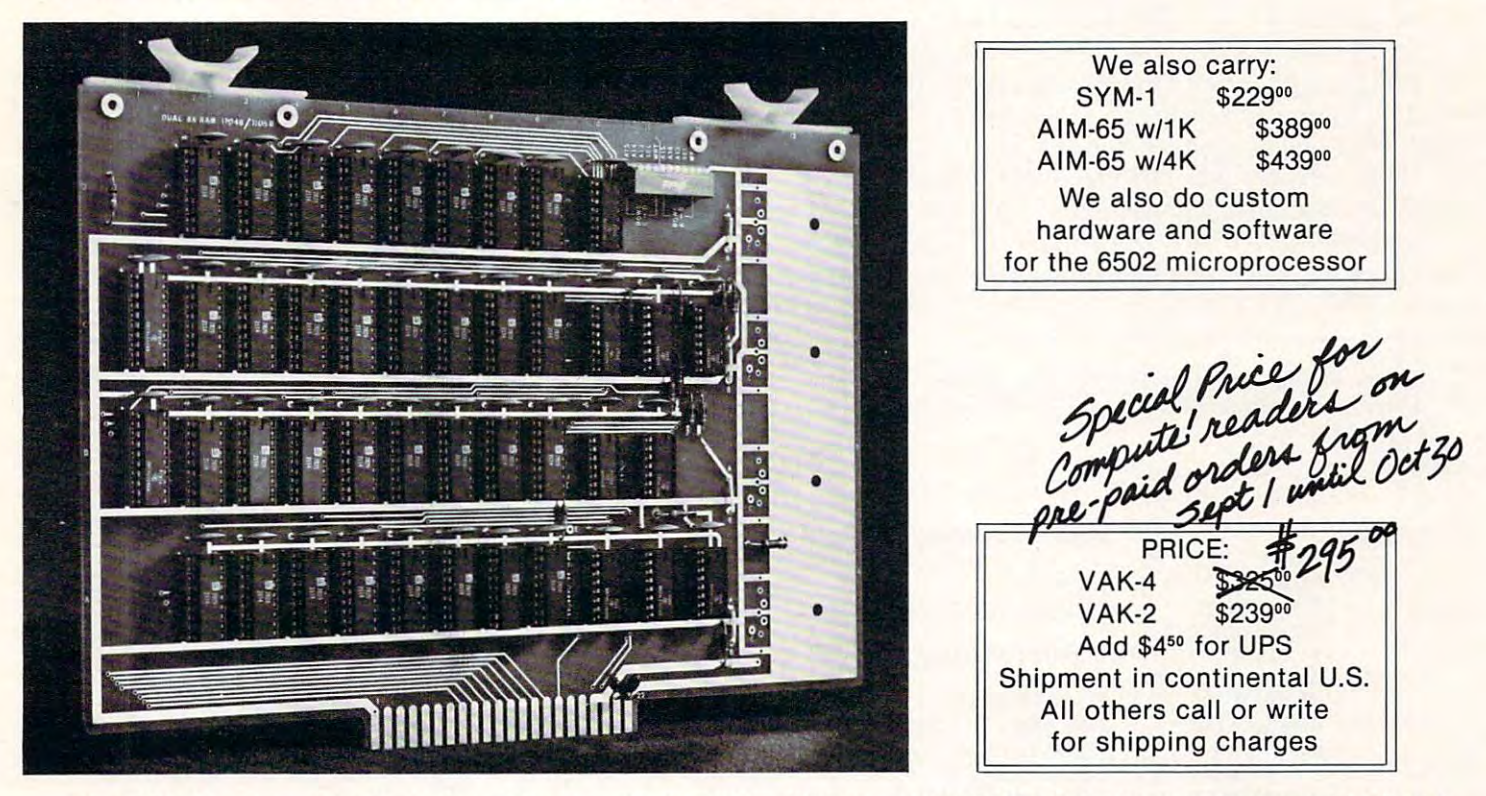

The VAK-2/4 was specifically designed for use with the KIM-1, SYM-1 and the AIM 65 Microcomputer Systems. The VAK-4, 16K Ram Board, consists of two (2) separate 8K blocks. Each block has it's own address, write protect and block enable switches. 16K Ram Board, consists of two (2) separate 8K blocks. Each block has it's own address, write protect and block enable switches.

The VAK-2, 8K Ram Board, is identical to the VAK-4 with sockets for all 16K of Ram, but it has only one of the 8K blocks populated with IC's. Therefore, the VAK-2 is user expandable to a full 16K with the purchase of the VAK-3 Expansion Kit.

Both the VAK-2 and the VAK-4 Boards are made with 1st quality, Industry Standard 450 *nsec.* 2114 RAM Chips. They plug directly into the VAK-1 Motherboard, or with addition of voltage regulators plug into the KIM-4" Motherboard. directly into the VAK-1 Motherboard, or with addition of vol tage regulators plug into the KIM-4- Motherboard.

#### SPECIFICATIONS: SPECIFICATIONS:

- Completely assembled, tested and burned-in. Completely assembled, tested and burned-in.
- All IC's are in sockets • All IC's are in sockets
- Fully buffered address and data bus Fully buffered address and data bus
- Standard KIM-4\* Bus (both electrical Pin-out and card size)
- Designed for use with a regulated Power Supply such as our VAK-EPS, but has provisions for adding regulators for use with an unregulated Power Supply. with an unregulated Power Supply.
- Each 8K Block Address is independent and switch selectable. Each 8K Block Address is independent and switch selectable.
- Separate write-protect switch for each 8K block. Separate write-protect switch for each 8K block.
- Board size: 10 in. Wide x 7 in. High (including card-edge)
- $\bullet$  Power requirements: VAK-2-5V.DC  $\omega$  1.2 AMPS. Power requirements: VAK-4-5V.DC @ 2.4 AMPS.

'KIM-4 is product of MOS Technology/C.B.M. -KIM-4 is a product of MOS Technology/C.B.M.

#### We have moved to a new, larger facility. Please make **larger facility\_ Please make**  note of our new address. **note of our new address\_**

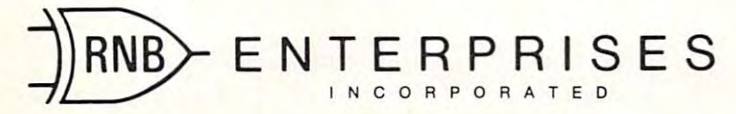

<sup>4030</sup> N. 27th Avenue, Suite Phoenix, AZ <sup>85017</sup> **Phoenix, AZ 85017**  (602) 265-7564 (602) 265-7564

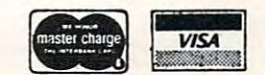

the interrupt service routine every time T1 times out. The background task while interrupts are occurring is to scan the keyboard for single-character commands that disable the interrupts and cause jumps to playback or other data-collection modes. The interrupt service routine, shown in Program l, first saves registers A and Y on the stack, and then executes the four input tasks that were described earliers. It assumes that it as a structure of the only the only the only the only the only the only possible source of interrupts, since it does not check the interrupt flag register for  $\rm T1$ 's flag, as would be done if there were other sources of interdescribed earlier. It assumes that T1 is the only

Source listing of the interrupt service routine. Source listing of the interrupt service routine. The routine assumes that timer T1 is the only source of interrupts. interru pts.

![](_page_43_Picture_2145.jpeg)

rupts. The program stores data in a multi-page ring buffer accessed through indirect indexed addressing. The storage vector is updated between the start of conversion and first checking for data wasted while waiting for conversion to finish. Part of updating the vector involves checking to see if the end of the buffer has been reached; if it has, the vector is reset to point to the beginning of the buffer. When the data are ready, the programreads Port A, stores the data in memory, and echoes the data to the output converter through Port B. ready, since this is time that would otherwise be.

![](_page_43_Figure_6.jpeg)

#### Program 1. Program I.

![](_page_43_Picture_8.jpeg)

Cwww.commodore.ca

15.00

A BRILLIANT FUTURE FOR YOUR AIM-65 WITH THE BANKER MEMORY

Your 36K of free address space is the AIM's most valuable and limited resource. With today's large capacity RAM boards, ROM boards, disk systems, video boards, and other expansion accessories it is easy to deplete this resource before the applica tion requirement is satisfied. MTU has solved this problem. has solved this problem.

THE BANKER MEMORY contains 32K of RAM, 4 PROM sockets for 2716/2732/2332, a PROM programmer, 40 bits of parallel I/O, and 4 timers from two 6522 I/O chips. Addressing is extremely flexible with the RAM independently addressable in 4K blocks, PROM's independently addressable, and I/O addressable anywhere on a 64 byte boundary (even in AIM's I/O area at AXXX by adding a single jumper to the AIM).

This may sound familiar, but read on! Unlike other AIM compatible memory boards, THE BANKER MEMORY has on-board bank-<br>switching logic! The four 8K blocks of RAM plus the 4 PROM sockets make up 8 resources, each associated switching logic! The four 8K blocks of RAM plus the PROM sockets make up resources, each associated with bit in an Enable Register. Through this Enable Register resources may be turned on and off under software control. When resource is off, its address space is freed for other uses. You can even put BANKER resources at the same address and switch among them for virtually unlimited RAM and PROM expansion! You can even have multiple page zero's and stacks! Do you need 160K byte of memory? It only takes 5 of THE BANKER MEMORY boards and you end up with 5 page zeros and stacks to boot!

There's more! The BANKER MEMORY also incorporates <sup>18</sup> bit addressing which allows for the 256K address spaces of the future. RAM, PROM, and I/O each has its own full 18 bit address decoder which allows these resources to be in different 64K banks. This board and other MTU products, such as our <sup>320</sup> by <sup>200</sup> dot VISIBLE MEMORY and Floppy Disk Controller with 16K DMA RAM, can turn your AIM into a truly powerful 6502 computer that far surpasses the packaged systems in functional performance.

INTRODUCTORY SPECIAL K-1032-1 32K BANKER MEMORY FULLY ASSEMBLED AND TESTED \$300.000 (\$450.00 (\$450.00 as of \$450.00 as of \$450.00 as of \$450.00 (\$450.00 \$450.00 \$450.00 \$450.00 \$450.00 \$450.00 \$450.00 \$450.00 \$450.00 \$450. March 1, 1980) or the K-1032-2 16K RAM only with bank switching and 18 bit address bus only \$295.00

Isn't it time you took a closer look at MTU - we offer you power now with an eye to the future.

WRITE OR CALL TODAY FOR OUR <sup>48</sup> PAGE FALL <sup>1980</sup> <sup>6502</sup> CATALOG International requests include \$1.00

![](_page_44_Picture_8.jpeg)

VISA and MASTERCARD accepted VISA and MASTERCARD accepted

Photo credit: SUPERNOVA CRAB NEBULA: Palomar Observatory, California Institute of Technology

Micro Technology Unlimited <sup>2806</sup> Hillsborough Street P.O. Box <sup>12106</sup> Raleigh. NC 27605. U.S.A. 27605. U.S.A. 2760 (919)833-1458

Cheeseer commissione, ca

### ECHO SERIES™speech synthesizers E C H 0 S E R I E STM **SPEECH SYNTHESIZERS**  COMPUTERS ARE SPEAKING OUT OF THE COMPUTERS ARE SPEAKING OUT OF THE COMPUTERS ARE SPEAKING OUT OF THE COMPUTERS ARE SPEAKING OUT OF THE COMPUTERS ARE SPEAKING OUT OF THE COMPUTERS ARE SPEAKING OUT OF THE COMPUTERS ARE SPEA **COMPUTERS ARE SPEAKING OUTI**

Now you can add intelligible speech to your computer Now you can add intelligible speech to your computer without using vast amounts of memory! The ECHO  $\Pi^{\scriptscriptstyle\mathsf{IM}}$ speech synthesizer for the Apple\* is the first of speech synthesizer for the Apple\* is the first of a series of synthesizers based on the same technology series of synthesizers based on the same technology that made the Speak & Spell\*\* a success.

The initial operating system allows the creation of The initial operating system allows the creation of your own vocabulary with phonemes (word sounds) your own vocabulary with phonemes (word sounds) while using very little RAM memory (approx. <sup>800</sup> bytes while using very little RAM memory (approx. 800 bytes <sup>20</sup> bytes/word). Enhanced operating systems and + 20 bytes/word). Enhanced operating systems and vocabulary ROMs will be offered as they become vocabulary ROMs will be offered as they become available.

The ECHO ] [™ comes complete with speaker, instruction manual, and a disk containing a speech editor, sample programs, and sample vocabulary. Sug sample programs, and a sample vocabulary. Sug· gested list price is \$225. gested list price is \$225.

See your dealer or contact: See your dealer or contact:

![](_page_45_Picture_7.jpeg)

Trademark of Apple Computer **·Trademark of Apple Computer •• Trademark of Texas Instruments**  Anaheim, CA 928-99506 (728-99506) 632-99506 (728-99506 (728-99506) 632-99506 (728-99506) 632-99506 (728-99506) 732-99506 (728-99506) 732-99506 (728-99506) 732-99506 (728-99506) 732-99506 (728-99506) 732-99506 (728-99506) 7 Trademark of Texas Instruments of Texas Instruments of Texas Instruments and the Common Construments of Texas Instruments of Texas Instruments of Texas Instruments of Texas Institute of Texas Institute of Texas Institute o <sup>~</sup>CORPORATION Anaheim, CA 92806 (714) 632-9950

есно к'

**IECH SYNT** 

![](_page_45_Picture_10.jpeg)

![](_page_46_Picture_2.jpeg)

### To Sponsor and To Sponsor and To Sponsor and To Sponsor and To Sponsor and To Sponsor and To Sponsor and To Sponsor and To Sponsor and To Sponsor and To Sponsor and To Sponsor and To Sponsor and To Sponsor and To Sponsor a Symposium Symposium Commodore Business Machines To Sponsor National Careers For The Disabled

King of Prussia, PA, Aug. 6, 1981. — The first National Careers for the Disabled Symposium, and the Disability of the Disability of the Disability of the Disability of the Disability of the Disability of the Disability of the Disability of the Disability of the Disability of the Disability first-hand information to careeroriented disabled persons, will be sponsored by Commodore Business Machines, Inc., in association Center in Baltimore, Manuel and Center in Baltimore, Manuel and Dec. December 4-6, 1981. the Disabled Symposium, offering ness Machines, Inc., in association with Careers for Disabled. Inc., and be held at the Convention Center in Baltimore, Md., December 4-6, 1981.

The symposium will reach out to the third many thousands of the thousands of the thousands of the thousands of the thousands of the thousands of the thousands of the thousands of the thousands of the thousands of the thousands of the thousands of people who, because of their disabilities, and in some cases lacking the discussion of the cases lack and in some cases lack the cases of the of skills, have been kept out of the society. out to the many thousands of disabilities, and in some cases lack mainstream of the work force and society.

Each workshop will include a special lecture on "how to" obtain training and then market new or existing skills in areas such as computer technology, starting your own business, continuing your education, sales, government and unions, finance, printing and the graphic arts, clerical, travel

and leisure, food services, com <sup>a</sup> nd le isure. rood ser vices, communications, and repair trades.

In announcing that Commodore has agreed to sponsor the symposium, James Finke, president and chief operating officer of the company, said, "Today, leadership rolls in helping assimilate millions of handicapped people into the work force. It is our belief that their symposiumwill be an important first step in bringing about the reality reality. business leaders must assume bringing about this reality.

Additional information on Disabled Symposium are available Disabled Symposium a re ava il able by contacting Careers for the disabled, and an extra avenue, and average and average Suite 1102, New York, NY 10016. and reservation forms for the first National Careers for the Disabled, 261 Madison Avenue,

### Computer System™ Computer System ™ Formed Atari Video Service Network Formed

Sunnyvale, CA — Atari, Inc., announced the formation of a l nationwide independent servicenetwork to provide convenient warranty service for the Atari Video Computer System (VCS™). The network, which will include 500 service locations by the end of 1981, will be composed of inde-

pendent electronics retail and repair centers, trained and authorized by Atari to service the Atari VCS. In addition, the centers will become retail outlets for Atari VCS hand controllers: joysticks, paddles and keyboards. VCS. In addition, the centers will

VCS owners growing daily, we need more service centers in more places across the U.S.," said Michael J. Moone, president of Division. "By recruiting and training independent shops to service in g indc pc nden l shops to se rvice our product, Atari can better serve the more than 2.5 million Atari VCS owners in this country and country of the country of the country of the country of the country of the country of the country of the country of the country of the country of the country of the country of the country of the country of the "With the number of Atari Atari's Consumer Electronics Atari VCS owners in this country."

Previously, all VCS service had been performed by Atari's own regional service centers located in Somerset, New Jersey , and Sunnyvale, California. These centers will continue to operate as support for the independent service network. They will be joined by two more Atari regional Centers in Chicago and Dallas Cemers in C hicago a nd Dallas later this year.

The Atari Video Computer System is a programmable home video entertainment unit that utilizes over 40 interchangeable game and educational cartridges. The VCS can be played on any home TV set.

![](_page_46_Picture_16.jpeg)

![](_page_46_Picture_17.jpeg)

# Atari Memory Atari Memory Price Drop Price Drop

Mosaic has a mosaic has a second they will be a second that they will be a second that they will be a second t are reducing the prices on two major memory products for the ATARI Computers. Mosaic has announced that they

The 8K to 16K RAM Expansion Kit will retail for the site will retail for the site will retail for the site of the site will retail for the down from \$79.00. The Mosaic 32K RAM will retail for \$179.95. down from \$219.95. The second control of the second control of the second control of the second control of the second control of the second control of the second control of the second control of the second control of the s sion Kit will retail for \$49.95. 32K RAM will retail for \$179.95. down from \$219.95.

> Oregon City, OR 97045 **MOSAIC ELECTRONICS** P.O. Box 748

#### Family Oriented Family Oriented Software Developed Britain and the Software Developed Britain and Developed Britain and Developed Britain and Software Developed

New York, NY — Apple Computer Inc. and the Children's Television Workshop, creators of "Sesame Street," have combined talents to design, develop and distribute 20 software programs for use on Apple personal

computers. In the first state of the state of the computers. computers.

The programs are an outgrowth of 50 educational games developed by the Children's Television Workshop ( $\mathop{\mathrm{CTW}}$ ), and were tested over the past year at the Sesame Place Computer Gallery, a component of the newly created "playground of the fu <sup>c</sup> reated " playground or the ruture" in Langhorne, Penn.

The Children's Computer workshop, a division of CTW and directed by Joyce Hakansson, decided to adapt the 50 games used at Sesame Place into 20. marketable programs to allow mar ke table p rogr ams to a ll ow public access to these informal educational programs. Apple will publish the programs, then distribute them through its more than 1,000 U.S. computer retail dealers under the Special Delivery Software label.

"CTW used Apple computers at Sesame Place because of their 16-color graphics and sound capabilities. The new programs rely on these capabilities," said

Hakansson.

"Developing the software programs is a natural extension of our interest in blending entersion. This is our first step into  $\,$ electronic publishing, a field which we believe will make a significant impact on informal sig <sup>n</sup> ifi can l im paCl Oil informal education," said CTW President Joan Ganz Cooney. tainment and education on televi-

The games, entertaining in their use of sound, color and color and color and color and color and color and color and color and color and animation, are primarily aimed at the three-to-13-year-old age group. They are designed to acquaint children with computers. their use of sound, color and

Program concepts include tests of motor skills, reading, vocabulary, math, logic and problem solving and creative and artistic challenges. art istic cha ll <sup>e</sup> nges.

"The programs have been thoroughly researched and their appeal has been proven through regular use by visitors at Sesame Place," said Mike Kane, marketing

![](_page_47_Picture_17.jpeg)

I'MH MCM68764 :i!i(xi PM·l:! MC1'-I <sup>68764</sup>.if,e., Optimal Technology, Inc. Blue Wood 127, Earlysville, Virginia 22936 Phone (804) 973-5482 Phone (804) 973-5482 ptimal Technology, Inc.

![](_page_47_Picture_19.jpeg)

![](_page_48_Picture_0.jpeg)

manager for Apple's Personal ma nager for Apple's Personal Computer Division.

"Apple is deeply involved in the education market and we insist that educational software insist that educatio na l software for the home be of the same high quality as programs designed for classrooms," Kane added. for the home be of the same high

#### CompuMart CompuMari Announces New Summer/Fall Catalog Catalog Announces New Summer/Fall

CompuMart Corp. has just published its new summer/fall microcomputer catalog. computer cata log.

The 48-page catalog features pricing and technical information pricing and technical infonnatio <sup>n</sup> for microcomputers and micro for microcom pute rs a nd mic rocomputer systems from Apple, Commodore, Hewlett-Packard, Rockwell International, Texas Instruments, and other manufac turers. Books, accessories, and ture rs. Books. accessories, and peripherals (including <sup>13</sup> printers p <sup>e</sup> riphc ra ls (includin g 13 printers from 5 manufacturers) are listed. Instruments, and other manufac-

To obtain your free copy of

this catalog, write to CompuMart Corp., P.O. Box 568, D.O. Box 568, D.O. Box 568, D.O. Box 568, D.O. Box 568, D.O. Box 568, D.O. Box 568, D.O. Cambridge, MA 02139. Cambridge, MA 02 139. Corp., P.O. Box 568, Dept. 004,

# Courseware Kit™ For Pet/Apple For Pet/Apple BRAIN BOX

BRAIN BOX — The Computer Tutor announces the release of 200 educational programs on 30  $^{\circ}$ titles. These are available on floppy disks and cassettes for Apple and PET microcomputers. Apple and PET microcomputers.

BRAIN BOX programs are created by a staff of professional teachers and programmers. Each title is accompanied by extensive tiLie is accompanied by extensive including a complete Teacher Guide designed to integrate The BRAIN BOX COURSE- $\text{WARE KIT}^{\text{w}}$ , accompanying each title, permanently and conveniently houses the disk or cassettes and contains a glossary of commonly used computer informative documentation. courseware into the curriculum.

# When It Meets **VIXEL** Your VIC® Will Smile

Your VIC is one cute little beast, with lots  $(\mathcal{W}_{\text{H}_\text{Sph}}/1/\sqrt{1})^{\frac{1}{2}}$ (*\*)* (*\*)* (*\*)* (*\*)* (*\*)* (*\*)* (*\*)* (*\*)* (*\*)* (*\*)* (*\*)* (*\*)* (*\*)* (*\*)* (*\*)* (*\*)* (*\*)* (*\*)* (*\*)* (*\*)* (*\*)* (*\*)* (*\*)* (*\*)* (*\*)* (*\*)* (*\*)* (*\*)* (*\*)* (*\*)* (*\*)* (*\*)* (*\*)* (*\*)* (*\*)* (*\*)* (*\*)*

![](_page_49_Picture_14.jpeg)

VIXEL is a trademark of The Code Works. VIC is a trademark of Commodore Business Machines, Inc.

of features for the price: color, sound. PET of features for the price: color. sound. PET Basic, and a real keyboard. But your VIC needs programs to show off all those great needs programs to show off all those great features, and that's what VIXEL is all features, and that's what VIXEL is all about. We bring you a cassette with several clever, imaginative programs, several clever, imaginative programs, created just for the VIC. Naturally, a wellwritten booklet of instructions comes with written booklet of instructions comes with every VIXEL. every VIXEL.

VIXEL #1 is available now for only S12.95, VIXEL #1 is available now foronJyS12.95, including shipping in the US and Canada. including shipping in the US and Canada. It's the sort of outstanding software package you'd expect from the folks who package you'd expect from the folks who have published over <sup>150</sup> great CURSOR have published over 150 great CURSOR programs for the PET. programs for the PET.

VIXEL will make your VIC smile. And you'll VIXEL will makeyourVIC smfle. And you'll smile too. VISA and Mastercard welcome.

![](_page_49_Picture_19.jpeg)

The Code Works Goleta, CA 93116<br>(805) 683-1585 Box 550

terms, and Overview of Microcommunications and Overview of Microcommunications and Overview of Microcommunications and Overview of Microcommunications and Overview of Microcommunications and Overview of Microcommunications puter hardware and functions, Primer for BRAIN BOX programs and Pronunciation Guide Guide Guide Guide Constantinopolis Constantinopolis Constantinopolis Constantinopolis Constantinopolis Constantinopolis Constantinopolis Constantinopolis Constantinopolis Constantinopolis Cons to the BRAIN BOX adaptation of  $\,$ the phonetic alphabet. Each lessonanimated graphics, plus sound effects on Apple. terms, an Overview of Microcomputer hardware and functions, a grams and a Pronunciation Guide combines text with innovative,

BRAIN BOX has a unique multiple-copy plan, designed to fully utilize a school's computer\_ complex at discount prices. For  $\,$ each title package ordered at the  $\blacksquare$ regular price, up to 5 additional copies of the cassette or diskette may be purchased for  $60\%$  off the regular price.

A demonstration disk with a variety of lessons from the  $\rm BRAIN$ Box catalog is available for \$30,000 catalog is available for \$30,000 catalog is a state for \$30,000 catalog is available for \$30,000 catalog is available for \$30,000 catalog is available for \$30,000 catalog is available f which will be credited against the purchase price of any 2 or more BOX catalog is available for \$30. titles.

For your free catalog, write For your rree Gllalog. wrile BRAIN BOX, 601 West 26 Street. BRAIN BOX, 601 WEST 26 STREET, 2012 WEST 26 STREET, 2013 WEST 26 STREET, 2014 WEST 26 STREET, 2014 WEST 26 STREET, 2014 New York, NY 10001 or call 212/ New York, New York, NY 10001 or call 212/2012 and 212/2012 and 212/2012 and 212/2012 and 212/2012 and 212/2012 989-3573

#### New Axlon\* Memory New Axlon\* Memory System For Atari\* System For Atari\* <sup>800</sup> Announced 800 Announced

Sunnyvale, CA — Axlon Incorpothe release of its 128K memory system for the Atari 800, making it a powerful personal computer. rated of Sunnyvale announced.

According to John Vurich, Axlon's president, the system, called the RAMDISK™ Memory . System, comes with software that makes the new system function. like a disk device. The system can also be programmed as bankselectable RAM memory.

The RAMDISK Memory System, when utilized as an additional disk device in conjunction with an Atari 810\* Disk Drive, is compatible with existing software written for the Atari 800 system. Function for function, the RAM-DISK system is up to 20 times faster than the Atari 810. I

System can also be utilized as bank selectable RAM memory. The system is organized into The RAMDISK Memory

![](_page_50_Picture_2.jpeg)

![](_page_50_Picture_3.jpeg)

eight (8) 16K pages which can be selected under program control. Larger and more complex programming applications are now gramming applications a re now feasible utilizing bank selection. feasible utilizing bank selection .

The RAMDISK Memory System is the first memory product for the personal computer duct for the personal compute <sup>r</sup> market using 64K RAM chips. Until now a product such as RAM-DISK was not feasible because of DISK was not feasible because of the high cost of the new  $64\,\mathrm{K}$ RAM chips. RAM chips.

The RAMDISK module is in the Atari <sup>800</sup> with 16K RAM in the Atari 800 with 16K RAM RAM slots providing 160K bytes of RAM memory. Installation is of RAM memory. Installation is accomplished in a matter of minutes and requires no modifications utes a nd requires no Illodificatio ns to the Atari <sup>800</sup> computer. to the Atari 800 computer. installed in the second RAM slot modules in the first and third

The RAME SERVICE MEMORY CONTROL COMPANY OF REAL PROPERTY. System includes the 128K RAM-DISK module, operating manual, DISK module , operating manua l, DOS Memory Management Software and utility software. The RAMDISK Memory System is available at Atari dealerships The RAMDISK Memory

nationwide. The suggested retail price of the system is \$699.00.

<sup>8</sup> Indicates Trademark of Atari Incorporated  $"$  Indicates Trademark of Axlon Incorporated

#### **.......................** CompuServe **CompuServe Market Information Now Provided To**

Columbus, Ohio — Archer Commodities, Inc. is now a provider of commodity market information on the CompuServe Information Service.

Archer Commodities is a commodity futures brokerage firm located in Chicago. A wholly l owned subsidiary of Heinold-Commodities, Archer Commodities provides its customers with ties provides its custo me rs with market information, experience and needed personal attention in and needed personal attention in helping them trade commodities he lping them trade commodities successfully.

Now through the Compu-Serve Information Service, owners of personal computers and computer terminals can receive

current market reports and commentary, educational and informational material on futures mational ma terial on futures trading and special announcements from Archer Commodities. ments from Arche r Commodities. Subscriber requests for charts, Subscriber requests fur cha rts, market newsletters and quotationequipment are handled by Archer equipme nt a re handled by Archer on an individual basis through an interactive feedback procedure. in teractive feedback procedure.

CompuServe subscribers can access information from Archer Commodities for the standard for the standard feed of the standard feed of the standard feed of the standard feed of the standard feed of the standard feed of the standard feed of the standard feed of the standard feed of of \$5 per hour weekday evenings, of \$5 per hour weekday evenings, all day weekends and holidays. Weekday daytime access is also available. The equipment needed would be a personal computer or **a** computer terminal, a telephone and a modem. Commodities for the standard fee

CompuServe also offers the latest news from major newspa latest news from major newspapers and nationwide wire service, pers a nd a nationwide wire service, corporate stock information, co rporate slOck information, home banking, electronic mail and real-time communications, computer games, family informa compute r games. fami ly information and computing power for programming activities.

![](_page_51_Picture_15.jpeg)

#### WANT YOUR COMPUTER BACK?'

Let the MICROsport Microcomputer (MMC) take over any dedicated task. dedicated task.

It is the affordable alternative  $-$  kits from \$89.00, application units from only \$119.00 (assembled and tested). units from only S119.00 (assembled and tested).

It is user-oriented – complete in-circuit emulation allows program development on ANY 6502 based system. It is compact  $(4\frac{1}{2}$ " x  $6\frac{1}{2}$ " pc board) but powerful (32 I/O lines; 20 mA full duplex, IK RAM + EPROM socket 4/16 bit counters; 6503 CPU) and works off any AC or DC power supply. CPU) and works off any AC or DC power supply.

Turn your present 6502 based system into a complete development system with: ment system with:

1 MMC/03D Microcomputer with ZIF sockets

Mac/031CE Inc. 2014 Mac/031CE Inc. 2015 Mac/031CE Inc. 2015 Mac/031 CPU in 1999 Mac/031 CPU in 1999 Mac 2015 C MMC/03EPA EPROM Programmer complete with software I MMC/03EPA EPROM Programmer complete with soft ware driver. d ri ver. 1 MMC/031 CE In-circuit emulator for the 6503 CPU

![](_page_51_Picture_23.jpeg)

For more info call or write

R. J. BRACHMAN ASSOCIATES, INC. R. J. BRACHMAN ASSOCIATES, INC. P.O. Box <sup>1077</sup> Havertown,PA <sup>19083</sup> Havertown, PA 19083 (215)622-5495 (2 15) 622·5495 P.O. Box 1077

# WHAT'S NEW?

# Consumer Computers announces it's lowest prices ever.

![](_page_52_Picture_2.jpeg)

![](_page_53_Picture_0.jpeg)

# PET owners everywhere sing PET owners everywhere sing *J J* Thanks for the Memories J<sub>1</sub> to good old Bob Skyles to good old Bob Skyles

...they should...because Bob Skyles is the only complete source for memory boards for any PET ever sold. Old Bob source for memory boards for any PET ever sold. Old Bob won't forget you.

And the Skyles memory systems have the highest quality control of any computer prod-<br>uct ever. Over 100 million bits of Skyles memory boards are already in the field; you can dynamic RAMS, solid soldered on first quality glass epoxy. That is why they are guarantieed—*in spite of the new lower prices*—for a full two years. count the total number of failures on the fingers of one hand. First quality static and<br>dynamic RAMS, solid soldered on first quality glass epoxy. That is why they are **guaran-**<br>teed—*in spite of the new lower prices*—for

connectors that keep the data bus open to the outside world. Installs in minutes without special tools or equipment... just a screwdriver. The boards connect directly to the data bus on your board with ribbon cable and 50 pin

Because of our new dynamic memory design, and to celebrate the **Skyles' Third Annual** Survival Anniversary, here are the smashing new prices:

The 8K Memory System Originally \$250.00 now \$200.00 Save \$ 50.00 *Th e 8K Memory System origina/fy 5250.00 nOK'SlOO.OO SUI'e* 5 *50.00*  The I6K Memory System originally \$450.00 now \$300.00 Save \$150.00 *The 16K Memor)' Sysll'm originalfy 5450.00 now 5300.00 Save 5150.00* 

**The 24K Memory System** originally \$650.00 now \$400.00 Save \$250.00

... For any PET ever made. When ordering, just describe your PET by model number and indicate the amount and type (or brand) of memory currently in the unit. and indicate the amount and type (or brand) of memor)' cu rrent I)' in the unit.

Shipping and Handling (USA/Canada) S3.50 (Europe/'Asia) S15.00 *Shipping and Handling* ................... *,.(USA /Canal/a)* 53.50 *(Europe/ASia) 515 .00*  California residents must add 6%/6½% sales tax, as required.

![](_page_53_Picture_10.jpeg)

**CBM** 

ပူ

 $\overline{a}$ 

m

m

 $\overline{a}$ 

π

 $\overline{\mathbf{r}}$  $\mathbf C$ 

m

 $\sigma$ 

Ш

π

231Ë South Whisman Road<br>Mountain View. California 94041 (415) 965-1735 Skyles Electric Works

Visa/Maslercard orders: call tollfree Visa/ Mastercard ordrrs: call tollfree (800) 227-9998 (except California). (8001 227·9998 (except California). California orders: please call (415) 965· 1735.

Lu

 $\overline{\mathbf{c}}$ ш

 $\boldsymbol{\sigma}$ 

ш

п

S

Ě

**SAYLES** 

 $\boldsymbol{\Omega}$  $\overline{\mathbf{u}}$ 

ī

E

 $\boldsymbol{g}$ 

щ

Iн

 $\Omega$ 

**SKYLES** 

# $\frac{1}{10}$   $\cdots$  CBMIDELS SEE SKALES

#### CBM/PET? SEE SKYLES ... CBM/PET? ш π "Should we call it Command-O "Should we call it Command-O  $\boldsymbol{g}$ or Command-O-Pro?" or Command-O-Pro?"

That's problem because this popular ROM is That's a problem because this popular ROM is called the Command-O-Pro in Europe. (Maybe Command-0 smacks too much of the military.) Command-O smacks too much of the military.)

But whatever you call it, this 4K byte ROM will provide your CBM BASIC 4.0 (4016,<br>4032) and 8032 computers with 20 additional commands including 10 Toolkit program and disc file manipulating. (And our manual writer dug up 39 additional commands in the<br>course of doing a 78-page manual!) editing and debugging commands and 10 additional commands for screening, formatting<br>and disc file manipulating. (And our manual writer dug up 39 additional commands in the<br>course of doing a 78-page manual!)

The Command-O extends Commodore's 8032 advanced screen editing features to the ultiacters to the left or right of the cursor, select TEXT or GRAPHICS modes or ring the 8032 bell. You can even redefine the window to adjust it by size and position on your screen. And you can define any key to equal a sequence of up to 90 key strokes. mate. You can now SCROLL up and down, insert or delete entire lines, delete the char-<br>acters to the left or right of the cursor, select TEXT or GRAPHICS modes or ring the<br>8032 bell. You can even redefine the window to adju

The Command-O chip resides in hexadecimal address \$9000, the rightmost empty socket in 4016 and 4032 or the rearmost in 8032. If there is a space conflict, we do have Socket-2-ME available at very special price. 2-ME available al a "cr)' special price.

Skyles guarantees your satisfaction: if you are not absolutely happy with your new<br>Command-O, return it to us within ten days for an immediate, full refund.

 $$75.00$ Cummand-O from Sk>les Electric \\ nrks S75.00 Cumm:lIld-O h om Sk ~l es t:ll'l'lrif Wurk <sup>~</sup>......... 95.00

Complete with Sockei-2-Mc 95.00 Complete ,,;th Soc et· ~1c Shipping and Handling (USA/Canada) S2.S0 /Europe/Asia) S10.00 *Shipping und Handling ............ .(USA /Ctmada) SZ.50 (Eufopd Asia)* SIO.OO

California residents must add 6%/6½% sales tax, as required.

![](_page_53_Picture_23.jpeg)

(*4*) 965-1735. 965-1735. 965-1735. 97-1735. 97-1735. 97-1735. 97-1735. 97-1735. 97-1735. 97-1735. 97-1735. 97-1735. 97-1735. 97-1735. 97-1735. 97-1735. 97-1735. 97-1735. 97-1735. 97-1735. 97-1735. 97-1735. 97-1735. 97-173 Skyles Electric Works 231E South Whisman Road<br>Mountain View. California 94041 (415) 965-1735

Skyles Electric Works Visa/Mastercard orders: call tollfree 23IK South Whisman Road (800) 227-9998 (except California). Mountain View, California <sup>94041</sup> California orders: please call (415) (800) ZZ1·9998 (except California). Califo rnia orders: please caJ1 (415) 965-1735.

# Engineering Aids **Engineering Aids**  Math And

Software is now available for performing higher mathematics and engineering of a general nature on the PET/CBM computers without extensive programming. The user merely programs his functions, which may be of any length from simple statements to complicated routines. These programs then integrate between inputted selected limits, to generate definite integrals, indefinite (functional) integrals, line integrals (plane or space curves), double or triple integrals, surfaceor volume integrals, or convolutions. Other programs do curve fitting to generate the best curve of the user-selected type to fit user-inputted data, analyze functions for derivatives, maxima. minima, points of inflection, roots and values, generate functions with specified real or complex roots, etc. roots, c tc tions for derivatives, maxima.

Another program plots the user's functions or data sets, with axis labels, automatic or selected scaling and range, optional grids, with either data points or connecting lines or both plotted. Plot is on screen or printer. Data sets may be saved on cassette or disk, and/or generated by user's own program with subroutine provided.

Another program allows very rapid writing of complicated or simple many-variable programs without syntax concerns. Independent variables have inputchangeable default values. Data sets so generated may be printed and/or saved on cassettes or disk.

All programs internally documented, versatile, accurate, thoroughly tested, and easy to use. Prices range from \$9.95 to . \$19.95.

> James H. Burkhalter 2404 Seabreeze Court  $(305)843 - 8310$ (305)589-7482 ()rlando, FL 32805

![](_page_54_Picture_665.jpeg)

**COMPUTE!** 

![](_page_55_Picture_2.jpeg)

# **32K Byte RAM/ROM Expansion**

PROTRONICS has announced a new 32K Dynamic Random Access Memory (DRAM) board for the PET/SYM/KIM/AIM-65.

The 32K DRAM board contains sixteen RAM chips and five 24-Pin PROM sockets. The PROM sockets are for 2716/2516 2K type PROMs or 2732/2532 4K type PROMs (PROMS not included). This enables a total on-board memory expansion of 52K Bytes possible.

The Board also uses a new type of 16K DRAM chip which is pin compatible with the new 64K DRAM chips. This enables future on-board expansion to 128K of RAM (bank selectable, of course).

This Board has direct compatibility with the KIM-4 Buss which is used on most expansion chassis, such as those made by HDE, SEAWELL and other manufacturers.

It can connect directly to your computer with an adaptor cable which is available from PROTRONICS.

Addressing circuitry on board allows RAM to be configured in a contiguous 32K block placed above or below 8000 HEX. 4K blocks of RAM can be disabled using a Dip shunt (supplied) or a Dip switch. ROM configuration circuitry allows five 2K or 4K type PROMs to be located anywhere in the memory map. All configuration is done with short jumper plug wires (supplied) or with wire wrapping techniques.

Both the RAM & ROM are fully buffered to the data buss.

On-board circuitry synchronizes to the processor's clock to enable the refresh period to occur during cycles that are unused by the processor.

The Board requires only  $+5$ Volts at 550 mA typical (without PROMs), which is supplied from the host computer through the expansion connector. There are

no on-board voltage generators to go bad.

It all fits on a 6x4.5" board, allowing construction of a two board computer system. (Board 1: CPU, I/O. Board 2: RAM, ROM).

**PROTRONICS** recommends that if you already have 4K or 8K of static RAM and wish to keep it in your system, reconfigure the static RAM above 8000 HEX. (Most computers have this capability. Refer to your computer's reference manual.)

The 32K DRAM Board documentation includes a section for constructing your own power supply. This optional project will supply  $+12$ ,  $+5$ ,  $-5$  or  $-12$  volts for under \$30 (including cabinet). (The 32K DRAM Board requires) only  $+5$  Volts to operate.)

Suggested retail price is \$289.88 (U.S. Prices), for more information write or call: PRO-TRONICS, 1516 E. Tropicana STE 7A, Las Vegas, NV 89109,  $(702)$  361-6331.

### **Expanded Game** Line

Sunnyvale, CA -

"Monty Plays the Scrabble Brand Crossword Game" is a new member of the Personal Software Strategy Game line of programs for personal computers. The new program joins the "Monty Plays Monopoly" program. Both Monty programs were written by Ritam corporation and are computerized opponents, rather than computer reproductions of the games themselves.

"Monty Plays the Scrabble" Brand Crossword Game" plays the Selchow and Righter board game with up to three human opponents. A Scrabble game set is required.

In operation, the Monty program turns a personal computer into a skilled game player with a vocabulary of over 54,000 words on diskette.

Graphic presentation of the Monty character, board positions O

**SARA** 

 $\overline{\phantom{a}}$ 

C

ī

Ŀ

Ē

Ī

 $\overline{\mathbf{0}}$ 

 $\overline{\mathbf{B}}$ 

 $\sqrt{1}$ 

Ì

C

ī

F

COMPUTEI

![](_page_56_Picture_1663.jpeg)

Call for our Free Catalog.

L 0 • B A L L C 0 M<sub>1</sub> p U. T E R. S L o  $\bullet$ **B** A L L C. o M<sub>L</sub> p U. T. E

![](_page_56_Picture_1664.jpeg)

and scores, plus sound effects, heighten involvement with the program. For example, the four program. For example , the four levels of difficulty which the program allows the user to choose are illustrated by Monty's increasingly academic garb, from a simple sport shirt to collegiate cap-andgown. gown.

156

Monty is available for use in 48K byte Apple II and II Plus computers with Applesoft Basic and one disk drive. Suggested retail price for the Monty game is retail price for the Munty game is \$34.95.

Note: Scrabble is a registered trademark of  $Selchow \; \mathcal{C}$  Righter; Monopoly is a registered *krademark of Parker Bros.; Apple II, II Plus* and Applesoft are trademarks oj Apple Com *(lwl A/,/)/i'.,uft* (In' *(mdi'll/ark.1 IlIA /)/)/e COII/* puter Inc.; Monty is a trademark of Ritam Corporation. Personal Software and Strategy Game are trademarks of Personal Software Ine. Monty not sponsored or endorsed by Parker Bros, or Selchow and Righter. Inc. Monty is not sponsored or endorsed by

## Spelling For Very **Spelling For Very**  Young Learners **Young Learners**

In July Edu-Ware Services, Inc. releases a new product under the EDUCATION IN THE LABEL CARD LABEL, SPEEL IN LABEL CARD COMPANY COMPANY CARD COMPANY COMPANY CARD COMPANY CARD COMPANY CARD COMPANY CARD COMPANY CARD COMPANY CARD COMPANY CARD COMPANY CARD COMPANY CARD COMPANY CARD COMPANY EDU-WARE label, SPELLING

BEE. Designed for children in kindergarten through the second control of the second control of the second control of the second control of the grade, SPELLING BEE meets g ra d <sup>e</sup> , S PEl.Ll NG BEE meets three objectives: 1) develope computer literacy, that is, allow co mpu te r lite racy. lhat is, allow new learners to interact comfortably with the computer; 2) link the abstract verbal symbol (word)  $\,$ to the concrete (picture); 3) build basic spelling skills while identifying specific groupings (i.e. consonants, vowels, two- and three-letter words). kindergarten through third

SPELLING BEE's high resolution graphics and musical sound effects appeal to capture a child's interest. Documentation speaks directly to parents and teachers, while EDU-Ware's Illustrated youngsters to computer you ngsters to com pUl <sup>e</sup> <sup>r</sup> operation. ope ratio n. Children's Guide introduces

A System Generator allows the parent or teacher to tailor this system's length and emphasis to syste <sup>m</sup> 's lcngth alId em phasis to the individual child's needs. SPELLING BEE's demonstration S PEl.LI NG BEE's de mo nstratio <sup>n</sup> mode allows the parent to review all spelling words before the child begins. As the child works within

the tutorial, the system ignores incorrect responses. Only correct responses are reinforced. Then a performance, recording this information for the parent or teacher. drill mode tests the learner's

The system requires Applesoft, 48K, and DOS 3.3. It retails for the state of the state of the state of the state of the state of the state of the state of the state of the for \$29.95.

Inc., 22222 Sherman Way, Suite 203, Canoga Park, CA 91303  $\mathbf{A}$  and  $\mathbf{A}$  and  $\mathbf{A}$  and  $\mathbf{A}$  and  $\mathbf{A}$  and  $\mathbf{A}$  and  $\mathbf{A}$  and  $\mathbf{A}$ For further information contact EDU-WARE Services.  $(213)$  346-6783.

from submissions for reasons for reasons for reasons of the reasons of the reasons of the reasons of the reasons of the reasons of the reasons of the reasons of the reasons of the reasons of the reasons of the reasons of t timeliness, available space, and general interest to our readers. We regret that we are unable to select all new product submissions for publication. Readers should be aware that we present here some edited version of material submitted by vendors and are unable to vouch for its accuracy at time of publication. *New Product releases are selected* from submissions for reasons of

![](_page_57_Picture_3228.jpeg)

mm

**COMPUTE!** 

![](_page_58_Picture_3.jpeg)

Fwww.commodore.ca

**EADY** 

![](_page_59_Picture_0.jpeg)

#### **WEST COAST I EAST COAST ANADEX** DIABLO 630 \$1295 倦

![](_page_60_Picture_1.jpeg)

![](_page_60_Picture_2.jpeg)

![](_page_60_Picture_3.jpeg)

 $$245$ 

![](_page_60_Picture_5.jpeg)

NEC 12" MONITOR NEC 12" MONITOR <sup>229</sup> S 229

![](_page_60_Picture_776.jpeg)

No Surcharge for Credit Cards Orders • We Accept C.O.D.'s All Equipment Factory Fresh With MFI. Warranty stock Shipments Same Day or Next **AU Equipment Factory Fresh With MFr. Warranty . Stock Shipments Same Day or Next** 

### WEST **WEST COAST 1-BOO-235-35B 1**

OMEGA SALES CO. OMEGA SALES CO. <sup>3533</sup> Old Conejo Rd. #102 3533 Old Conejo Rd. #102 Newbury Park, CA <sup>91320</sup> Newbury Park, CA 91 320 1-805-499-3678 1-805-499-3678 CA. TOLL FREE 1-800-322-1873 CA. TOLL FREE 1-800-322-1873

<sup>12</sup> Meeting St. 12 Meeting SI. Cumberland, Rl <sup>02864</sup> Cumberland, RI 02864 OMEGA SALES CO. 1-401-722-1027

**EAST COAST 1-BOO-556-75B6** 

# EGA SALES COMPANY **OMEGA SALES COMPANY**

SALES

**OMEGA** 

COMPUTE!

# Advertiser's Index **Advertiser's Index**

![](_page_61_Picture_1699.jpeg)

![](_page_61_Picture_1700.jpeg)

![](_page_62_Picture_811.jpeg)

![](_page_63_Picture_0.jpeg)

Place Place Stamp Stamp Here **Here** 

#### COMPUTE! Magazine **COMPUTE! Magazine**

FIRST CLASS PERMIT NO. 2312 GREENSBORO, NC POSTAGE WILL BE PAID BY ADDRESSEE **POSTAGE WILL BE PAID BY ADDRESSEE** 

**BUSINESS REPLY MAIL** 

**I" II** 

COMPUTE! Magazine **COMPUTE! Magazine** 

Post Office Box 5406

Greensboro, NC 27403 Greensboro, NC 27403 (27403), NC 27403 (27403), NC 27403 (27403), NC 27403 (27403), NC 27403 (27403), NC 27403

Greensboro, NC <sup>27403</sup> Greensboro, NC 27403 Post Office Box 5406

BUSINESS REPLY MAIL **BUSINESS REPLY MAIL**  FIRST CLASS PERMIT NO <sup>2312</sup> GREENSBORO. NC **FIRST CLASS PERMIT** NO, **2312 GREENSBORO. NC** 

**POSTAGE WILL BE PAID BY ADDRESSEE** 

**111111** 

#### Computer in the computer of the computer of the computer of the computer of the computer of the computer of the computer of the computation of the computation of the computation of the computation of the computation of the Post Office Box <sup>5406</sup> Greensboro, NC <sup>27403</sup> Greensboro, NC 27403 **COMPUTE! Magazine**  Post Office Box 5406

![](_page_63_Picture_7.jpeg)

![](_page_64_Picture_34.jpeg)

![](_page_64_Picture_35.jpeg)

City

...... \$15

■ All About 90 Word Processing Software Packages \_\_\_ \$15

■ All About Winchester Disk Drives<br>
■ All About 150 Word Processors<br>
■ S19

Directory of Nearly 1000 Suppliers

.........

All About 400 Modems

**CCITCIPPO RESEARCH CORPORATION** 

![](_page_65_Picture_0.jpeg)

NO POSTAGE NECESSARY NECESSARY IF MAILED IF MAIL ED IN THE IN THE UNITED STATES

#### FIRST CLASS / PERMIT NO. 178 / DELRAN, NJ BUSINESS REPLY CARD

POSTAGE WILL BE PAID BY ADDRESSEE

![](_page_65_Picture_4.jpeg)

DATAPRO RESEARCH CORPORATION DATAPRO RESEARCH CORPORATION <sup>1805</sup> Underwood Boulevard 1805 Underwood Boulevard Delran, New Jersey <sup>08075</sup> Delran , New Jersey 08075

**IIII** 

![](_page_65_Figure_6.jpeg)

![](_page_65_Picture_7.jpeg)

POSTAGE WILL BE PAID BY ADDRESSEE

# COMPUTE! Magazine **COMPUTE! Magazine**  Post Office Box <sup>5406</sup> Post Office Box 5406 Greensboro, NC <sup>27403</sup> Greensboro, NC 27403

![](_page_65_Picture_10.jpeg)

NO POSTAGE

![](_page_65_Picture_11.jpeg)

NO POSTAGE NECESSARY NECESSARY IF MAILED IF MAILED IN THE IN THE UNITED STATES

![](_page_65_Picture_13.jpeg)

POSTAGE WILL BE PAID BY ADDRESSEE POSTAGE WILL BE PAID BY AODRESSEE

![](_page_65_Picture_15.jpeg)

DATAPRO RESEARCH CORPORATION <sup>1805</sup> Underwood Boulevard 1805 Underwood Boulevard Delran, New Jersey <sup>08075</sup> Delran, New Jersey 08075 DATAPRO RESEARCH CORPORATION

![](_page_65_Figure_17.jpeg)

# BEFORE YOU BUY **BEFORE YOU BUY**  FINE PRINTER, That's where you'll find the FINE REPORT OF A 200 MILES OF A 200 MILES OF A 200 MILES OF A 200 MILES OF A 200 MILES OF A 200 MILES OF A 200 **A FINE PRINTER, READ THE FINE PRINt**

you are the the theory of the theory of the theory of the theory of the theory of the theory of the theory of the theory of the theory of the theory of the theory of the theory of the theory of the theory of the theory of prices—in the tiny type under the brief prices-in the tiny type under the brief descriptions. In the control of the control of the control of the control of the control of the control of the descriptions.

Which is only appropriate. Which is only appropriate. Because with C. Itoh's full line—fromthe workhorse business printers the workhorse business printers to the racehorse word-processing to the racehorse word-processing printers—the descriptions could be printers-the descriptions could be much bigger and the property of the property of the property of the property of the property of the property of the property of the property of the property of the property of the property of the property of the property o much bigger.

But the prices couldn't be much But the prices couldn't be much smaller.

More over, as a part of the Leading Corporation and the Leading Corporation and the Leading Corporation and the Leading Corporation and Leading Corporation and Leading Corporation and Leading Corporation and Leading Corpor Edge Inventory Bank,™ our printers Edge Inventory Bank," our printers (along with dozens of other popular popular popular popular popular popular popular popular popular popular po computer products) are available for compute r proQucts) are available for 24-hour ''withdrawal.'' Within a day of when we receive your order, your when we receive your orde r, your Moreover, as part of the Leading (along with dozens of other popular

order will be on its way from our control of the output of the state of the state of the state of the state of the state of the state of the state of the state of the state of the state of the state of the state of the sta  $\mathbf{r}$  are the state warehouse (Boston, New York and New York and New York and New York and New York and New York and New York and New York and New York and New York and New York and New York and New York and New York a York, Los Angeles, etc.), thus saving York, Los Angeles, e tc.), thus saving you both time and freight. So you can you both time and fre ight. So you can use our space, and our money, to in use our space, and our money, to inventory your product, and still be sure ventory your product, and still be sure of having exactly what you need, ex of having exactly what you need, exactly when you need it. actly when you need it. order will be on its way from our nearest warehouse (Boston, New

All the printers on this page are All the printe rs on this page are warranteed by Leading Edge™ for months on parts and labor. 3 months on parts and labor.

For the name of your nearest For the name of your nearest dealers—just pick up the nearest up the nearest up the nearest up the nearest up the nearest up the nearest up the nearest up to the nearest up to the nearest up to the nearest up to the nearest up to the nearest up to the telephone. telephone. dealer—just pick up the nearest

TOLL-FREE 1-600-340-6630. TOLL· FREE **1·800·343·6833.** 

In Massachusetts, call collect (617) 828-8150, **[n** ;\ ass~c hu t:lI . **(all coll ect (fi 17) 828-8150.** 

#### Strictly business **Strictly business**  (Comet I) (Comet l)

of dot-matrix printers.<br>No frills; but almost nothing to go out of **whack. 10" carriage ;<br>80 columns (132 in** compressed print mode). (teletype) ribbons.  $Reta$  : about \$495. The industry workhorse **Industry-standard** 

![](_page_66_Picture_12.jpeg)

**IIIIIIIII** 

F

![](_page_66_Picture_13.jpeg)

#### Deyond business **Deyond business**  (Starwriter I) **(Starwrite <sup>r</sup>l)**

quality printer on the market. Comes com-<br>plete and ready to use, requiring no changes in hardware or software. daisy wheels and ribbon<br>cartridges. Plug-in<br>compatible-with a wide 25 cps; 163 columns;<br>precise character placement; full graphics **pil!cemcnt: full graphics**  capability.<br>Retail: about \$1,895. Lowest-priced letter-**Industry.standard**  daisy wheels and ribbon<br>cartridges. Plug-in<br>compatible with a wide **Variety of systems.<br>25 cps; 163 columns:<br>precise character** 

![](_page_66_Picture_16.jpeg)

#### Dig business **Dig business**  (Comet II) (Comet II)

The first 15" printer to<br>retail for under a grand. Full <sup>132</sup> columns for Full 132 **col umns for stanrlard-v,idth account·**  standard-width account ing reports, giving you **ing reports, giving you easr-to- read lO ep;**  printout up to 66 lines deep. And, like with the available everywhere. **Comet I. ribbons arc Retail: about \$995.** 

#### Dusy business **Dusy business**  (Starwriter II) **(Starw rite r II)**

quality daisy wheel printers. Typical 45cps **printers. Typical 45 cps throughput is about equal**  to (or, in bi-directional mode, actually *faster*<br>than) "thimble" printers<br>rated at 55 cps. Like theStarwriterI.it **the Starwriter I . it uses easily available**  daisy wheels and ribbon cartridges, andit'scom-**cartridges. and it's COIll - patible with software**  packages, like Wordstar<br>and Magic Wand, prolike the Qume Sprint 5. **The racehorse of lettermode. actually** *faster***<br>than) "thimble" printers<br>rated at 55 cps. Like** grammed for systems **Retail: ;Ibout \$2,:J9S.** 

Retail: about \$2,395.

# LEADING **LEADING**  edge:  $EDG$

Leading Edge Products, Inc.. <sup>225</sup> Turnpike Street, Canton, Massachusetts 02021. **Leading Edge Products. Inc .. 225 Turnpike Streel, Canton, Massachusetts 02021.** 

DEALERS: For immediate delivery from the Leading Edge Inventory Bank," call toll-free, **1-800-343-6833.** In Massachusetts, call collect (617) 828-8150, Telex 951-624. In Massachusetts, call collect (617) 828-8150. Telex 951-624.

# <u>Communication and the communication of the communication of the communication of the communication of the communication of the communication of the communication of the communication of the communication of the communicat</u> Encyclopedia **Commodore Software Encyclopedia**

your authorized your authorized COMMODORE Dealer, COMMODORE Dealer, The COMMODORE **SOFTWARE** ENCYCLOPEDIA is now available from for  $\ldots$ 

\$495

available in <sup>90</sup> to <sup>120</sup> days. If your software is days. If your software is The next edition of the **COMMODORE SOFTWARE** ENCYCLOPEDIA will be available in 90 to 120

not listed and you would not listed and you would like to have it listed in like to have it listed in the next edition, please the next edition, please submit details to: submit details to:

Software Department Software Department  $\cdots$ Machines, Inc. Machines, Inc. Computer Systems Computer Systems <sup>300</sup> Valley Forge 300 Valley Forge Square, <sup>681</sup> Moore Square, 681 Moore Road, King of Prussia, Road, King of Prussia, . . . . . . . . . HOTLINE Number 1-800-523-5622 Commodore Business Division PA 19406. HOTLINE Number 1-800-523-5622

# commodore **cal. II • lodore**

 $\mathbf{G}$